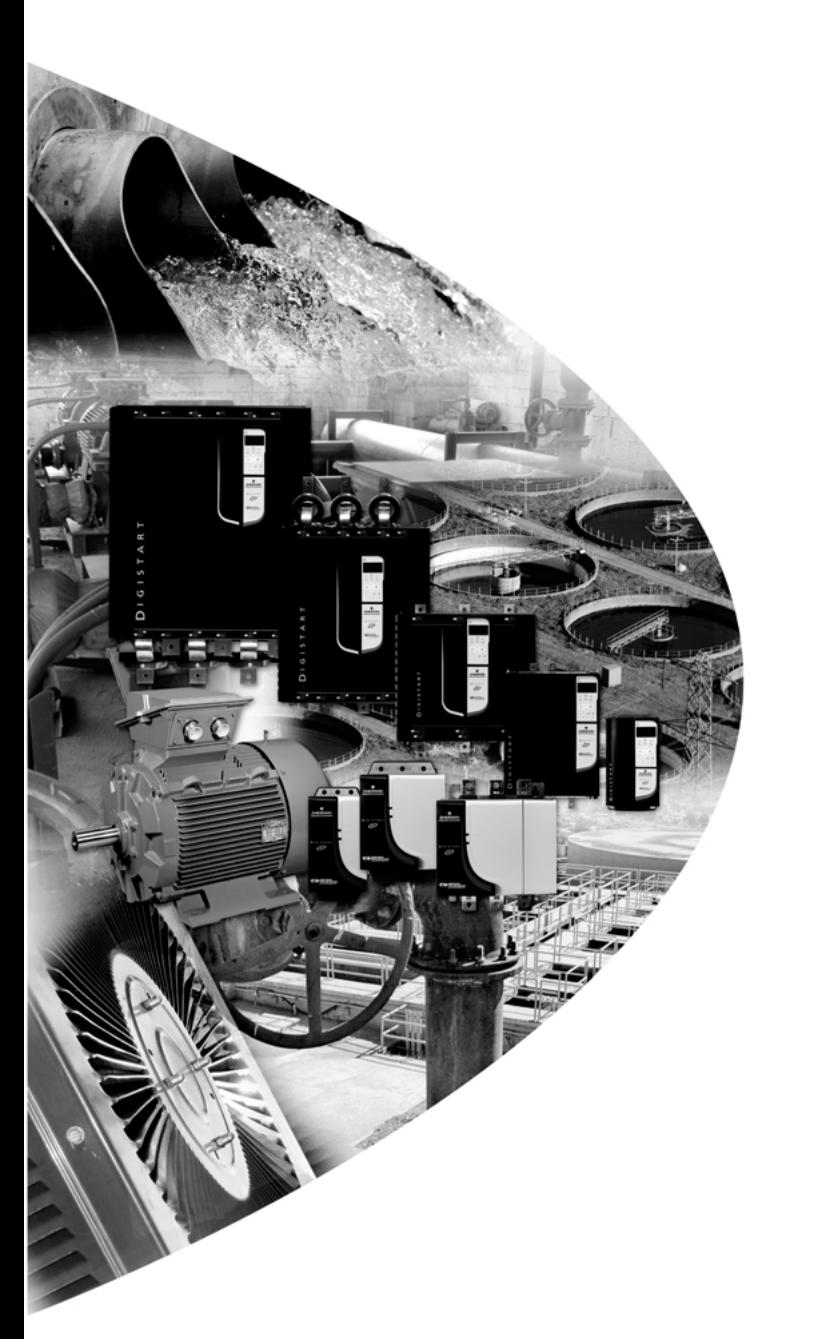

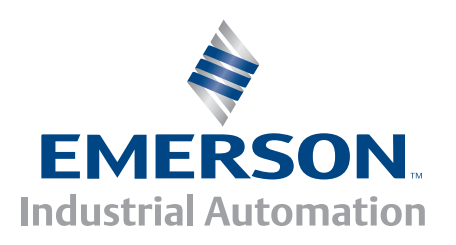

*User Guide Guide d'utilisation Betriebsanleitung Guida dell'utente Guía del usuario*用户指南

# **Profibus**

**Digistart** 

0477-0010-01

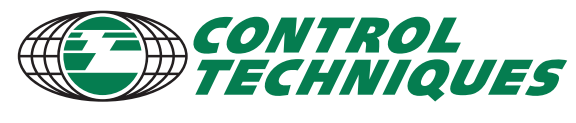

www.controltechniques.com

#### **General Information**

The manufacturer accepts no liability for any consequences resulting from inappropriate, negligent or incorrect installation or adjustment of the optional parameters of the equipment or from mismatching the starter with the motor.

The contents of this guide are believed to be correct at the time of printing. In the interests of commitment to a policy of continuous development and improvement, the manufacturer reserves the right to change the specification of the product or its performance, or the content of the guide without notice.

All rights reserved. No parts of this guide may be reproduced or transmitted in any form or by any means, electrical or mechanical including, photocopying, recording or by an information storage or retrieval system, without permission in writing from the publisher.

## **Contents**

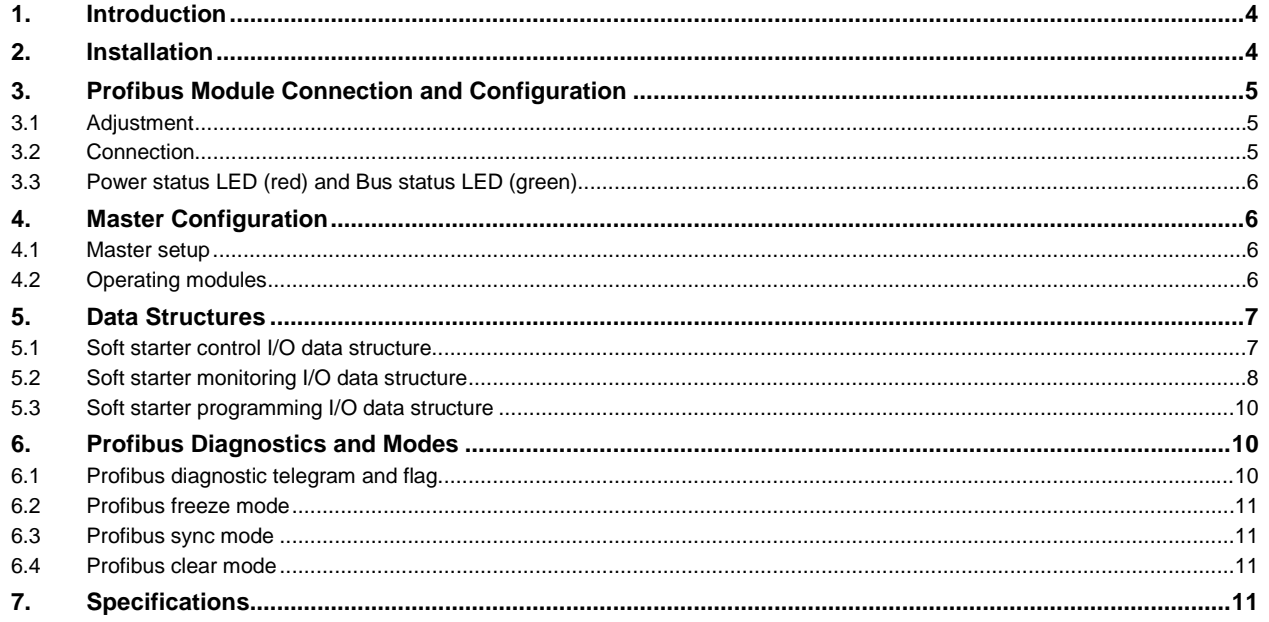

技

## **1. Introduction**

The Profibus Module can be used with Digistart CS and Digistart IS soft starters to allow the starter to be connected to a serial communications network using the Profibus protocol.

## **2. Installation**

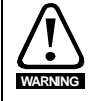

Remove mains and control voltage from the soft starter before attaching or removing accessories.

Install the Profibus Module using the following procedure:

- 1. Remove control power and mains supply from the soft starter.
- 2. Attach the module to the soft starter as illustrated.
- 3. Set the module address to match the address set in the Master configuration tool.
- 4. Apply control power to the soft starter.
- 5. Insert the network connector and power up the module.

#### **Figure 2-1 Attach the module to the starter**

### **Digistart CS:**

Plug the module onto the side of the soft starter.

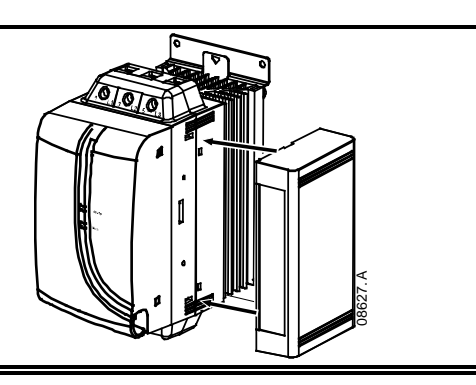

#### **Digistart IS:**

- 1. Line the module up with the comms port slot.
- 2. Press the top retaining clip of the module into the soft starter chassis.
- 3. Press in the bottom retaining clip.

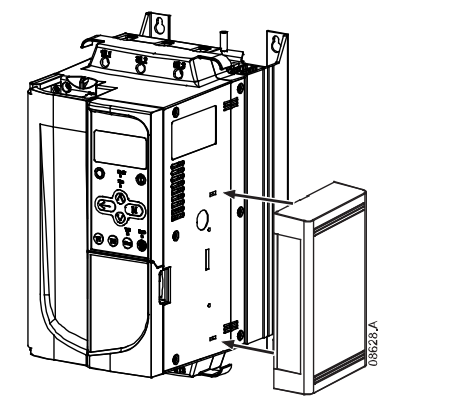

#### **Figure 2-2 Remove the module from the starter**

Remove the module using the following procedure:

- 
- 1. Remove power from the module.<br>2. Remove control power and mains 2. Remove control power and mains supply from the soft starter.<br>3. Disconnect all field wiring from the module.
- Disconnect all field wiring from the module.
- 4. Push a small flat-bladed screwdriver into the slots at the top and bottom of the module and depress the retaining clips.
- 5. Pull the module away from the soft starter.

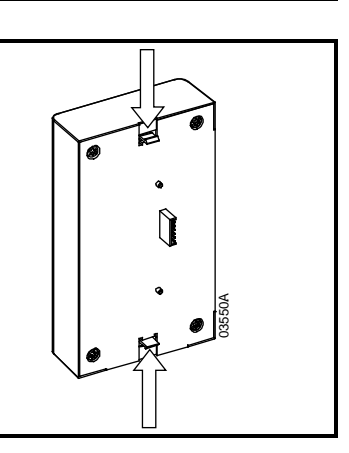

## **3. Profibus Module Connection and Configuration**

### **3.1 Adjustment**

#### **Figure 3-1 Adjustment switches**

Before powering up the Profibus Module, set the two rotary switches so that the module address matches the address set in your Master configuration tool (the diagram shows the factory default setting for the rotary switches).

The module automatically detects the network data rate.

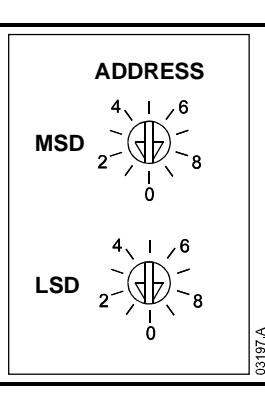

**English**

**Français**

### **3.2 Connection**

The module connects to the Profibus network via a standard 9 pin Sub-D connector. The Profibus Module can be powered through the network cable or externally (24 Vdc).

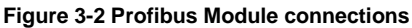

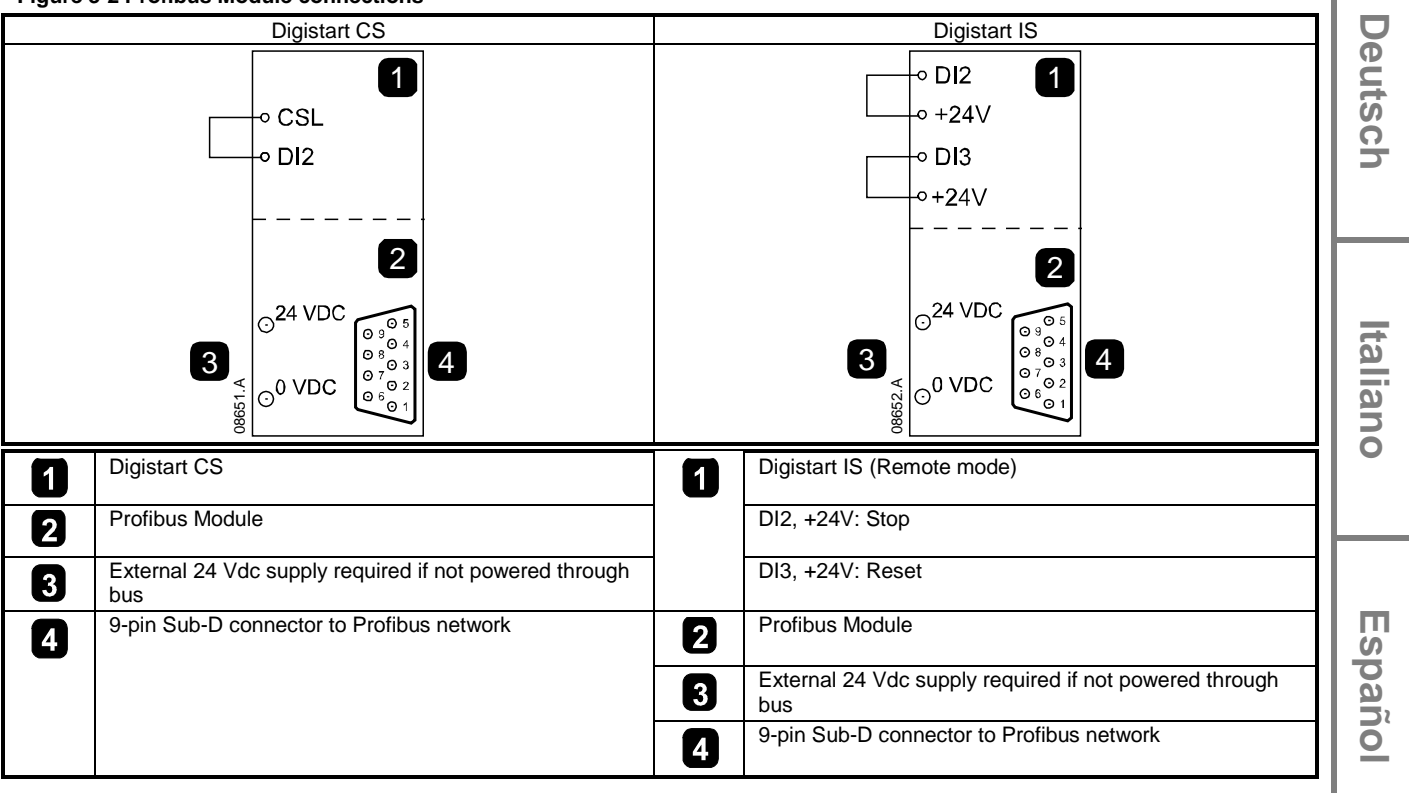

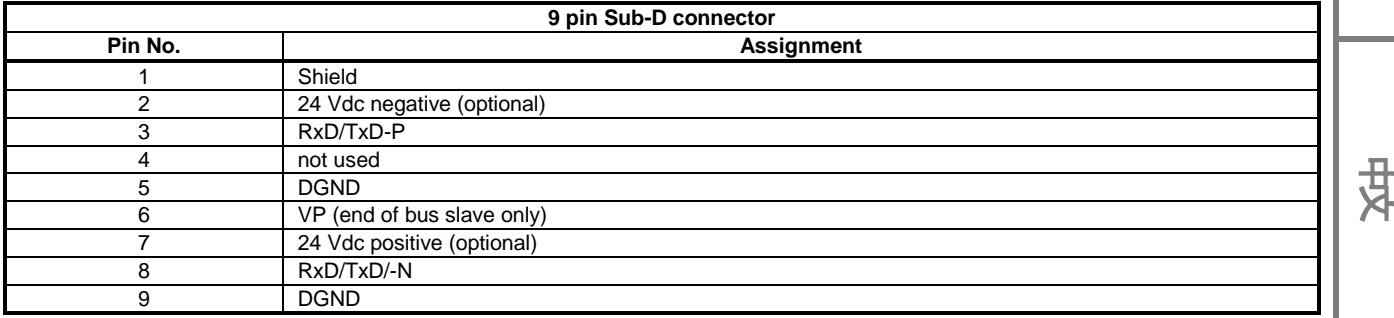

Input links are required across terminals DI2, +24V and DI3, +24V if the Digistart IS soft starter is being operated in Remote mode. In Local mode, links are not required.

**NOTE** Digistart IS Pr **3O** *Comms in Remote* selects whether the soft starter will accept Start, Stop or Reset commands from the Serial Network Master while in Remote mode. See the Digistart IS User Manual for parameter details.

### **3.3 Power status LED (red) and Bus status LED (green)**

**Figure 3-3 Feedback LEDs**

|              |                |                    | <b>OFF</b>                                         | ON                                          |
|--------------|----------------|--------------------|----------------------------------------------------|---------------------------------------------|
| Ø<br>ì       | $\overline{2}$ | Power status (red) | Module not powered up                              | Module powered up and ready to<br>go online |
| ∴•lr<br>o۱   |                | Bus status (green) | No connection, offline or data<br>exchange failure | Module online and in data<br>exchange state |
| $\circ$<br>Q |                |                    |                                                    |                                             |

**NOTE** If communication fails between the module and the network, the Bus Status LED will go off. When communication is restored, the Bus Status LED will come back on.

**NOTE** When a communications failure occurs, the soft starter may trip if the Communication Timeout parameter for the network is set greater than zero. When communication is restored, the soft starter must be reset.

## **4. Master Configuration**

### **4.1 Master setup**

Import the file "SSPM08A8.gsd" into your Master configuration tool. This file is available on the supplied CD or can be downloaded from the website www.controltechniques.com .

If your Master uses on-screen icons, two graphic bitmap files are available from the CD or can be downloaded from the website www.controltechniques.com. SSPM\_N.bmp indicates normal mode. SSPM\_D.bmp indicates diagnostic mode.

**NOTE** The Profibus Module has a slave address range of 0 to 99.

If the Profibus network fails, the module will leave data exchange mode after the network watchdog timeout period has expired. This timeout period is set at the Master configuration tool.

A Communication Timeout parameter in the GSD file sets how soon after this event the soft starter will be forced into a trip state.

The user can adjust the Communication Timeout parameter in the GSD file to any setting between 0 and 100 seconds. The default setting is 10 seconds.

**NOTE** If the Communication Timeout parameter is set to 0, the current state of the soft starter will remain unchanged on a network failure. This gives the user the option of operating the soft starter via local control, but is NOT failsafe.

### **4.2 Operating modules**

The GSD file contains three operating modules, supporting data I/O structures as follows:

#### **Table 4-1 Data structures**

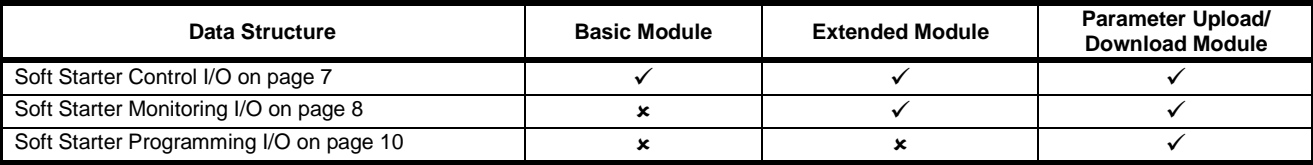

The Basic Module allows the user to start and stop the soft starter and read limited information on operating status.

The Extended Module defines additional bytes allowing the user to read soft starter operating data such as actual motor current and motor temperature.

The Parameter Upload/Download Module allows the user to read and write soft starter parameter values (only applicable to Digistart IS soft starters).

## **5. Data Structures**

### <span id="page-6-0"></span>**5.1 Soft starter control I/O data structure**

Master > Slave control word is structured as follows:

### **Table 5-1 Control I/O data structure**

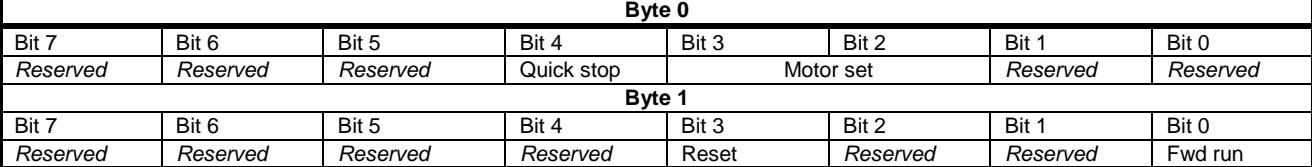

#### **Quick stop bit**

When Fwd run bit changes from 1 to 0:

 $0 = stop$  action will be a soft stop (as selected on the soft starter).

1 = stop action will be a quick stop (i.e. coast to stop).

NOTE The Quick stop bit must be set to 0 before the soft starter can perform a start.

#### **Motor set bits (Digistart IS only)**

Selects which parameter set to use when starting:

0 = selected from soft starter remote input (programmable input must be set to 'Motor Set Select')

1 = soft starter primary motor set (ensure soft starter programmable input is not set to 'Motor Set Select')

2 = soft starter secondary motor set (ensure soft starter programmable input is not set to 'Motor Set Select')

3 = *reserved*

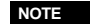

**NOTE** If Pr **3A** *Input A Function* is set to motor set select, this will cause a conflict with motor set selection via serial communications.

Slave > Master status word is structured as follows:

#### **Table 5-2 Status word structure**

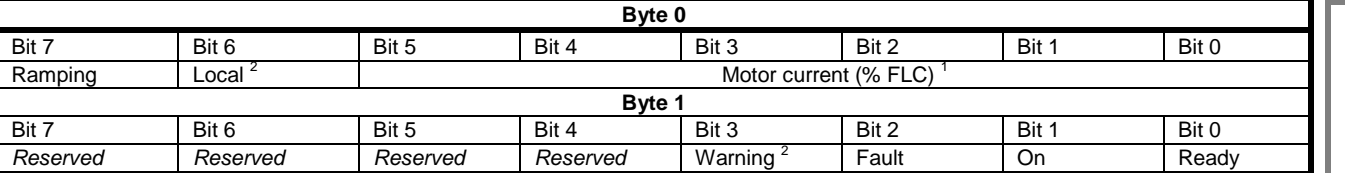

<sup>1</sup> Motor current (% FLC) represents current as a percentage of the set motor full load current. A maximum value of 63 represents 200% full load current. To convert this value to a readable percentage, divide by 0.315. For Digistart IS models IS-1x0076B and smaller this value will be 10 times greater than the value displayed on the keypad.

<sup>2</sup> Only available on Digistart IS soft starters.

**Ready** is set when the soft starter is ready to start the motor.

**On** is set when the soft starter is starting, running or soft stopping the motor.

**Warning** is set when the soft starter detects a warning condition.

**Fault** is set when the soft starter has tripped.

**Ramping** is set when the soft starter is starting or soft stopping the motor.

**Local** is set when the soft starter is set to Local mode.

**English**

**Français**

**Deutsch**

Deutsch

**Italiano**

**Español**

### <span id="page-7-0"></span>**5.2 Soft starter monitoring I/O data structure**

Master > Slave output byte is structured as follows:

**Table 5-3 Monitoring I/O data structure**

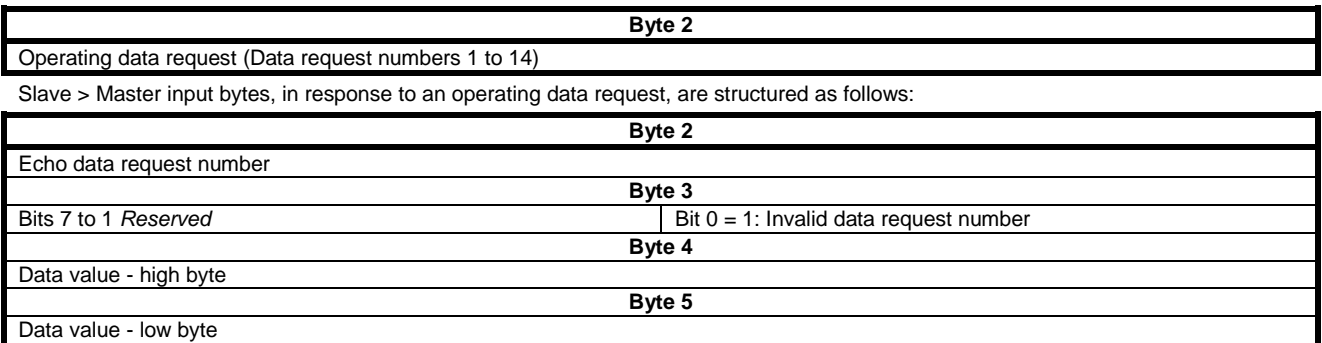

NOTE An invalid data request number will result in the Invalid data request number bit being set = 1.

Data values are defined as follows:

#### **Table 5-4 Data values**

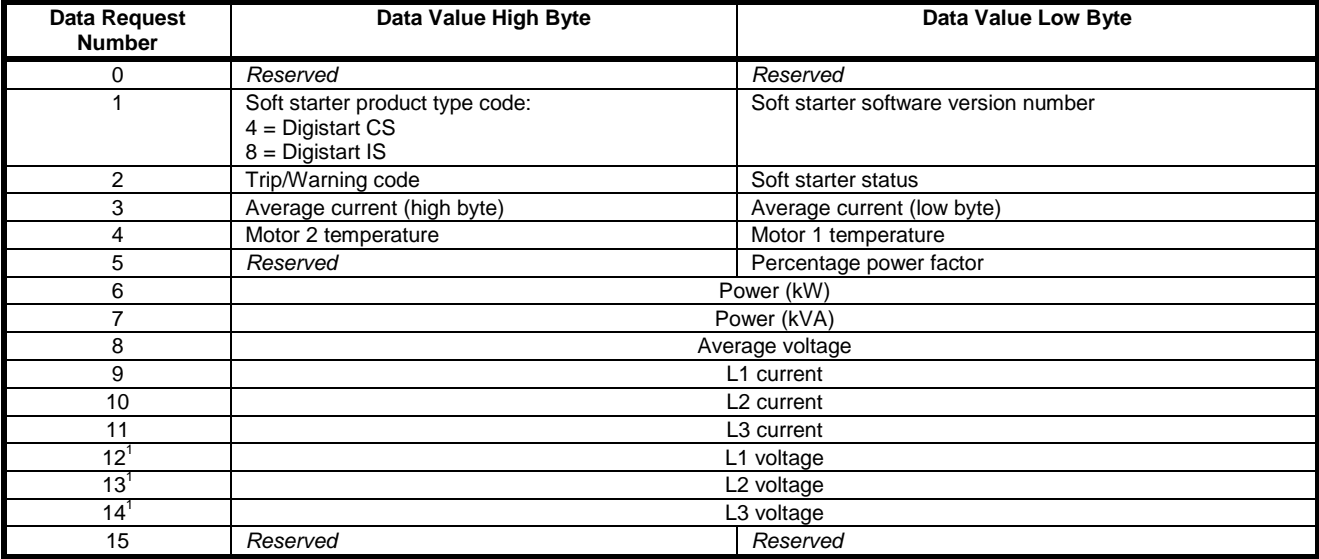

 $1$  Voltage data is only available from the Digistart IS if the voltage measuring card is installed.

NOTE Data request numbers 5 to 14 are only valid for Digistart IS starters. Digistart CS starters will return zero values.

Input bytes for data request numbers 6 and 7 are defined as follows:

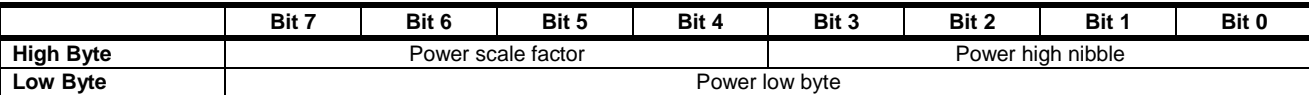

Powerscale functions as follows:

 $0 =$  multiply Power by 10 to get W

 $1 =$  multiply Power by 100 to get W

2 = Power is represented in kW

3 = multiply Power by 10 to get kW

### **Soft starter status**

The low byte data value of data request number 2 reports soft starter status.

Bits 0 to 3 function as follows:

### **Table 5-5 Status byte**

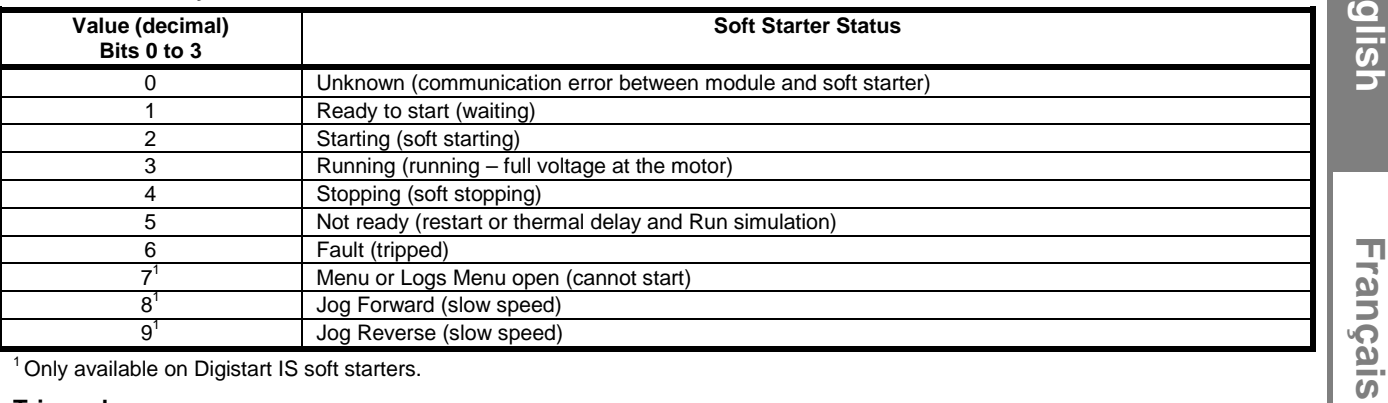

<sup>1</sup> Only available on Digistart IS soft starters.

### **Trip codes**

Data request number 2 high byte indicates the soft starter trip or warning code. Details are as follows:

### **Table 5-6 Trip messages**

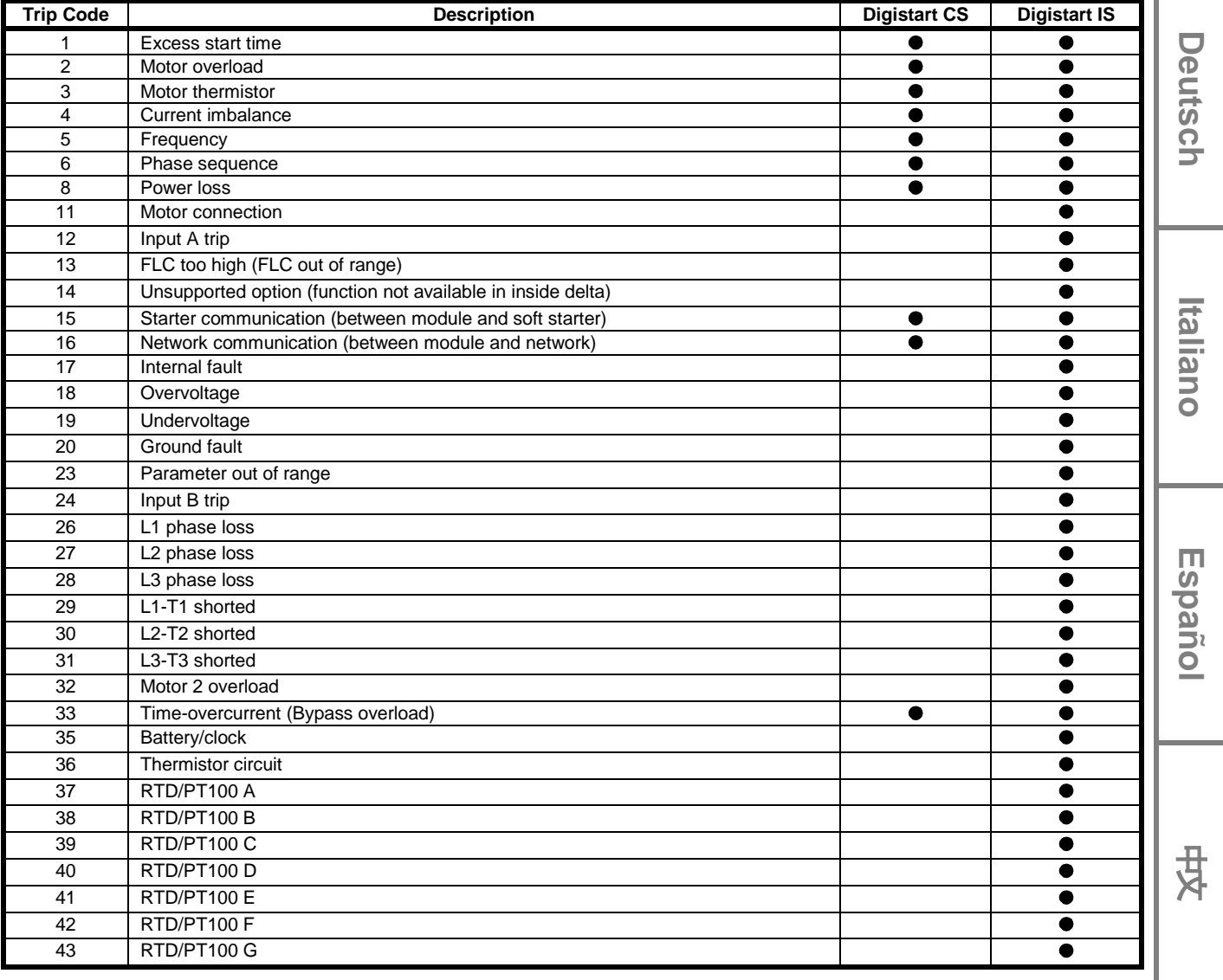

**English**

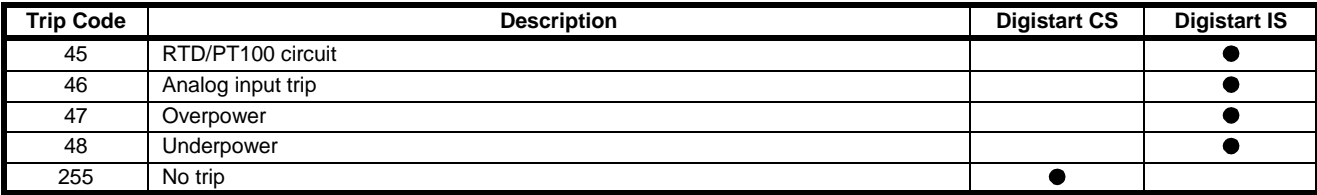

### <span id="page-9-0"></span>**5.3 Soft starter programming I/O data structure**

The Soft Starter Programming I/O Data Structure allows the user to upload (read) and download (write) soft starter parameter values over the network.

Master > Slave output bytes are structured as follows.

### **Table 5-7 Programming output byte structure**

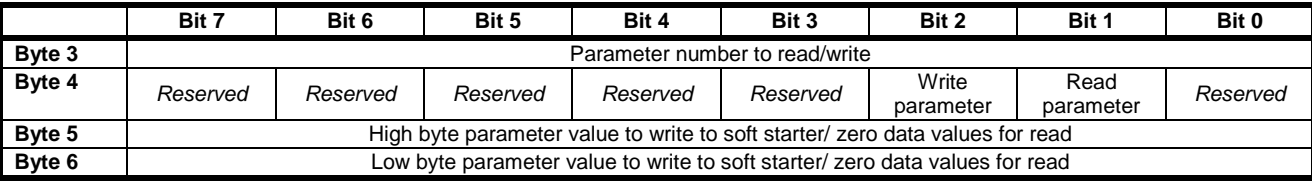

Slave > Master input bytes are structured as follows.

### **Table 5-8 Programming input byte structure**

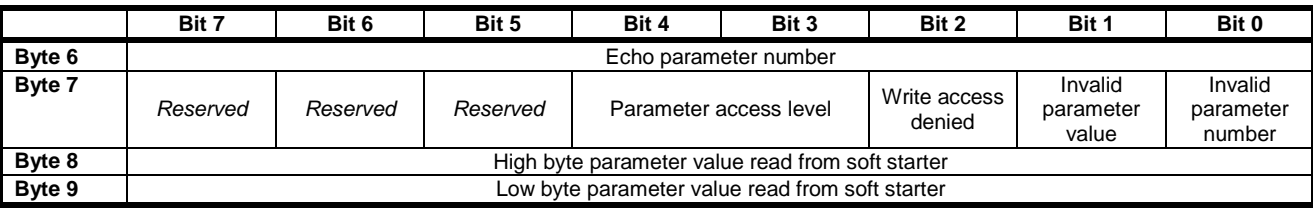

Parameter access level is defined as follows:

 $0 =$ Read only

1 = Operator (Digistart IS parameter groups 1 to 14)

2 = Supervisor (Digistart IS parameter groups 15 and 16)

**NOTE** This operating module only functions with Digistart IS soft starters.

## **6. Profibus Diagnostics and Modes**

### **6.1 Profibus diagnostic telegram and flag**

The Profibus Module supports external diagnostics. The following telegram will be sent to the Master if the soft starter trips or if a parameter is changed at the soft starter.

#### **Table 6-1 Profibus diagnostic telegram structure**

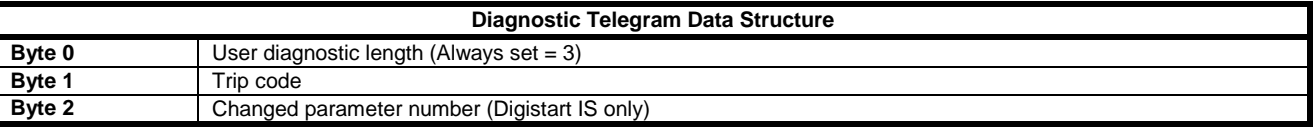

### **6.1.1 Trip code**

When the soft starter trips, a diagnostic flag is set at the Master and the trip code is reported in Byte 1. When the soft starter is reset, the diagnostic flag and trip code data are reset = 0, provided the trip condition does not still exist (see *Soft Starter Monitoring I/O Data Structure* on pag[e 8](#page-7-0) for trip codes).

#### **6.1.2 Changed parameter number**

If a parameter is changed via the keypad, the affected parameter number is reported in Byte 2. When the Master reads or writes the changed parameter, Byte 2 is reset  $= 0$ .

A changed parameter number does not set a diagnostic flag.

### **6.2 Profibus freeze mode**

The Profibus Module supports Freeze Mode.

In Freeze Mode, inputs are only updated with new data from the soft starter when another Freeze action is carried out. An Un-Freeze action returns the Profibus Module to normal operation.

### **6.3 Profibus sync mode**

The Profibus Module supports Sync Mode.

In Sync Mode, commands to the soft starter are not processed until another Sync action is carried out. An Un-Sync action returns the Profibus Interface to normal operation.

### **6.4 Profibus clear mode**

If the Master sends a global Clear command, the Profibus Module will send a Quick Stop command to the soft starter.

## **7. Specifications**

#### **Enclosure**

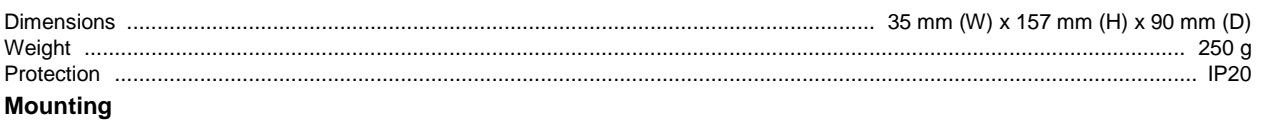

Spring-action plastic mounting clips (x 2)

#### **Connections**

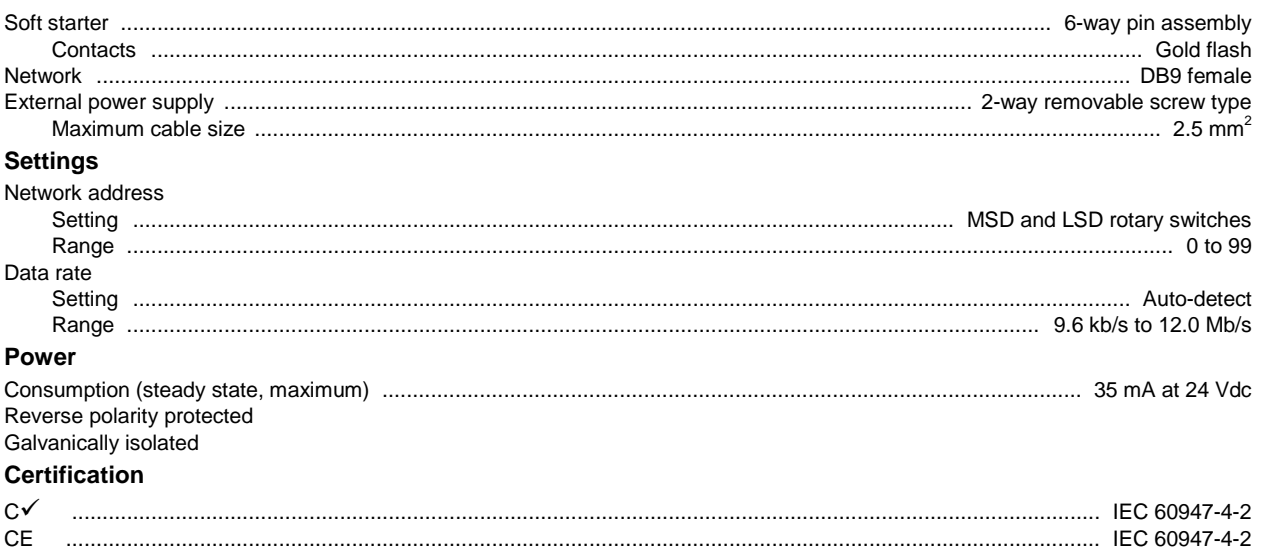

#### **Informations générales**

Le fabricant décline toute responsabilité pour les dommages résultant d'une installation non conforme, négligente ou incorrecte, ou d'une modification sans autorisation des paramètres optionnels, ou encore d'une mauvaise association du démarreur avec le moteur.

Le contenu de ce guide est présumé exact au moment de son impression. Toutefois, avec un engagement dans une politique de développement et d'amélioration constante du produit, le fabricant se réserve le droit de modifier sans préavis les spécifications ou performances du produit, ou le contenu du présent Guide.

Tous droits réservés. La reproduction et la transmission intégrales ou partielles du présent guide, sous quelque forme et par quelque moyen que ce soit (électrique ou mécanique, y compris via photocopie, enregistrement ou système de stockage ou d'extraction de données), sont interdites sans l'autorisation écrite de l'éditeur.

## Table des matières

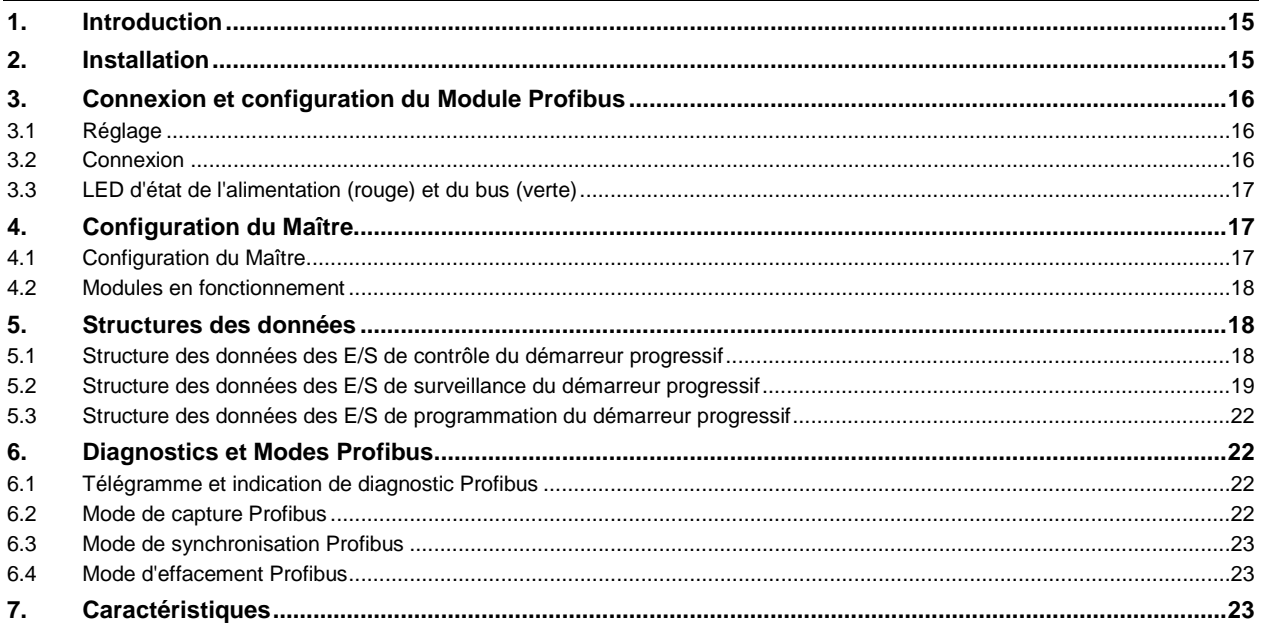

## **1. Introduction**

Le Module Profibus est utilisable avec les démarreurs progressifs Digistart CS et Digistart IS afin de connecter ceux-ci à un réseau de communications série utilisant le protocole Profibus.

## **2. Installation**

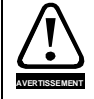

Supprimer la tension réseau et de commande du démarreur progressif avant de monter ou de retirer des accessoires.

Installer le Module Profibus à l'aide de la procédure suivante :

- 1. Débrancher l'alimentation du réseau et de commande du démarreur progressif.
- 2. Fixer le module au démarreur comme illustré.
- 3. Régler l'adresse du module afin qu'elle corresponde à celle réglée dans l'outil de configuration du Maître.
- 4. Appliquer l'alimentation de commande au démarreur progressif.
- 5. Branchez le connecteur réseau et alimenter le module.

#### **Figure 2-1 Fixer le module au démarreur**

#### **Digistart CS :**

Raccorder le module sur le côté du démarreur progressif.

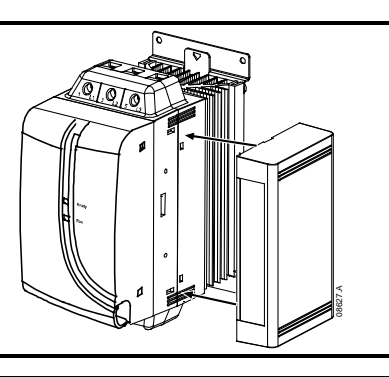

**English**

**Français**

**Deutsch**

Deutsch

**Italiano**

**Español**

中文

#### **Digistart IS :**

- 1. Aligner le module avec l'emplacement du port de communications.
- 2. Appuyer sur la languette de fixation supérieure du module dans le châssis du démarreur progressif.
- 3. Appuyer sur la languette de fixation du bas.

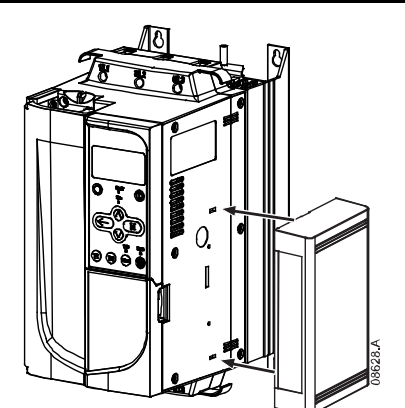

#### **Figure 2-2 Démonter le module du démarreur**

Démonter le module à l'aide de la procédure suivante :

- 1. Supprimer l'alimentation du module.
- 2. Débrancher l'alimentation du réseau et de commande du démarreur progressif.
- 3. Déconnecter tous les câbles du module.
- 4. Enfoncer un petit tournevis plat dans les fentes situées en haut et en bas du module et appuyer sur les languettes de fixation.
- 5. Retirer le module du démarreur progressif.

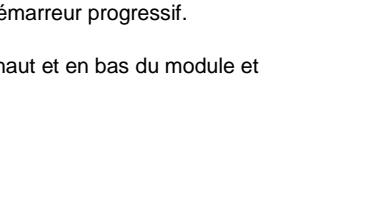

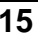

## **3. Connexion et configuration du Module Profibus**

### **3.1 Réglage**

### **Figure 3-1 Commutateurs de réglage**

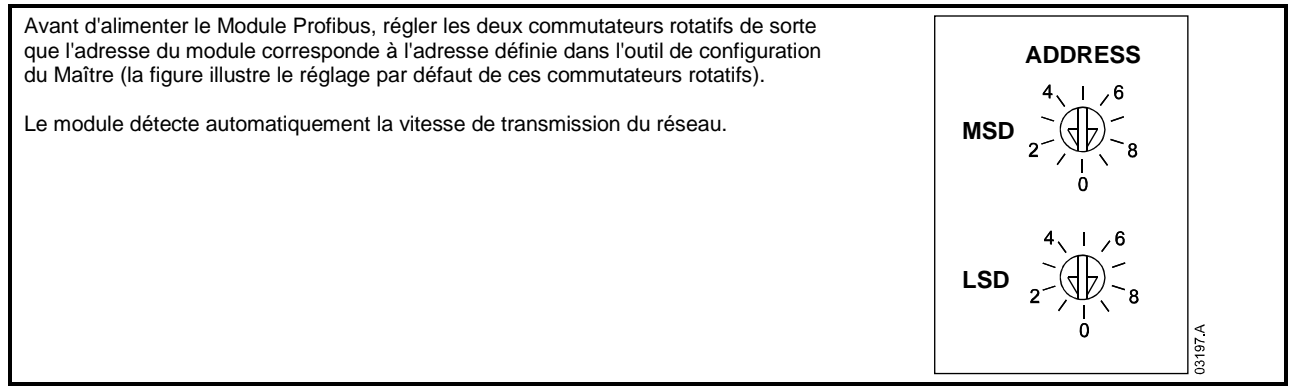

### **3.2 Connexion**

Le module se connecte au réseau Profibus à l'aide d'un connecteur standard Sub-D à 9 broches.

Le Module Profibus peut s'alimenter à travers le câble du réseau ou à l'aide d'une alimentation externe (24 Vdc)

#### **Figure 3-2 Connexions du Module Profibus**  Digistart CS Digistart IS 1  $\circ$  DI2 1  $\circ +24V$ ∘ CSL  $\overline{\bullet}$  DI2  $\circ$  DI3  $+24V$ 2 2  $O<sup>24</sup>$  VDC  $\odot$ <sup>24</sup> VDC 3  $\begin{bmatrix} \circ & \circ \\ \circ & \circ \end{bmatrix}$  4 3  $\frac{|\mathsf{e}_{30}|}{|\mathsf{e}_{70}|}$ 08651.A 08652.A Digistart CS **Digistart IS** (mode de commande à distance) 1 Module Profibus DI2, +24V : Arrêt  $\overline{2}$ Alimentation 24 Vdc externe nécessaire en cas de DI3, +24V : Reset  $\overline{3}$ non alimentation par le bus Connecteur Sub-D 9 broches vers réseau Profibus  $\bigcup$  Module Profibus 14

Des liaisons sont nécessaires entre les bornes DI2, +24V et DI3, +24V si le démarreur progressif Digistart IS doit fonctionner en mode de commande à distance. En mode local, ces liaisons ne sont pas nécessaires.

**NOTE** Pr 3O *Communications à distance* du Digistart IS indique si le démarreur progressif acceptera ou non la commande de démarrage, d'arrêt ou de reset depuis le Maître du réseau en mode de commande à distance. Voir le guide de mise en service du Digistart IS pour les informations concernant les paramètres.

 $\boxed{3}$ 

 $\overline{4}$ 

Alimentation 24 Vdc externe nécessaire en cas de non

Connecteur Sub-D 9 broches vers réseau Profibus

alimentation par le bus

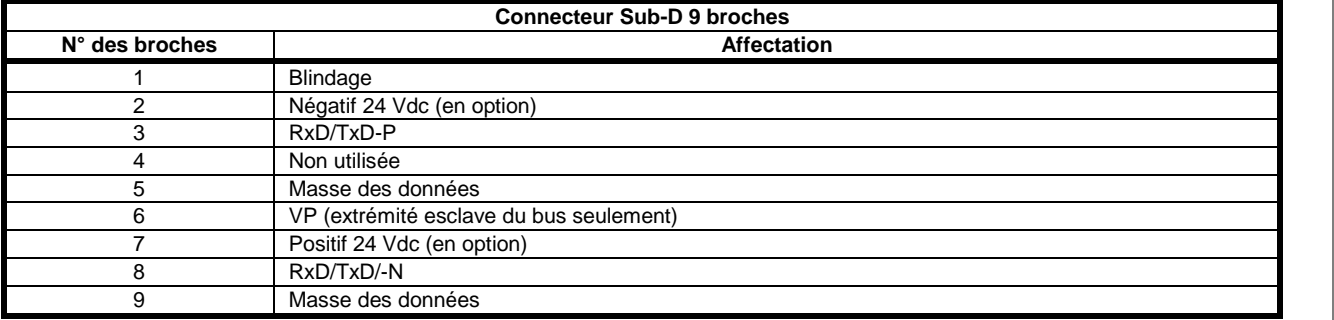

### **3.3 LED d'état de l'alimentation (rouge) et du bus (verte)**

**Figure 3-3 LED de retour d'information**

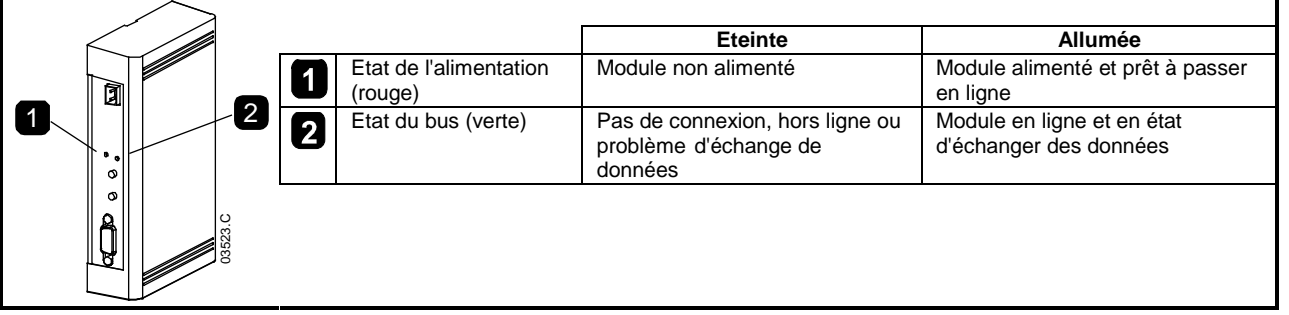

**NOTE** Si la communication échoue entre le module et le réseau, la LED d'état du bus s'éteindra. Lorsque la communication sera rétablie, la LED d'état du bus s'allumera de nouveau.

**NOTE** Lorsqu'une panne de communications se produit, le démarreur progressif peut déclencher une sécurité si le paramètre Timeout communications du réseau est réglé à une valeur supérieure à zéro. Lorsque la communication est rétablie, le démarreur progressif doit être réinitialisé (reset).

## **4. Configuration du Maître**

### **4.1 Configuration du Maître**

Importer le fichier "SSPM08A8.gsd" dans l'outil de configuration du Maître. Ce fichier est disponible sur le CD fourni ou téléchargeable depuis le site Web www.controltechniques.com.

Si le Maître utilise des icônes d'affichage, deux fichiers graphiques bitmap sont disponibles sur le CD ou téléchargeable depuis le site Web <u>www.controltechniques.com</u>. SSPM\_N.bmp indique le mode normal. SSPM\_D.bmp indique le mode de diagnostic.

**NOTE** Le Module Profibus a une plage d'adresses d'esclave comprise entre 0 et 99.

Si le réseau Profibus tombe en panne, le module quittera le mode d'échange de données à l'expiration du timeout du réseau. Ce temps est défini au niveau de l'outil de configuration du Maître.

Un paramètre de timeout de communication dans le fichier GSD définit le laps de temps après cet événement où le démarreur progressif sera forcé de déclencher une sécurité.

L'utilisateur peut régler ce paramètre dans le fichier GSD à une valeur comprise entre 0 et 100 secondes. La valeur par défaut est de 10 secondes.

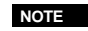

NOTE Si le paramètre de timeout de communication est réglé à 0, le démarreur progressif ne contrôlera pas les pannes du réseau. Cela donne à l'utilisateur la possibilité d'utiliser le démarreur progressif en commande locale, mais n'assure PAS la fiabilité.

**Deutsch**

Deutsch

### **4.2 Modules en fonctionnement**

Le fichier GSD contient trois modules d'utilisation, prenant en charge les structures des données des E/S suivantes :

### **Table 4-1 Structures des données**

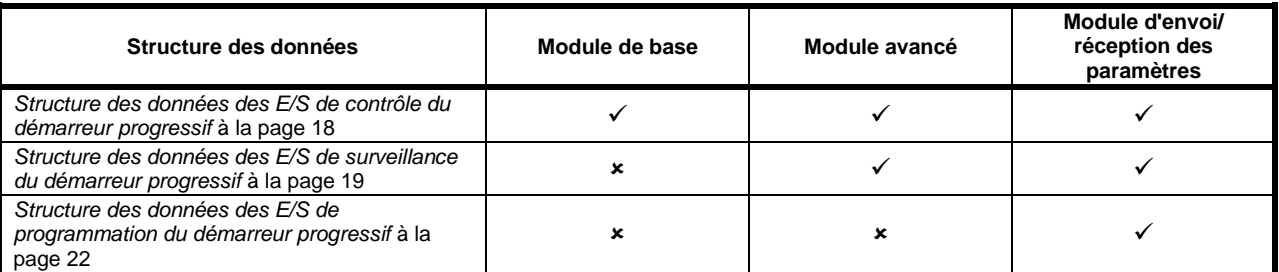

Le module de base permet à l'utilisateur de démarrer et d'arrêter le démarreur progressif et de lire des informations limitées concernant l'état de fonctionnement.

Le module avancé définit des octets supplémentaires permettant à l'utilisateur de lire des données de fonctionnement du démarreur progressif comme le courant réel et la température du moteur.

Le module d'envoi/réception de paramètres permet à l'utilisateur de lire et d'écrire des valeurs de paramètres du démarreur progressif (s'applique seulement aux démarreurs progressifs Digistart IS).

## **5. Structures des données**

### <span id="page-17-0"></span>**5.1 Structure des données des E/S de contrôle du démarreur progressif**

Le mot de commande Maître > Esclave est structuré de la manière suivante :

#### **Table 5-1 Structure des données des E/S de commande**

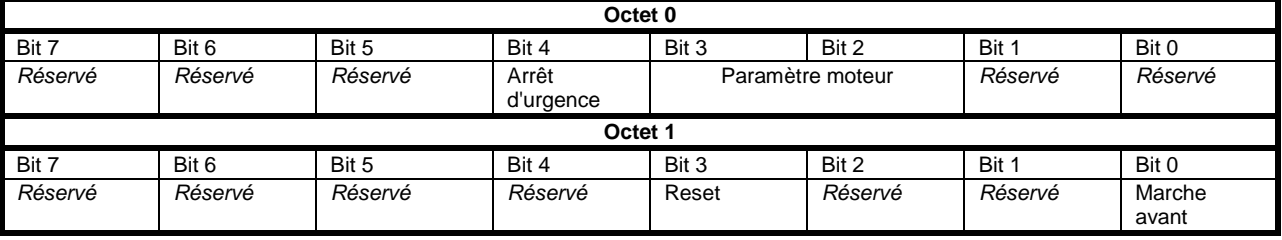

#### **Bit d'arrêt d'urgence**

Lorsque le bit de marche avant passe de 1 à 0 :

0 = l'arrêt sera progressif (selon le choix réalisé sur le démarreur progressif).

1 = l'arrêt sera un arrêt d'urgence (c. à d. arrêt roue libre).

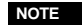

**NOTE** Le bit d'arrêt d'urgence doit être à 0 avant que le démarreur progressif puisse effectuer un démarrage.

#### **Bits de sélection moteur (Digistart IS seulement)**

Sélectionne le jeu de paramètres utilisé lors du démarrage :

0 = sélectionné à partir de l'entrée de commande à distance (l'entrée programmable doit être réglée sur 'Sélection moteur')

1 = jeu de paramètres du moteur 1 du démarreur progressif (vérifier que l'entrée programmable du démarreur progressif n'est pas réglée sur 'Sélection moteur')

2 = jeu de paramètres du moteur 2 du démarreur progressif (vérifier que l'entrée programmable du démarreur progressif n'est pas réglée sur 'Sélection moteur')

3 = *réservé*

**NOTE** Si Pr **3A** *Fonction d'entrée A* est choisi comme sélection du jeu de paramètres moteur, cela provoquera un conflit de sélection des paramètres moteur via la communication série.

Le mot d'état Esclave > Maître est structuré de la manière suivante :

#### **Table 5-2 Structure du mot d'état**

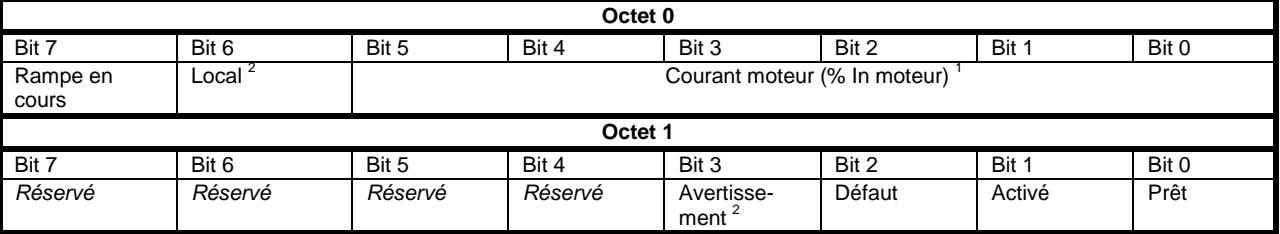

<sup>1</sup> Courant moteur (% In moteur) représente le courant en pourcentage du courant nominal établi pour le moteur. La valeur maximale de 63 représente 200% du courant nominal. Pour convertir cette valeur en un pourcentage lisible, la diviser par 0,315. Pour les nodèles Digistart IS0076B et plus petits, cette valeur sera 10 fois supérieure à celle affichée sur le clavier.<br><sup>2</sup> Disponible seulement sur les démarreurs progressifs Digistart IS.

**Prêt** est à 1 lorsque le démarreur progressif est prêt à démarrer le moteur.

**Activé** est à 1 lorsque le démarreur progressif démarre, est en régime établi ou arrête progressivement le moteur.

**Avertissement** est à 1 lorsque le démarreur progressif détecte une condition d'avertissement.

**Défaut** est à 1 lorsque le démarreur progressif a déclenché une sécurité.

**Rampe en cours** est à 1 lorsque le démarreur progressif démarre ou arrête progressivement le moteur.

**Local** est à 1 lorsque le démarreur progressif est réglé en mode Local.

### <span id="page-18-0"></span>**5.2 Structure des données des E/S de surveillance du démarreur progressif**

L'octet de sortie Maître > Esclave est structuré de la manière suivante :

**Table 5-3 Structure de la surveillance des données des E/S**

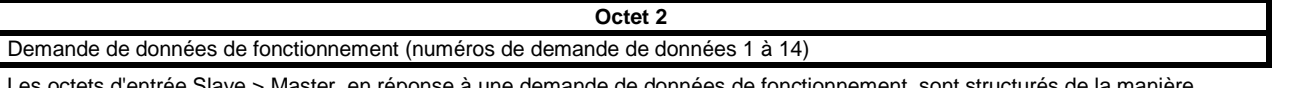

Les octets d'entrée Slave > Master, en réponse à une demande de données de fonctionnement, sont structurés de la manière suivante :

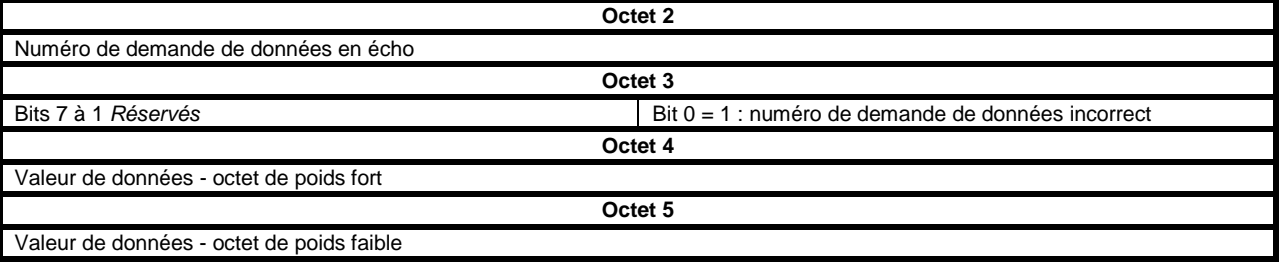

**NOTE** Un numéro de demande de données incorrect se traduira par la validation (=1) du bit du numéro de demande de données incorrect.

**English**

Les valeurs des données sont définies de la manière suivante :

#### **Table 5-4 Valeur des données**

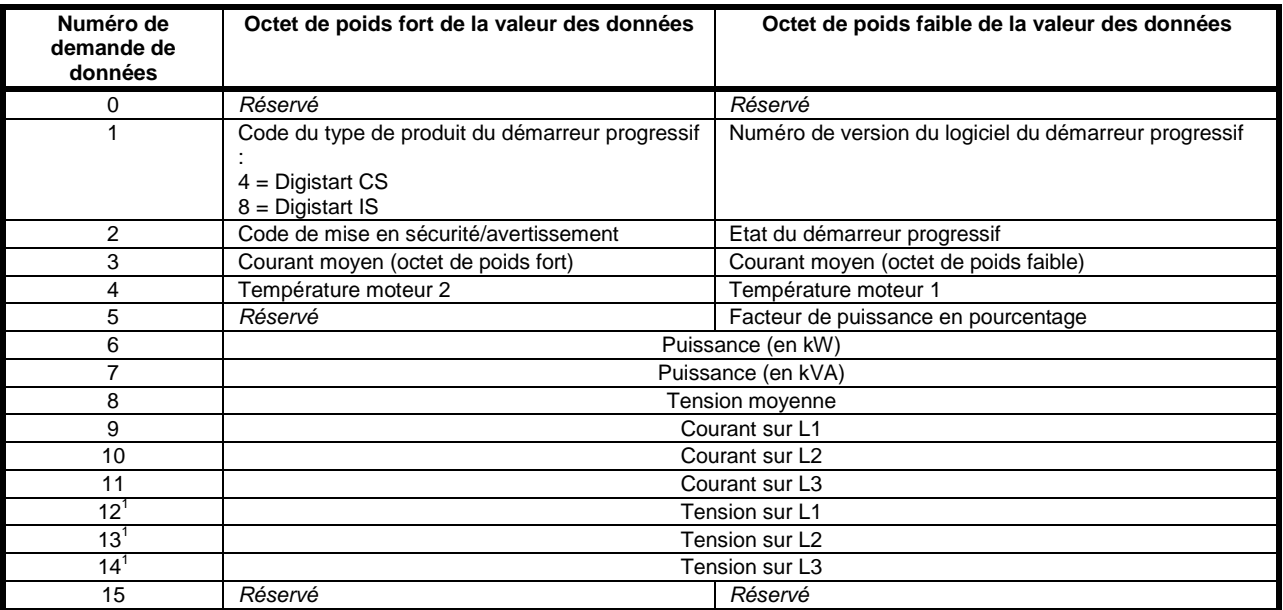

<sup>1</sup> La valeur de la tension n'est disponible à partir du Digistart IS que si la carte de mesure de tension est installée.

**NOTE** Les numéros de demande de données 5 à 14 ne sont valides que pour les démarreurs Digistart IS. Les démarreurs Digistart CS renverront des valeurs nulles.

Les octets d'entrée pour les numéros de demande de données 6 et 7 sont définis comme suit :

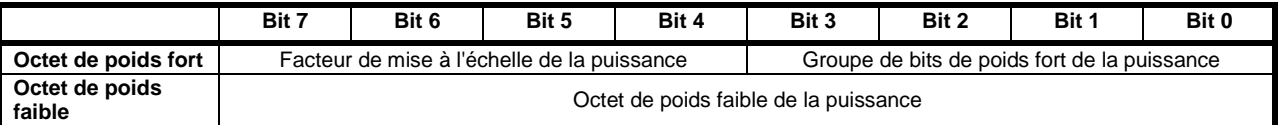

La mise à l'échelle de la puissance fonctionne de la manière suivante :

0 = Multiplier la puissance par 10 pour l'obtenir en W

1 = Multiplier la puissance par 100 pour l'obtenir en W

2 = La puissance est représentée en kW

3 = Multiplier la puissance par 10 pour l'obtenir en kW

#### **Etat du démarreur progressif**

La valeur de l'octet de poids faible de la demande de données numéro 2 rapporte l'état du démarreur progressif.

Les bits 0 à 3 fonctionnent de la manière suivante :

#### **Table 5-5 Octet d'état**

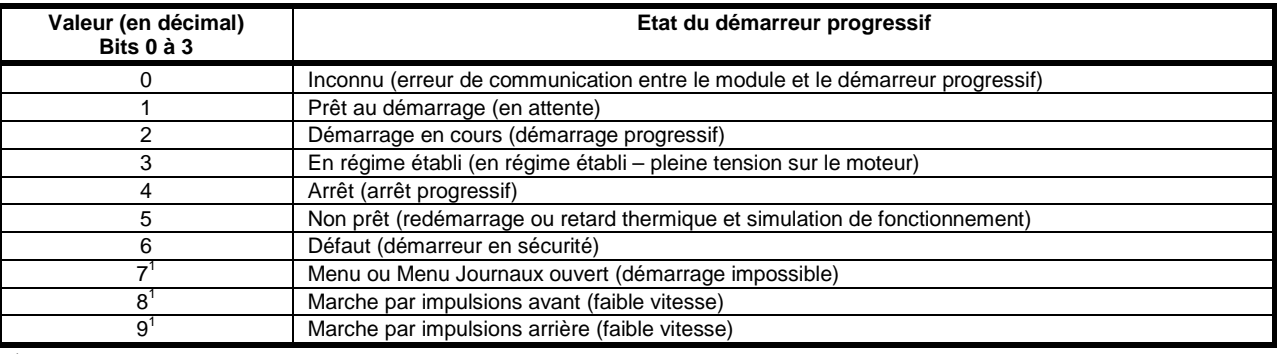

<sup>1</sup> Disponible seulement sur les démarreurs progressifs Digistart IS.

### **Codes de mise en sécurité**

L'octet de poids fort du numéro de demande de données 2 indique le code de mise en sécurité ou d'avertissement du démarreur progressif. Les détails sont les suivants :

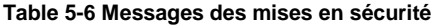

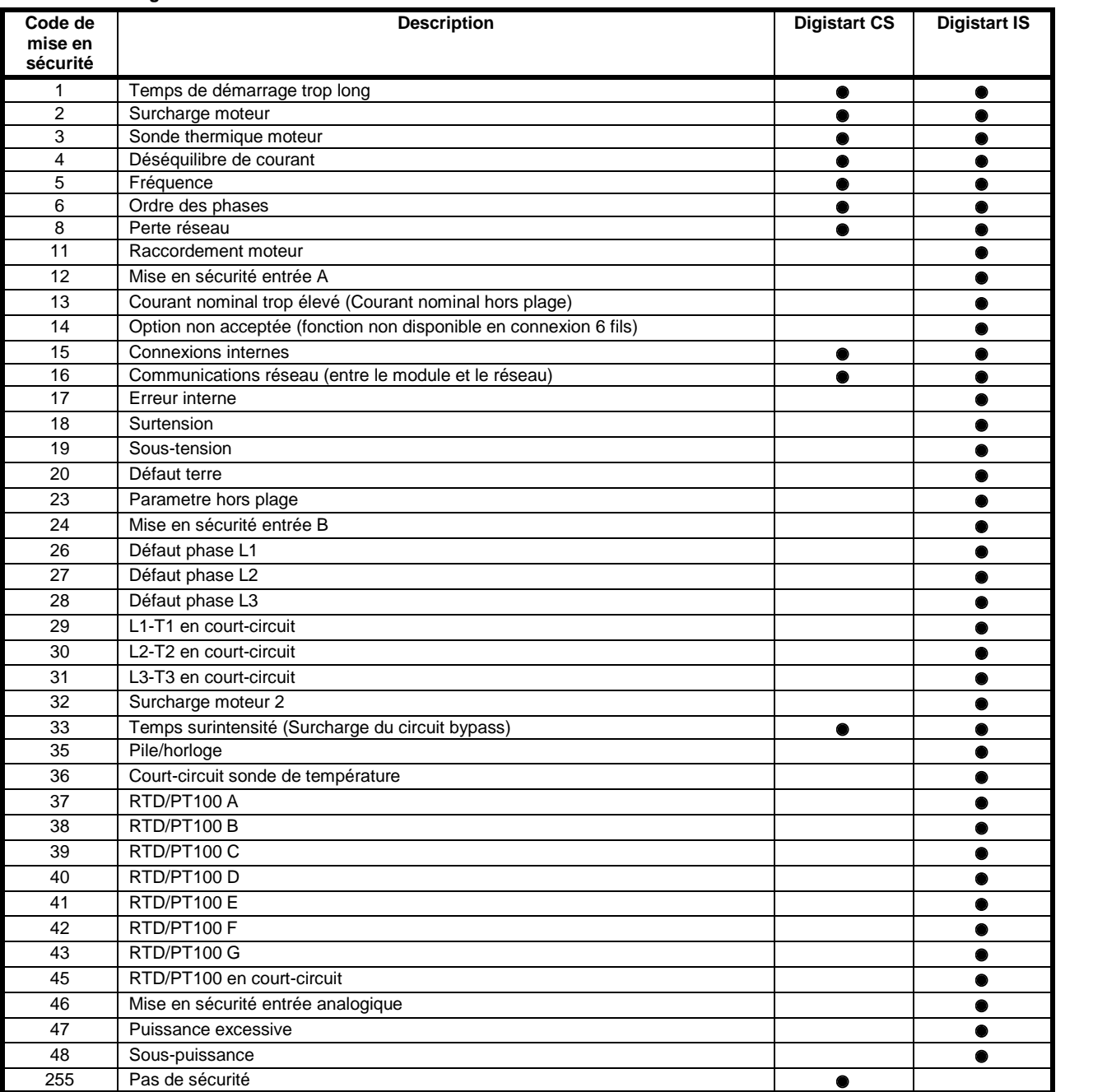

**English**

**Español**

### <span id="page-21-0"></span>**5.3 Structure des données des E/S de programmation du démarreur progressif**

La structure des données des E/S de programmation du démarreur progressif permet à l'utilisateur d'envoyer (écrire) et de recevoir (lire) les valeurs des paramètres du démarreur progressif sur le réseau.

Les octets de sortie Maître > Esclave sont structurés de la manière suivante.

#### **Table 5-7 Structure de la programmation de l'octet de sortie**

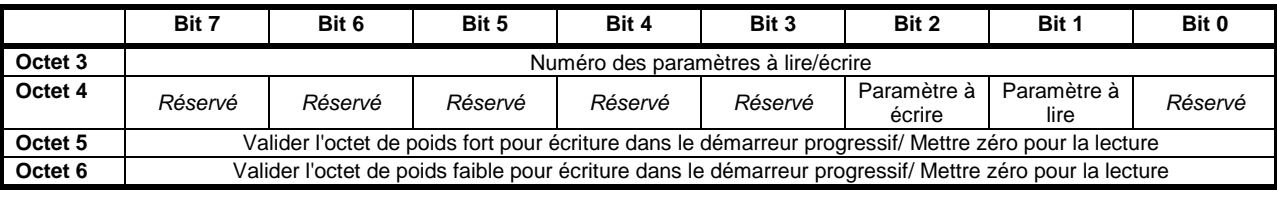

Les octets d'entrée Esclave > Maître sont structurés de la manière suivante.

#### **Table 5-8 Structure de la programmation de l'octet d'entrée**

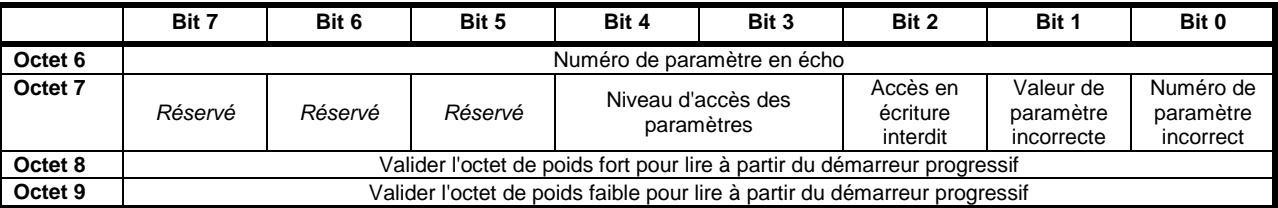

Le niveau d'accès aux paramètres est défini de la manière suivante :

 $0 =$  Lecture seule

1 = Opérateur (groupes de paramètres 1 à 14 du Digistart IS )

2 = Superviseur (groupes de paramètres 15 et 16 Digistart IS)

**NOTE** Ce fonctionnement n'est possible qu'avec les démarreurs progressifs Digistart IS.

## **6. Diagnostics et Modes Profibus**

### **6.1 Télégramme et indication de diagnostic Profibus**

Le Module Profibus prend en charge les diagnostics externes. Le télégramme suivant sera envoyé au Maître si le démarreur progressif déclenche une sécurité ou si un paramètre est modifié au niveau du démarreur progressif.

#### **Table 6-1 Structure du télégramme de diagnostic Profibus**

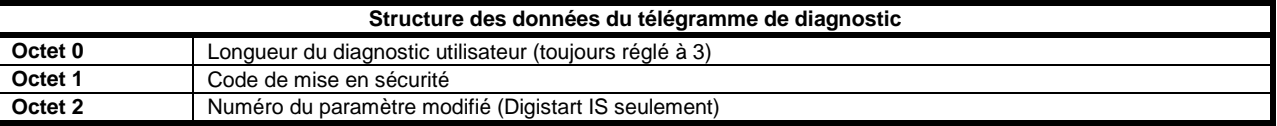

#### **6.1.1 Code de mise en sécurité**

Lorsque le démarreur progressif déclenche une indication de diagnostic est validée au niveau du Maître et le code de mise en sécurité est repporté dans l'octet 1. Lorsque le démarreur progressif est réinitialisé, l'indication de diagnostic et le code de mise en sécurité sont remis à zéro si la condition de sécurité n'existe plus (voir *Structure des données des E/S de surveillance du démarreur progressif* à la pag[e 19](#page-18-0) pour les codes de mise en sécurité).

#### **6.1.2 Numéro de paramètre modifié**

Si un paramètre est modifié via le clavier, le numéro du paramètre concerné est reporté dans l'octet 2. Lorsque le Maître lit ou écrit le paramètre modifié, l'octet 2 est remis à 0.

Un numéro de paramètre modifié ne valide pas d'indication de diagnostic.

### **6.2 Mode de capture Profibus**

Le Module Profibus prend en charge le mode de capture.

En mode de capture, les entrées ne sont mises à jour avec de nouvelles données issues du démarreur progressif que si une nouvelle opération de capture est réalisée. Une opération de non-capture renvoie le Module Profibus en fonctionnement normal.

### **6.3 Mode de synchronisation Profibus**

Le Module Profibus prend en charge le mode de synchronisation.

En mode de synchronisation, les commandes envoyées au démarreur progressif ne sont pas traitées tant qu'une autre opération de synchronisation n'est pas réalisée. Une opération de désynchronisation renvoie l'interface Profibus en fonctionnement normal.

### **6.4 Mode d'effacement Profibus**

Si le Maître envoie une commande d'effacement globale, le Module Profibus enverra une commande d'arrêt d'urgence au démarreur progressif.

## **7. Caractéristiques**

### **Boîtier**

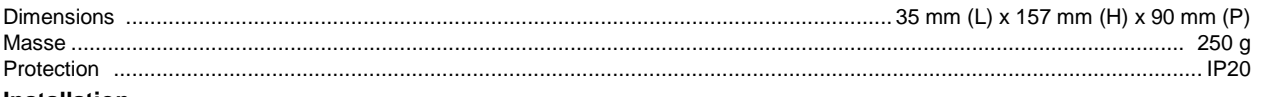

**Installation**

Languettes de fixation en plastique avec ressort (x 2)

#### **Connexions**

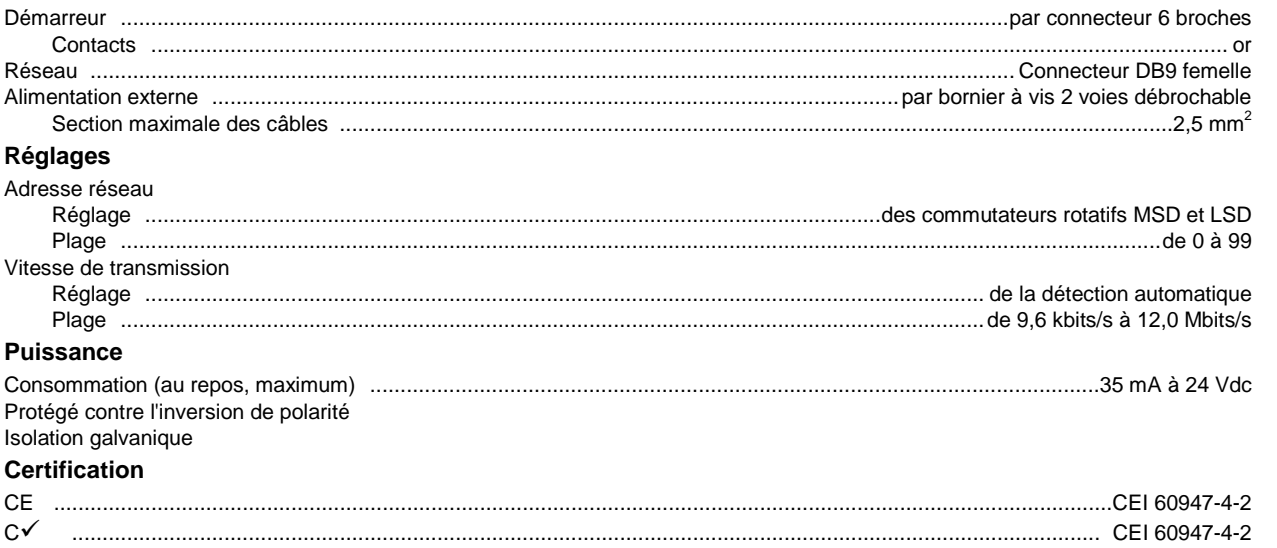

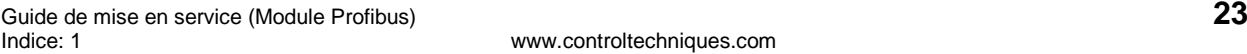

#### **Allgemeine Informationen**

Der Hersteller haftet nicht für Schäden, die sich aus einer unsachgemäßen, nicht fachgerecht ausgeführten oder fehlerhaften Installation oder Einstellung der Betriebsparameter des Geräts oder aus einer unzulässigen Kombination von Gerät und Motor ergeben.

Die Angaben in dieser Anleitung gelten für den Zeitpunkt der Drucklegung als verbindlich. Im Interesse einer beständigen Weiterentwicklung und Verbesserung unserer Produkte behält sich der Hersteller das Recht vor, die Technischen Daten des Produkts, die Angaben zum Betriebsverhalten des Produkts und den Inhalt dieser Anleitung ohne Ankündigung zu ändern.

Alle Rechte vorbehalten. Diese Anleitung oder Teile davon dürfen ohne schriftliche Genehmigung des Herausgebers in keiner Form auf elektronische oder mechanische Weise, einschließlich Fotokopieren, Aufzeichnen oder anhand eines Systems für Speicherung und Abfrage von Daten, vervielfältigt oder sonst wie weitergegeben werden.

## Inhalt

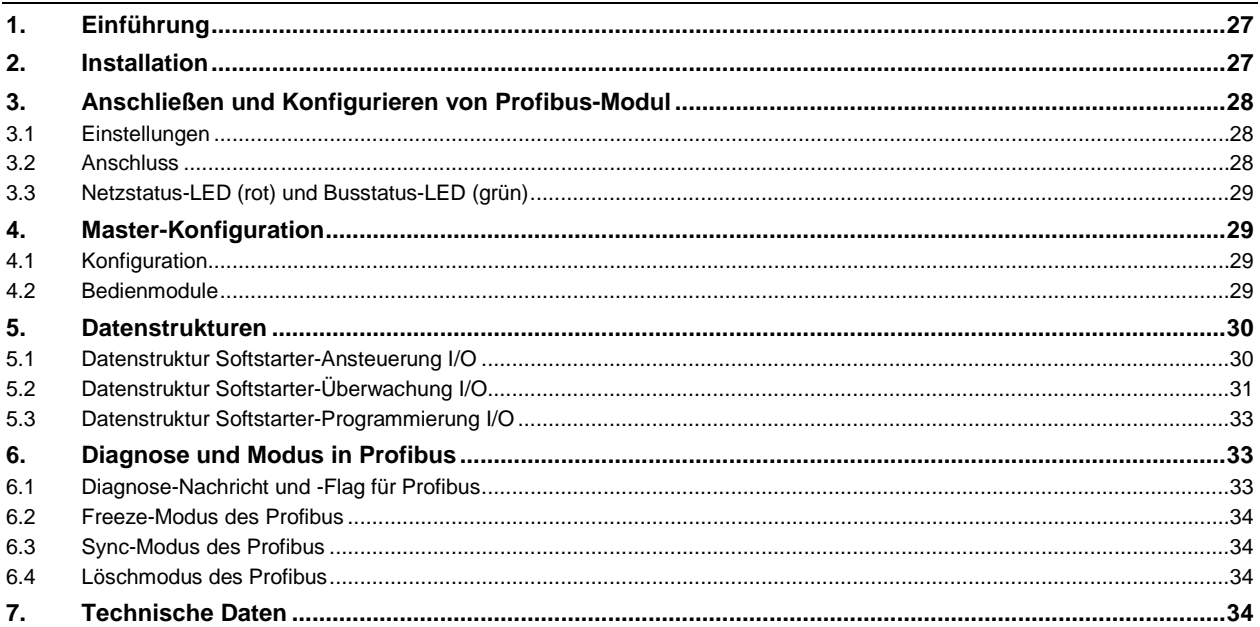

## **1. Einführung**

Mit dem Profibus-Modul können die Softstarter Digistart CS und Digistart IS an ein serielles Kommunikationsnetzwerk angeschlossen werden, in dem das Profibus-Protokoll genutzt wird.

## **2. Installation**

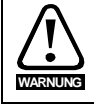

Trennen Sie die Haupt- und die Steuerspannung vom Softstarter, bevor Sie Zubehör anschließen oder abtrennen.

Installieren Sie das Profibus-Modul anhand der folgenden Vorgehensweise:

- 1. Trennen Sie die Haupt- und die Steuerspannung vom Softstarter.
- 2. Befestigen Sie das Modul am Softstarter entsprechend der Abbildung.
- 3. Stellen Sie die Moduladresse entsprechend der Adresseinstellung in der Master-Konfiguration ein.
- 4. Anlegen der Steuerspannung an den Softstarter.
- 5. Schließen Sie den Netzwerk-Stecker an und schalten Sie das Modul ein.

#### **Abbildung 2-1 Montieren Sie das Modul an den Starter.**

#### **Digistart CS:**

Schließen Sie das Modul an die Seite des Softstarters an.

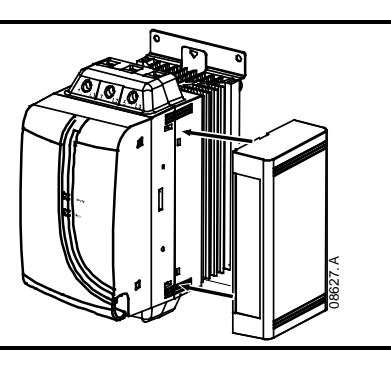

#### **Digistart IS:**

- 1. Zum Anschließen des Moduls an die Seite des Softstarters setzen Sie das Schnittstellenmodul in den Steckplatz des Kommunikationsanschlusses ein.
- 2. Drücken Sie die obere Halteklammer der Schnittstelle zuerst in das Gehäuse des Softstarters, drücken Sie anschließend die untere Halteklammer ein.

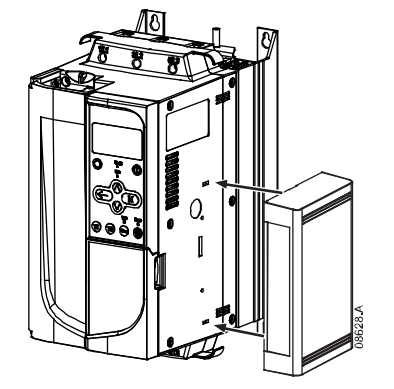

#### **Abbildung 2-2 Bauen Sie das Modul vom Starter ab.**

#### Entfernen Sie die Profibus-Modul wie folgt:

- 1. Trennen Sie die Stromversorgung vom Modul.
- 2. Trennen Sie die Haupt- und die Steuerspannung vom Softstarter.
- 3. Trennen Sie alle bauseitigen Elektroleitungen vom Modul.
- 4. Drücken Sie einen kleinen Schlitzschraubendreher oben und unten in die Schlitze der
- Schnittstelle und drücken Sie die Halteklammern heraus.
- 5. Ziehen Sie das Modul aus dem Softstarter.

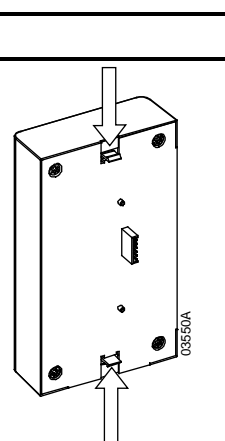

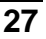

**English**

**Français**

**Deutsch**

Deutsc

**Italiano**

**Español**

## **3. Anschließen und Konfigurieren von Profibus-Modul**

### **3.1 Einstellungen**

### **Abbildung 3-1 Einstellschalter**

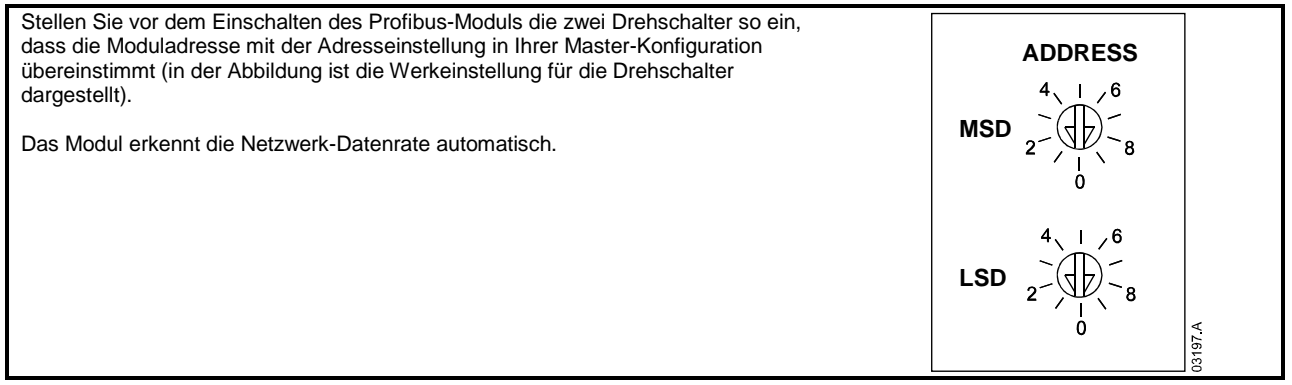

### **3.2 Anschluss**

Das Modul wird über einen Standard 9 Pin Sub-D Stecker an das Profibus-Netzwerk angeschlossen.

Die Stromversorgung für das Profibus-Modul kann über das Netzwerkkabel oder extern (24 Vdc) erfolgen.

### **Abbildung 3-2 Anschlüsse am Profibus-Modul**

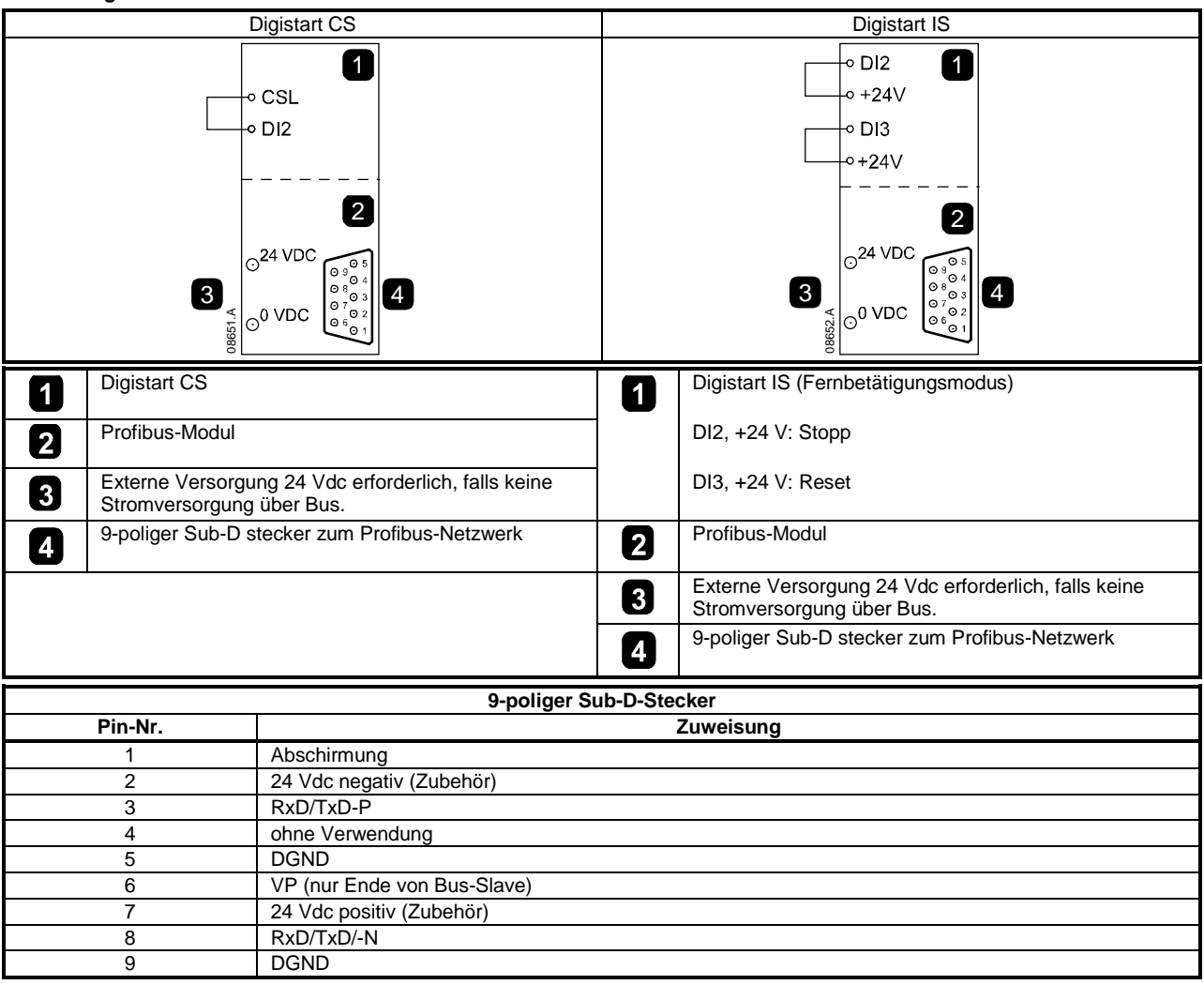

Zwischen den Klemmen DI2, +24 V und DI3, +24 V sind Eingangsverbindungen erforderlich, wenn der Digistart IS-Softstarter im Fernbetätigungsmodus betrieben wird. Im Local-Modus sind die Verbindungen nicht erforderlich.

**HINWEIS** Digistart IS Pr 3O *Fernkommunikation* legen fest, ob der Softstarter im Modus "Fernbedienung" Start-, Stopp- oder Reset-Befehle vom seriellen Netzwerk-Master annimmt. Weitere Informationen zum Digistart IS finden Sie im Benutzerhandbuch des Softstarters.

### **3.3 Netzstatus-LED (rot) und Busstatus-LED (grün)**

**Tabelle 3-1 Feedback-LEDs**

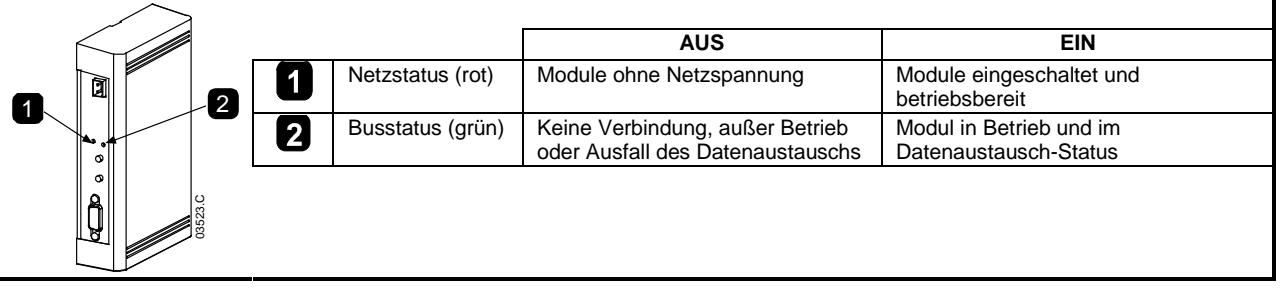

**HINWEIS** Falls die Kommunikation zwischen Modul und Netzwerk ausfällt, erlischt die Bus-Status-LED. Wenn die Kommunikation wiederhergestellt wird, leuchtet die Bus-Status-LED wieder.

**HINWEIS** Wenn ein Kommunikationsfehler auftritt, kann sich der Softstarter abschalten, falls der Timeout-Parameter der Kommunikation für das Netzwerk auf größer Null eingestellt wurde. Bei Wiederaufnahme der Kommunikation muss der Softstarter zurückgesetzt werden.

## **4. Master-Konfiguration**

### **4.1 Konfiguration**

Importieren Sie die Datei "SSPM08A8.gsd" in Ihre Master-Konfiguration. Sie finden diese Datei auf der mitgelieferten CD oder kann von der Website www.controltechniques.com heruntergeladen werden.

Falls Ihr Master Bildschirmsymbole verwendet, stehen Ihnen auf der CD oder kann von der Website <u>www.controltechniques.com</u> heruntergeladen werden zwei grafische Bitmap-Dateien zur Verfügung. SSPM\_N.bmp kennzeichnet den Normalmodus. SSPM\_D.bmp kennzeichnet den Diagnosemodus.

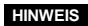

**HINWEIS** Das Profibus-Modul hat einen Slave-Adressbereich von 0 bis 99.

Wenn das Profibus-Netzwerk ausfällt, verlässt das Modul den Datenaustauschmodus, nachdem die Zeitdauer für "Zeitüberschreitung" der Netzwerküberwachung abgelaufen ist. Diese Zeitdauer für die Zeitüberschreitung wird anhand des Master-Konfigurationswerkzeugs eingestellt.

Ein Parameter "Communication Timeout" in der GSD-Datei legt die Zeitdauer fest, nach deren Ablauf der Softstarter zwangsweise in den Zustand "Abschaltung" gebracht wird.

Der Benutzer kann den Parameter "Communication Timeout" in der GSD-Datei auf jeden gewünschten Wert zwischen 0 und 100 Sekunden einstellen. Die Standardeinstellung beträgt 10 Sekunden.

HINWEIS Wenn der Parameter "Communication Timeout" auf 0 eingestellt ist, behält der Softstarter bei Netzwerkausfall seinen derzeitigen Zustand bei. Dadurch erhält der Benutzer die Möglichkeit, den Softstarter vor Ort anzusteuern; es handelt sich jedoch NICHT um eine Ausfallsicherheit.

### **4.2 Bedienmodule**

Die GSD-Datei enthält drei Betriebsmodule, in denen die Daten-I/O-Strukturen wie folgt unterstützt werden:

**Tabelle 4-1 Datenstrukturen**

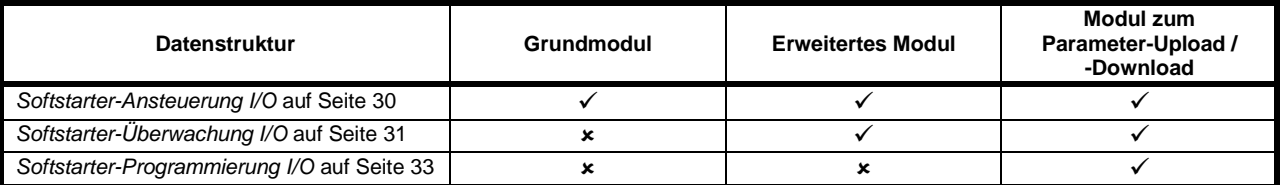

**English**

**Français**

**Deutsch**

Deutsch

**Italiano**

**Español**

Das Grundmodul ermöglicht dem Benutzer, den Softstarter zu starten und zu stoppen, und begrenzte Informationen zum Betriebsstatus zu lesen.

Das erweiterte Modul definiert Zusatz-Bytes, die dem Benutzer das Lesen der Betriebsdaten des Softstarters (z. B. tatsächliche/r Motorstrom und Motortemperatur) ermöglichen.

Das Modul 'Parameter-Upload/-Download' ermöglicht dem Benutzer das Lesen und Schreiben der Softstarter-Parameterwerte (nur zutreffend für Digistart IS-Softstarter).

## **5. Datenstrukturen**

### **5.1 Datenstruktur Softstarter-Ansteuerung I/O**

Ansteuerungswort Master > Slave ist wie folgt strukturiert:

**Tabelle 5-1 Struktur der E/A-Daten für Ansteuerung**

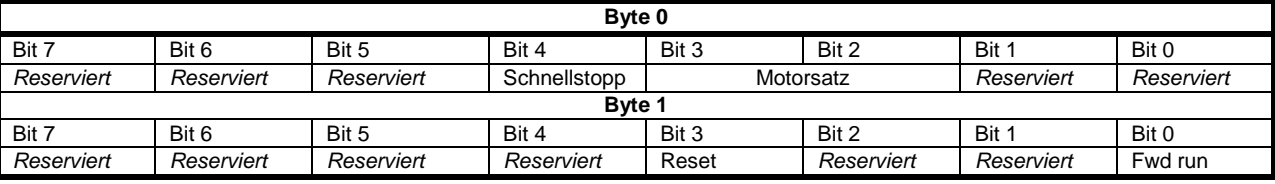

### **Schnellstopp-Bit**

Wenn Bit 'Fwd run' sich von 1 auf 0 ändert:

0 = Stopp ist ein Sanftstoppen (wie Auswahl am Softstarter).

1 = Stopp ist ein Schnellstoppen (Freilaufstopp).

**HINWEIS** Das Schnellstopp-Bit muss auf 0 festgelegt sein, bevor der Softstarter einen Start durchführen kann.

### **Motorsatz-Bits (nur Digistart IS)**

Wählt, welcher Parametersatz beim Starten zu verwenden ist:

0 = ausgewählt vom Ferneingang des Softstarters (programmierbarer Eingang muss auf "Auswahl Motorsatz" eingestellt sein) 1 = Primärer Motorsatz des Softstarters (stellen Sie sicher, dass der programmierbare Eingang nicht auf "Auswahl Motorsatz" eingestellt ist')

2 = Sekundärer Motorsatz des Softstarters (stellen Sie sicher, dass der programmierbare Eingang nicht auf "Auswahl Motorsatz" eingestellt ist')

3 = *Reserviert*

**HINWEIS** Wenn Pr 3A *Funktion Eingang A*auf "Auswahl Motorsatz" eingestellt ist, führt dies zu einem Konflikt mit der Auswahl des Motorsatzes über die serielle Kommunikation.

Statuswort Slave > Master ist wie folgt strukturiert:

#### **Tabelle 5-2 Struktur Statuswort**

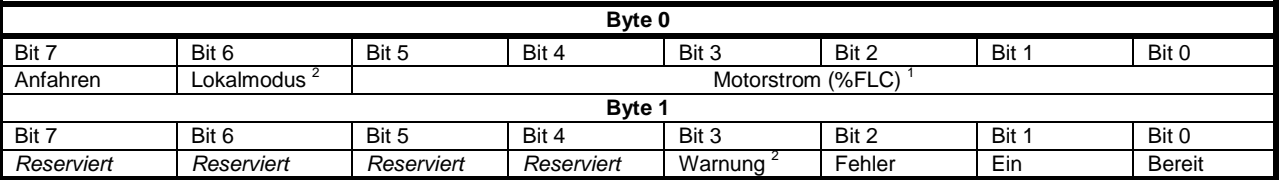

<sup>1</sup> Motorstrom (% Nennstrom) gibt den Strom in Prozent des eingestellten Nennstroms des Motors an. Ein Maximalwert von 63 steht für 200 % Nennstrom. Dividieren Sie den Wert durch 0,315, um den Wert in einen aussagekräftigen Prozentsatz zu konvertieren.. Bei Modellen Digistart IS IS-1x0076B und kleiner ist dieser Wert 10fach größer als der am Bedienfeld angezeigte Wert.<br><sup>2</sup> Nur verfügbar an Digistart IS-Softstartern.

**Bereit** wird festgelegt, wenn der Softstarter zum Starten des Motors bereit ist. **Ein** wird festgelegt, wenn der Softstarter den Motor startet, betreibt oder sanft stoppt.

**Warnung** wird festgelegt, wenn der Softstarter eine Alarmbedingung erkennt.

**Fehler** wird festgelegt, wenn der Softstarter abgeschaltet hat.

**Anfahren** wird festgelegt, wenn der Softstarter den Motor startet oder sanft stoppt.

**Lokal** wird festgelegt, wenn für den Softstarter der Lokalmodus eingestellt wurde.

### **5.2 Datenstruktur Softstarter-Überwachung I/O**

Ausgabe-Byte Master > Slave ist wie folgt strukturiert:

**Tabelle 5-3 Struktur der E/A-Daten für Überwachung**

Betriebs-Datenabfrage (Datenabfragenummern 1 bis 14)

**Byte 2**

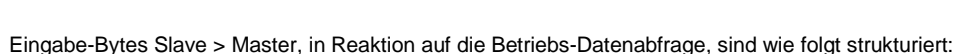

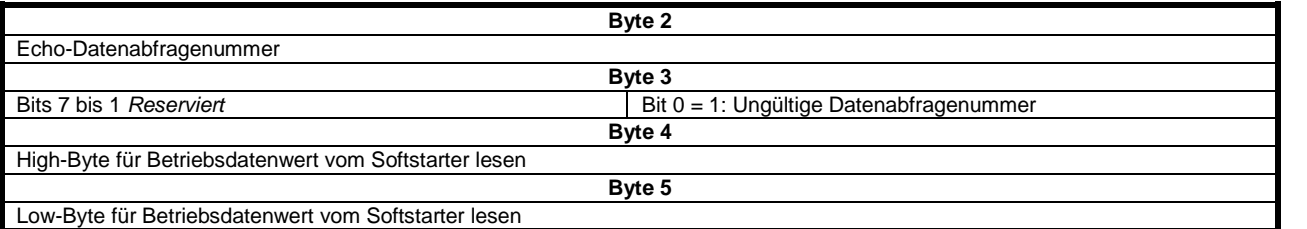

**HINWEIS** Eine ungültige Datenabfragenummer führt dazu, dass das Bit für die ungültige Datenabfragenummer auf = 1 gestellt wird.

Datenwerte werden wie folgt definiert:

#### **Tabelle 5-4 Datenwerte**

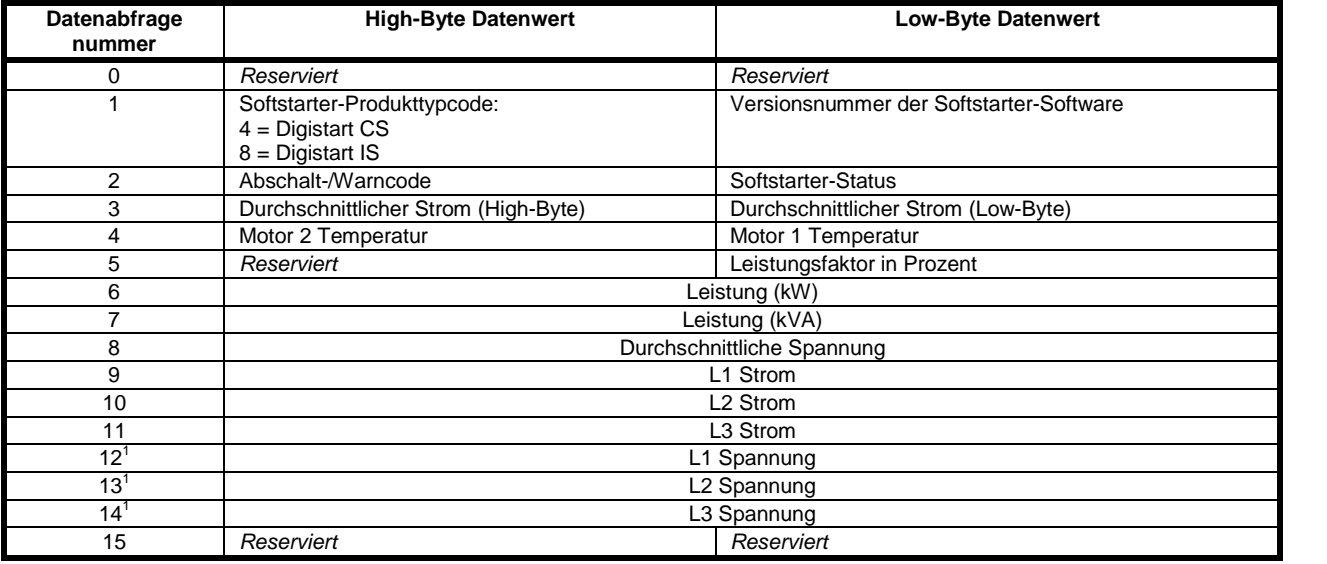

<sup>1</sup> Der Digistart IS kann nur dann Spannungsdaten liefern, wenn die Spannungsmesskarte installiert ist.

**HINWEIS** Datenanforderungen Nummer 5 bis 14 gelten nur für Starter Digistart IS. Starter Digistart CS geben den Wert Null zurück.

Eingabe-Bytes für Datenabfragenummern 6 und 7 werden wie folgt definiert:

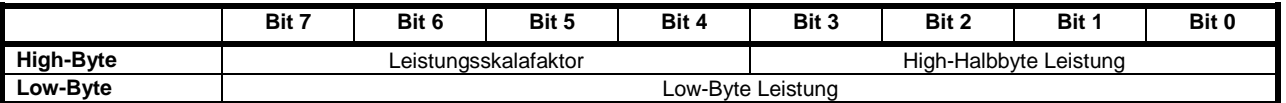

Folgende Leistungsskalafunktionen:

0 = multiplizieren der Leistung mit 10, um W zu erhalten

1 = multiplizieren der Leistung mit 100, um W zu erhalten

 $2 =$  Leistung wird in kW angegeben

3 = multiplizieren der Leistung mit 10, um kW zu erhalten

**English**

**Français**

**Deutsch**

Deutsch

**Italiano**

**Español**

### **Softstarter-Status**

Der Datenwert des Low-Byte für die Datenabfragenummer 2 meldet den Softstarter-Status.

Funktionen der Bits 0 bis 3 wie folgt:

### **Tabelle 5-5 Statusbyte**

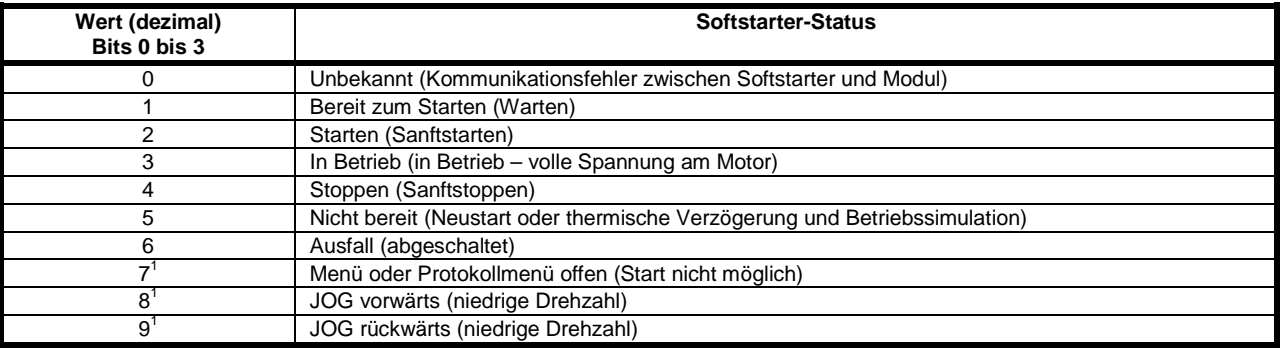

Nur verfügbar an Digistart IS-Softstartern.

#### **Trip Codes**

Der Datenwert des Low-Byte für die Datenabfragenummer 2 meldet den Softstarter-Status.

Funktionen der Bits 0 bis 3 wie folgt:

### **Tabelle 5-6 Meldungen bei Abschaltungen**

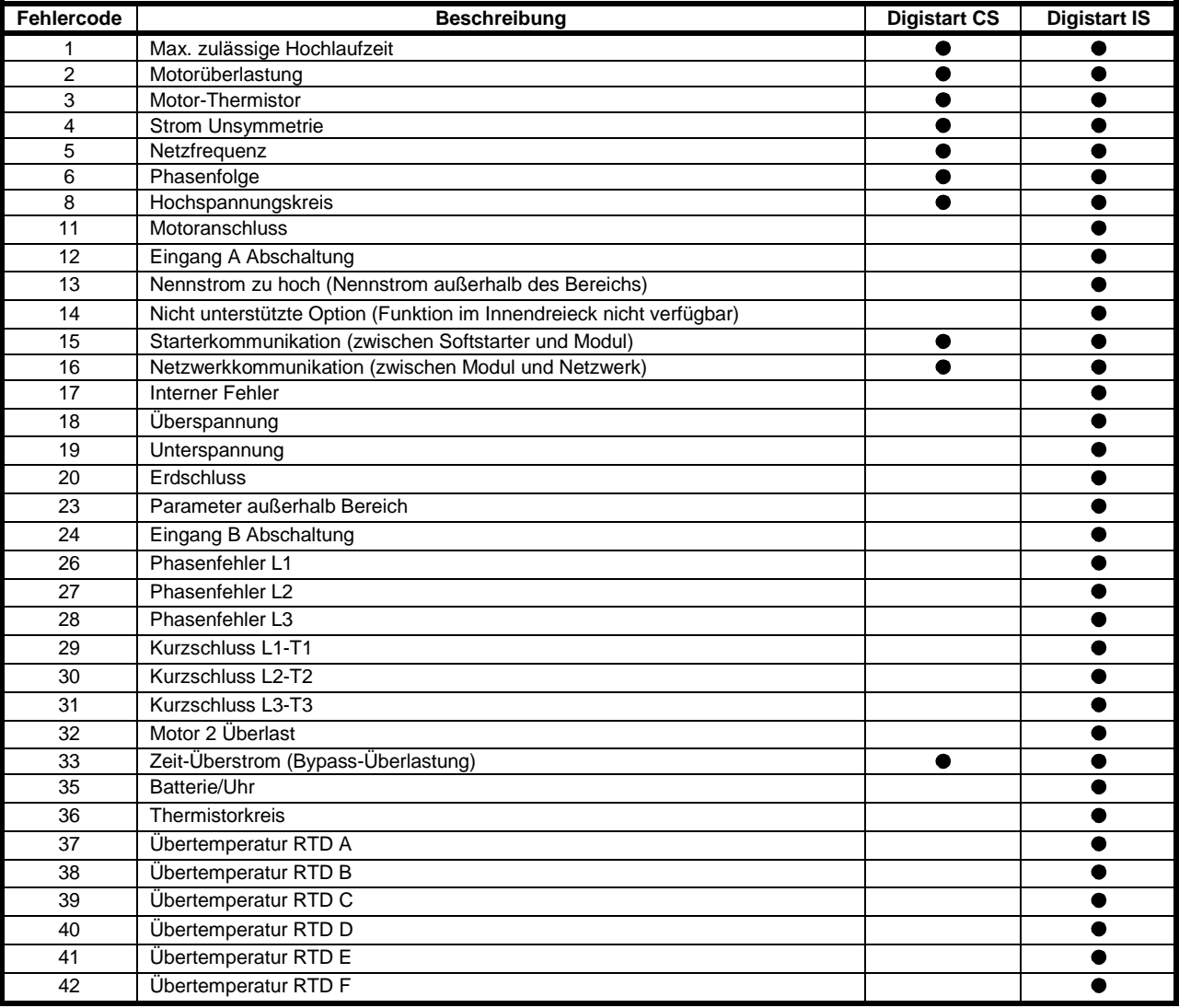

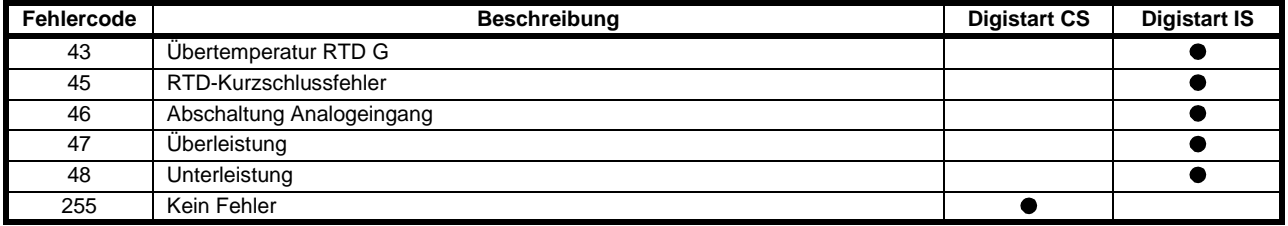

### **5.3 Datenstruktur Softstarter-Programmierung I/O**

Die Datenstruktur Softstarter-Programmierung I/O gestattet dem Benutzer das Uploaden (Lesen) und Downloaden (Schreiben) der Softstarter-Parameterwerte über das Netzwerk.

Ausgabe-Bytes Master > Slave sind wie folgt strukturiert:

#### **Tabelle 5-7 Bytestruktur für Programmieren einer Ausgabe**

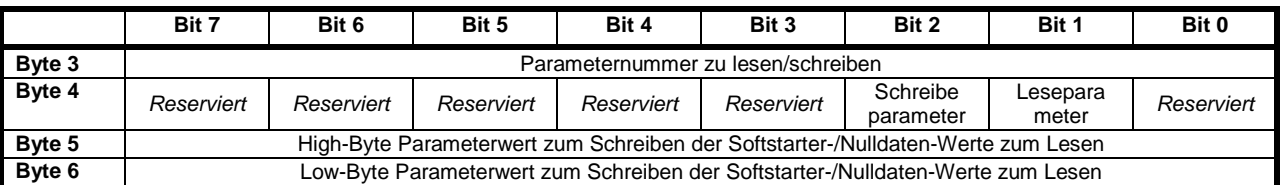

Eingabe-Bytes Slave > Master sind wie folgt strukturiert:

### **Tabelle 5-8 Bytestruktur für Programmieren eines Einlesens**

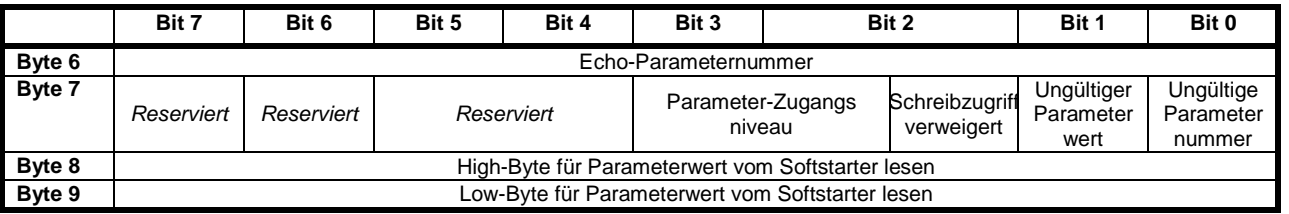

Die Parameter-Zugriffsebenen sind wie folgt definiert:

 $0 =$  Nur lesen

1 = Bediener (Digistart IS Parametergruppen 1 bis 14)

2 = Werksleiter (Digistart IS Parametergruppen 15 und 16)

**HINWEIS** Dieses Funktionsmodul kann nur mit den Softstartern Digistart IS genutzt werden.

## **6. Diagnose und Modus in Profibus**

### **6.1 Diagnose-Nachricht und -Flag für Profibus**

Das Profibus-Modul unterstützt die externe Diagnose. Die folgende Nachricht wird an den Master gesendet, wenn der Softstarter abschaltet oder wenn ein Parameter sich am Softstarter ändert.

#### **Tabelle 6-1 Struktur des Profibus-Diagnosetelegramms**

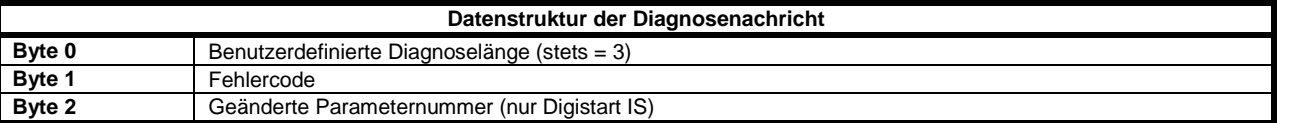

### **6.1.1 Fehlercode**

Wenn der Softstarter abschaltet, wird am Master ein Diagnose-Flag gesetzt und der Fehlercode wird in Byte 1 übergeben. Wenn der Softstarter zurückgesetzt wird, werden das Diagnose-Flag und die Daten des Fehlercodes auf 0 gesetzt, sofern die Fehlerbedingung nicht mehr vorliegt (weitere Informationen zu den Fehlercodes finden Sie unter *Datenstruktur Softstarter-Überwachung I/O* auf Seite 31).

#### **6.1.2 Geänderte Parameternummer**

Falls ein Parameter über den Bedienfeld geändert wird, wird die betroffene Parameternummer in Byte 2 berichtet. Wenn der Master den geänderten Parameter liest oder schreibt, wird Byte 2 auf 0 zurückgesetzt.

Eine geänderte Parameternummer aktiviert kein Diagnose-Flag.

**English**

**Español**

中文

**Deutsch**

Deutscl

### **6.2 Freeze-Modus des Profibus**

Das Profibus-Modul unterstützt den Freeze-Modus.

Im Freeze-Modus werden Eingaben nur mit neuen Daten vom Softstarter aktualisiert, wenn eine weitere Freeze-Aktion ausgeführt wird. Mithilfe einer De-Freeze-Aktion kehrt das Profibus-Modul in den Normalbetrieb zurück.

### **6.3 Sync-Modus des Profibus**

Das Profibus-Modul unterstützt den Sync-Modus.

Im Sync-Modus werden Befehle an den Softstarter erst bearbeitet, wenn eine weitere Sync-Aktion ausgeführt wird. Mithilfe einer De-Sync-Aktion kehrt die Profibus-Schnittstelle in den Normalbetrieb zurück.

### **6.4 Löschmodus des Profibus**

Falls der Master einen globalen Löschbefehl sendet, sendet das Profibus-Modul einen Schnellstoppbefehl an den Softstarter.

## **7. Technische Daten**

### **Gehäuse**

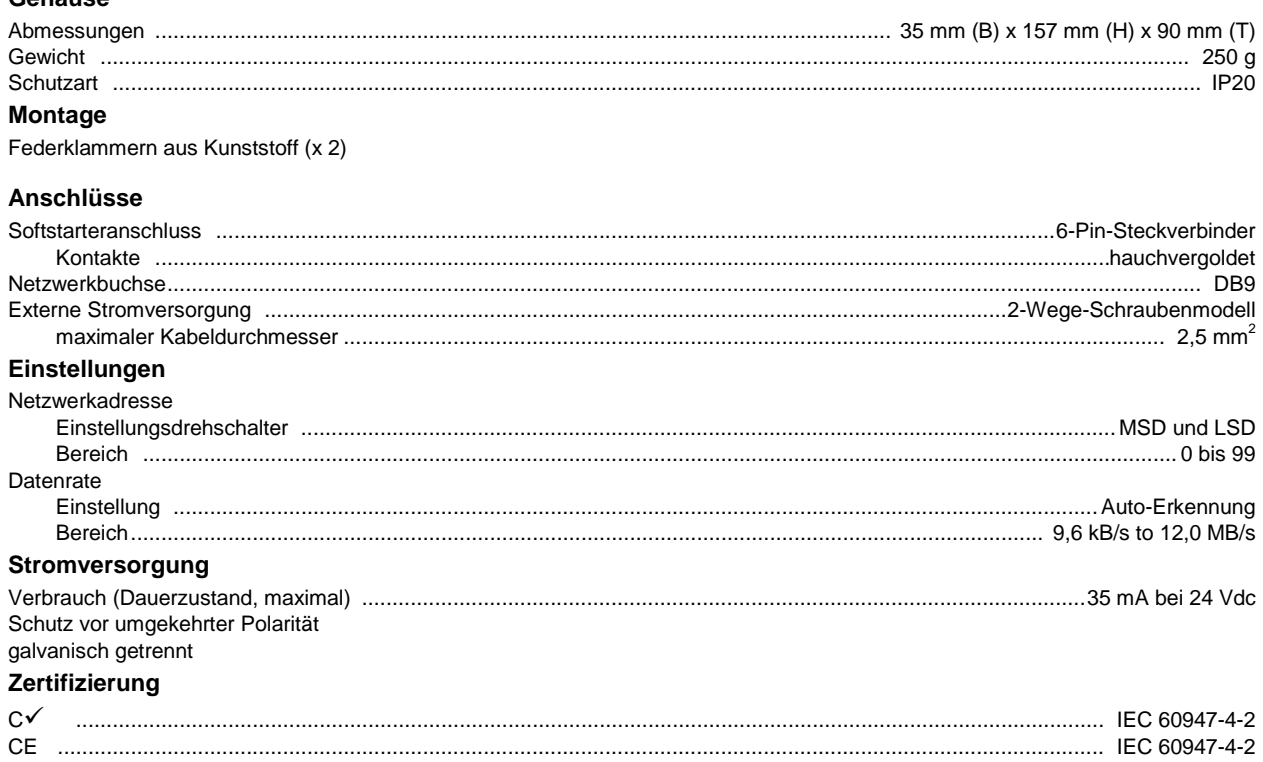

#### **Informazioni generali**

Il produttore non assume alcuna responsabilità per le conseguenze derivanti da installazione o regolazione dei parametri opzionali del dispositivo inadeguate, fatte con negligenza o non corrette o derivanti da un errato collegamento al motore dell'avviatore.

I contenuti di questo manuale sono ritenuti corretti al momento della stampa. Il produttore, nell'ambito di un impegno costante per lo sviluppo e il miglioramento, si riserva il diritto di modificare le specifiche del prodotto o le sue prestazioni o il contenuto del manuale senza preavviso.

Tutti i diritti riservati. La riproduzione e la trasmissione di questo manuale o di qualsiasi sua parte in qualsiasi forma o con qualsiasi mezzo, anche elettronico o meccanico, compresi fotocopie, registrazione o sistemi di archiviazione e recupero dei dati, sono vietate senza il preliminare consenso scritto da parte dell'editore.

**English**

## **Sommario**

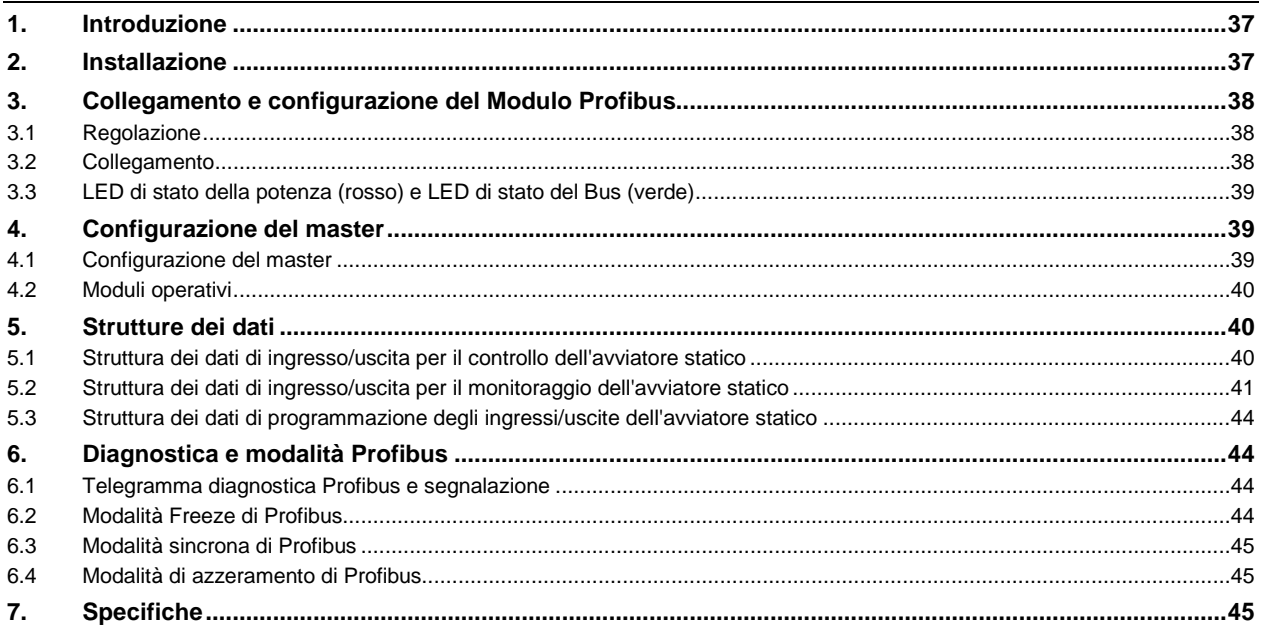

## **1. Introduzione**

È possibile utilizzare il Modulo Profibus con avviatori statici Digistart CS e Digistart IS in modo da collegare l'avviatore alla rete di comunicazione seriale impiegando il protocollo Profibus.

## **2. Installazione**

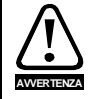

Togliere dall'avviatore statico la tensione di rete e la tensione di controllo prima di collegare o rimuovere accessori.

Installare il Profibus Modulo utilizzando la seguente procedura:

- 1. Togliere l'alimentazione al controllo e la tensione di rete all'avviatore statico.
- 2. Attaccare il modulo all'avviatore statico come mostrato in figura.
- 3. Impostare l'indirizzo del modulo in modo che corrisponda all'indirizzo impostato nello strumento di configurazione del master.
- 4. Applicare l'alimentazione di controllo all'avviatore statico.
- 5. Inserire il connettore di rete e accendere il modulo.

#### **Figura 2-1 Inserire il modulo nell'avviatore**

#### **Digistart CS:**

Inserire il modulo sul lato dell'avviatore statico.

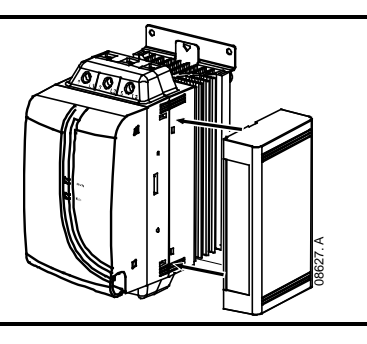

#### **Digistart IS:**

- 1. Allineare il modulo con la presa della porta di comunicazione.
- 2. Premere la molletta che trattiene il coperchio del modulo sul telaio dell'avviatore statico.
- 3. Premere la molletta di fissaggio in alto.

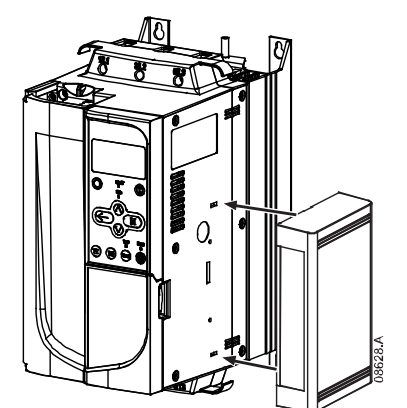

#### **Figura 2-2 Togliere il modulo dall'avviatore**

Rimuovere il modulo utilizzando la seguente procedura:

- 1. Togliere l'alimentazione al modulo.
- 2. Togliere l'alimentazione al controllo e la tensione di rete all'avviatore statico.
- 3. Staccare tutti i cavi esterni dal modulo.
- 4. Inserire un piccolo cacciavite a testa piatta nelle fessure in alto e in basso del modulo e sollevare le mollette di ritegno.
- 5. Estrarre il modulo dall'avviatore statico.

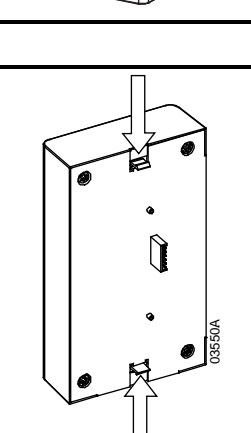

**Italiano**

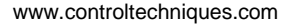

## **3. Collegamento e configurazione del Modulo Profibus**

### **3.1 Regolazione**

### **Figura 3-1 Regolazione dei commutatori**

Prima di accendere il Modulo Profibus, impostare i due interruttori rotativi in modo che l'indirizzo del modulo corrisponda all'indirizzo impostato nello strumento di configurazione del master (lo schema mostra l'impostazione predefinita di fabbrica per gli interruttori rotativi).

Il modulo rileva automaticamente la velocità dei dati di rete.

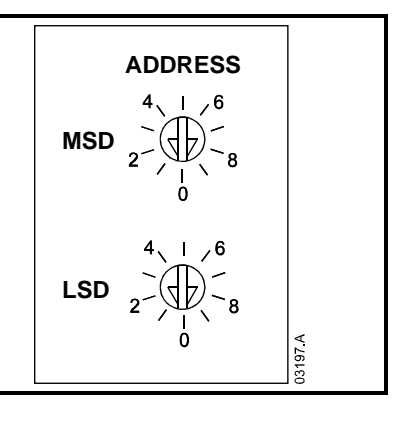

### **3.2 Collegamento**

Il modulo si collega alla rete Profibus tramite un connettore standard a 9 pin tipo Sub-D.

È possibile alimentare il Modulo Profibus tramite il cavo di rete o dall'esterno (24 Vdc).

### **Figura 3-2 Collegamenti del Modulo Profibus**

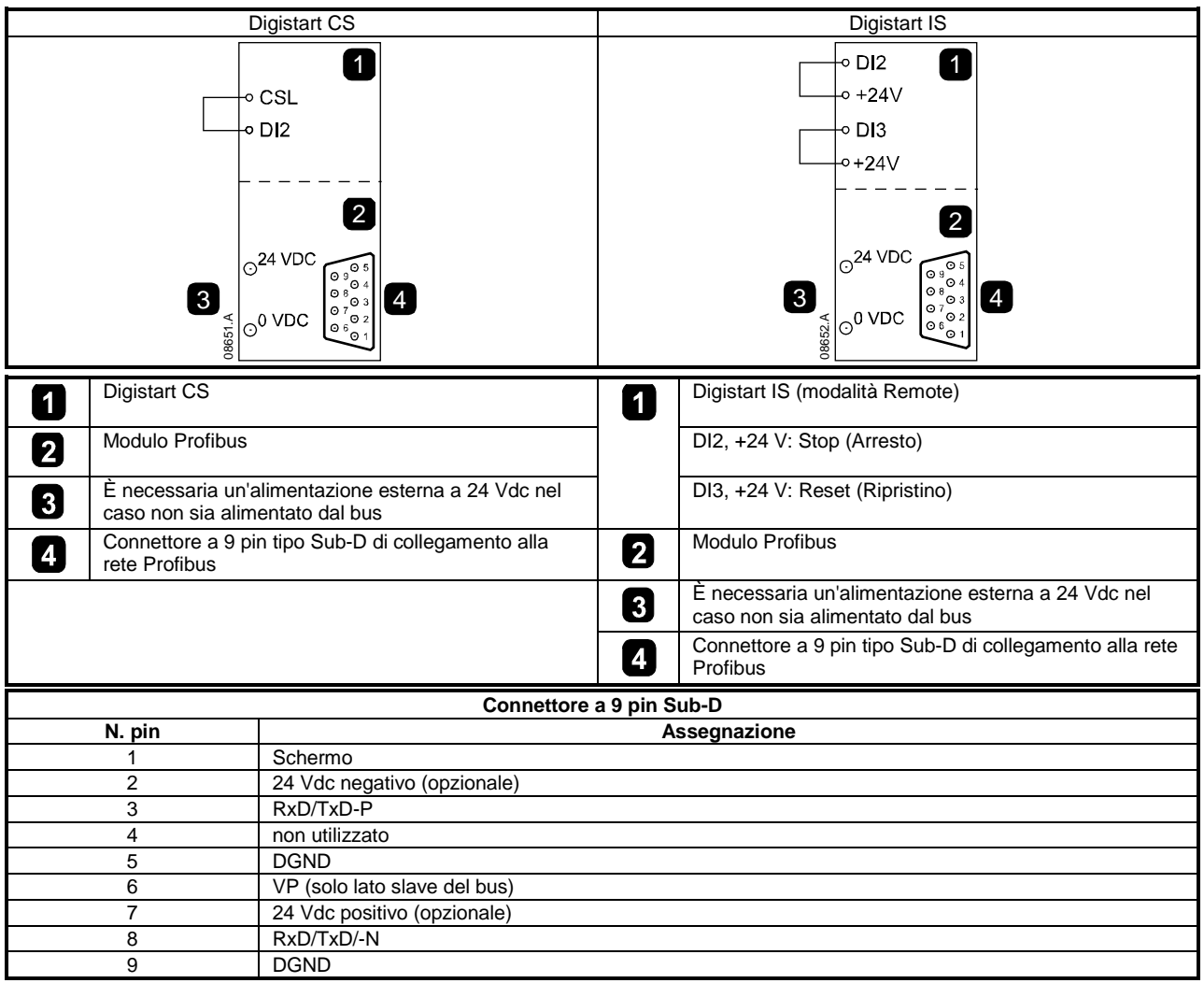

È necessario collegare gli ingressi tra i terminali DI2, +24 V e DI3, +24 V se l'avviatore statico Digistart IS viene fatto funzionare in modalità Remota. In modalità Locale, tali collegamenti non sono necessari.

**NOTA** Con il Pr **3O** del Digistart IS *Comunicazione remota*è possibile selezionare la possibilità per l'avviatore statico di accettare i comandi di Start (Avvio), Stop (Arresto) o Reset (Ripristino) dal master di rete seriale mentre è in modalità di controllo remoto. Vedere al duida dell'utente dell'avviatore statico Digistart IS per ottenere informazioni dettagliate sul parametro.

### **3.3 LED di stato della potenza (rosso) e LED di stato del Bus (verde)**

**Tabella 3-1 LED di feedback**

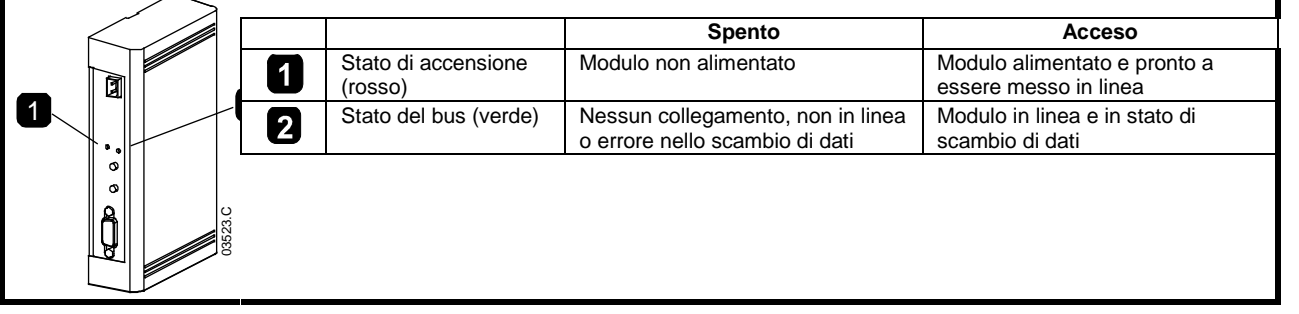

**NOTA** Se viene meno la comunicazione tra il modulo e la rete, il LED di stato del bus si spegne. Quando la comunicazione viene ripristinata, il LED di stato del bus si riaccende.

**NOTA** Quando si verifica un errore di comunicazione, l'avviatore statico può andare in allarme se è stato impostato un parametro di timeout della comunicazione per la rete maggiore di zero. Quando viene ripristinata la comunicazione, è necessario ripristinare l'avviatore statico.

## **4. Configurazione del master**

### **4.1 Configurazione del master**

Importare il file SSPM08A8.gsd nello strumento di configurazione Master. Questo file è disponibile nel CD oppure è possibile scaricarlo dal sito Web www.controltechniques.com in dotazione.

Se il Master utilizza icone sulla schermata, sono disponibili sul CD oppure è possibile scaricarlo dal sito Web www.controltechniques.com due file bitmap. SSPM\_N.bmp indica la modalità normale. SSPM\_D.bmp indica la modalità diagnostica.

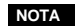

**NOTA** Il Modulo Profibus dispone di un intervallo di indirizzi slave da 0 a 99.

Se la rete Profibus non funziona, il modulo abbandonerà la modalità di scambio dei dati dopo che è scaduto il periodo di timeout del watchdog di rete. Questo periodo di timeout viene impostato sullo strumento di configurazione del master.

Un parametro timeout di comunicazione nel file GSD stabilisce dopo quanto tempo a partire dall'evento in questione l'avviatore statico sarà forzato ad andare in allarme.

L'utente può regolare il parametro Timeout di comunicazione nel file GSD su qualsiasi impostazione tra 0 e 100 secondi. L'impostazione predefinita è 10 secondi.

NOTA Se il parametro Timeout di comunicazione è impostato su 0, lo stato attuale dell'avviatore statico rimarrà invariato in caso di guasto di rete. Ciò dà all'utente la possibilità di utilizzare l'avviatore statico con il controllo locale, ma NON è a prova di guasto.

**Deutsch**

Deutsch

### **4.2 Moduli operativi**

Il file GSD contiene tre moduli operativi, che supportano strutture di ingresso/uscita dei dati come segue:

#### **Tabella 4-1 Strutture dei dati**

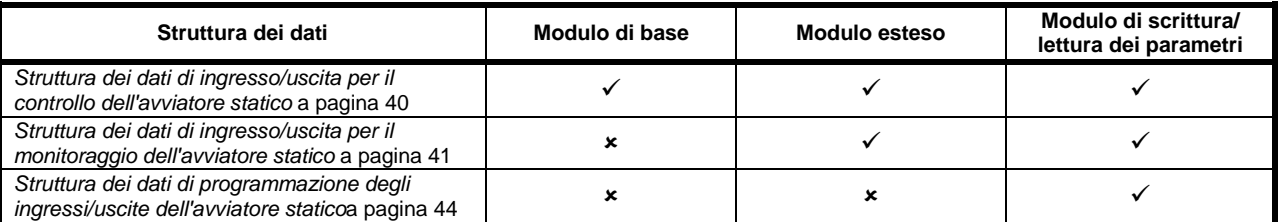

Il modulo di base permette all'utente di avviare e arrestare l'avviatore statico e di leggere alcuni dati relativi allo stato di funzionamento.

Il Modulo esteso stabilisce alcuni byte aggiuntivi che permettono all'utente di leggere i dati operativi dell'avviatore statico quali la corrente e la temperatura attuali del motore.

Il parametro Modulo di scrittura/lettura dei parametri permette all'utente di leggere e scrivere i valori dei parametri dell'avviatore statico (applicabile solo agli avviatori statici Digistart IS).

## <span id="page-39-1"></span>**5. Strutture dei dati**

### <span id="page-39-0"></span>**5.1 Struttura dei dati di ingresso/uscita per il controllo dell'avviatore statico**

La word di controllo Master > Slave sono strutturati come segue.

**Tabella 5-1 Struttura dei dati di ingressi/uscite dei comandi**

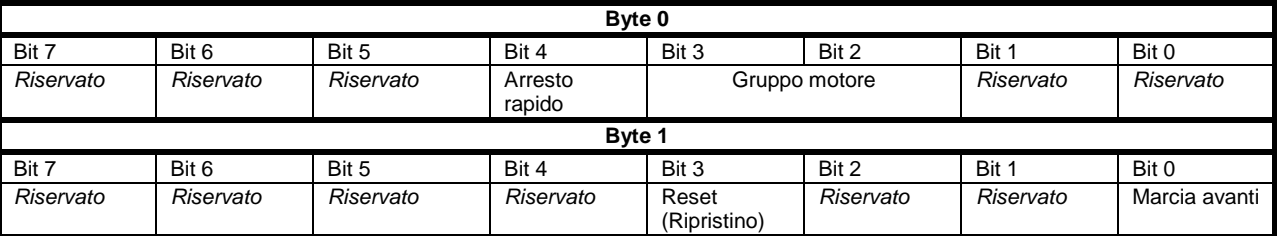

#### **Bit arresto rapido**

Quando il bit Marcia avanti passa da 1 a 0:

0 = l'azione di arresto sarà un Arresto graduale (nel modo selezionato sull'avviatore statico).

1 = l'azione di arresto sarà un Arresto rapido (cioè Arresto a ruota libera).

**NOTA** Il bit Arresto rapido deve essere impostato su 0 prima che l'avviatore statico possa eseguire un avvio.

### **Bit del gruppo motore (solo Digistart IS)**

Selezionare quale gruppo di parametri utilizzare all'avvio:

0 = selezionato dall'ingresso remoto dell'avviatore statico (l'ingresso programmabile deve essere impostato su Seleziona gruppo motore)

1 = gruppo motore primario dell'avviatore statico (accertarsi che l'ingresso programmabile dell'avviatore statico non sia impostato su 'Seleziona gruppo motore)

2 = gruppo motore secondario dell'avviatore statico (accertarsi che l'ingresso programmabile dell'avviatore statico non sia impostato su Seleziona gruppo motore)

3 = *Riservato*

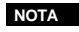

**NOTA** Se il Pr **3A** *Funzione ingresso A*è impostato su Seleziona gruppo motore, insorgerà un conflitto con la selezione del gruppo motore tramite comunicazione seriale.

La word di stato Slave > Master è composta come segue:

#### **Tabella 5-2 Struttura della word di stato**

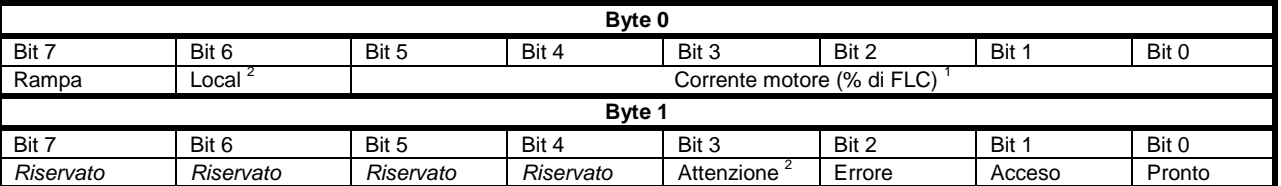

<sup>1</sup> La corrente del motore (% FLC) e' riportata in percentuale rispetto alla corrente a pieno carico impostata del motore. Un valore massimo di 63 rappresenta il 200% della corrente a pieno carico. Per convertire questo numero in una percentuale significativa, dividere per 0,315. Per i modelli Digistart IS IS1x0076B e i modelli più piccoli questo valore sarà 10 volte maggiore del valore

visualizzato sulla tastiera.<br><sup>2</sup> Disponibile solo sugli avviatori statici Digistart IS.

**Pronto** viene impostato quando l'avviatore statico è pronto ad avviare il motore.

**Acceso** è impostato quando l'avviatore statico è in fase di Avvio, Marcia o Arresto graduale del motore.

**SEGNALAZIONE** è impostato quando l'avviatore statico rivela una condizione di allarme.

**Errore** è impostato quando l'avviatore statico è andato in allarme.

**Rampa** è impostato quando l'avviatore statico è in fase di Avvio, Marcia o Arresto graduale del motore. **Local** è impostato quando l'avviatore statico è in modalità Local.

### <span id="page-40-0"></span>**5.2 Struttura dei dati di ingresso/uscita per il monitoraggio dell'avviatore statico**

I byte in uscita Master > Slave sono strutturati come segue.

#### **Tabella 5-3 Struttura dei dati di ingressi/uscite di monitoraggio**

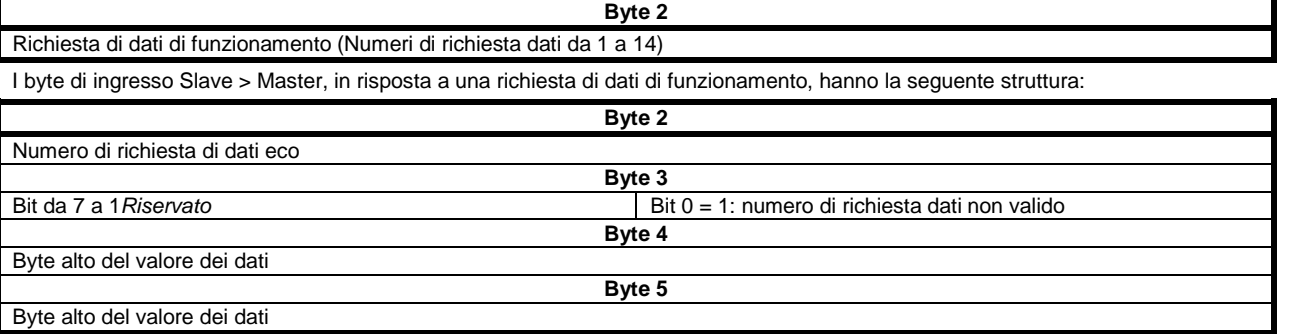

NOTA A un numero di richiesta dati non valida corrisponde l'impostazione = 1 del bit del numero di richiesta dati non valida.

**English**

Deutsch

**Español**

I valori dei dati sono definiti come segue:

#### **Tabella 5-4 Valori dei dati**

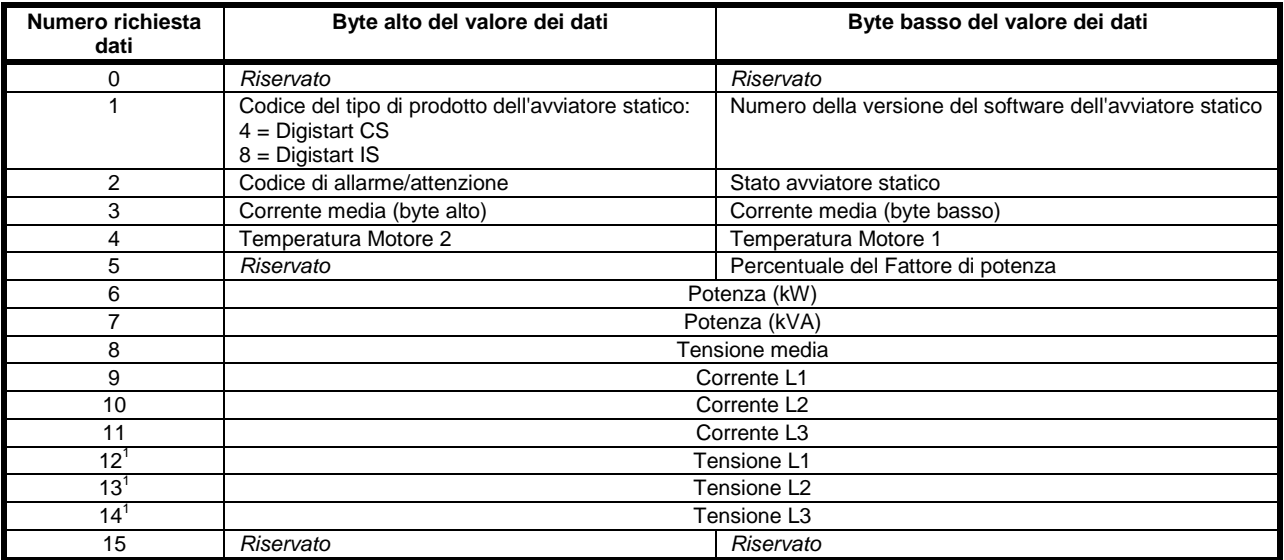

<sup>1</sup> I dati di tensione sono disponibili solo con il Digistart IS se è montata la scheda di misura della tensione.

**NOTA** I numeri di richiesta dati da 5 a 14 sono validi solo per avviatori Digistart IS. Gli avviatori Digistart CS restituiranno valori pari a zero.

I byte d'ingresso per i numeri di richiesta dati 6 e 7 sono definiti come segue:

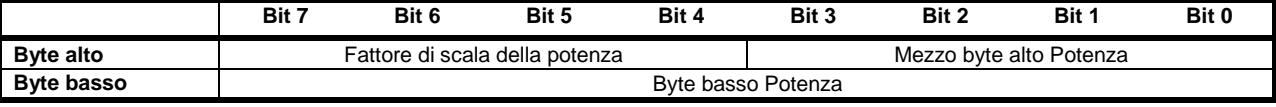

La scala di potenza funziona nel modo seguente:

0 = moltiplicare la potenza per 10 per ottenere W

 $1 =$  moltiplicare la potenza per 100 per ottenere W

2 = la potenza è indicata in kW

3 = moltiplicare la potenza per 10 per ottenere kW

### **Stato avviatore statico**

Il valore dei dati del byte basso del numero di richiesta dati 2 riporta lo stato dell'avviatore statico.

I bit da 0 a 3 funzionano come segue:

### **Tabella 5-5 Byte di stato**

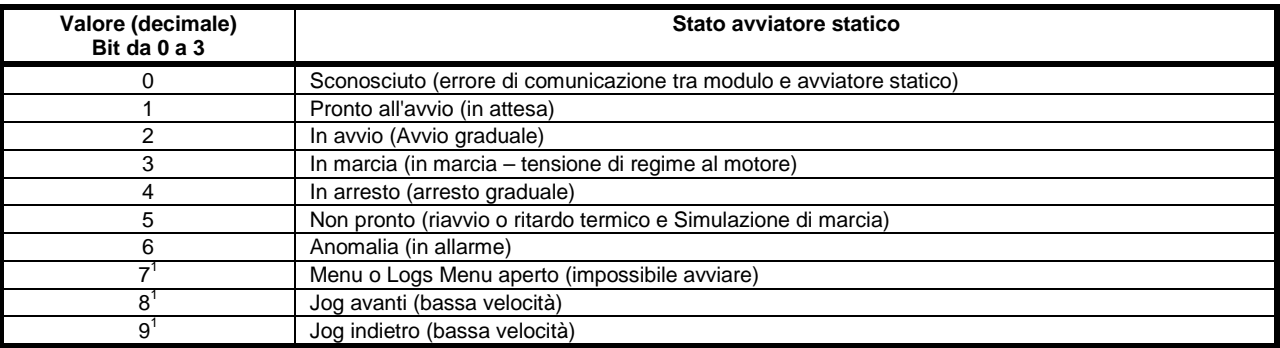

<sup>1</sup> Disponibile solo sugli avviatori statici Digistart IS.

### **Trip Codes**

Il byte alto del numero di richiesta dati 2 indica il codice di allarme o di attenzione dell'avviatore statico. Le informazioni dettagliate si trovano nella seguente tabella:

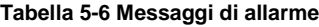

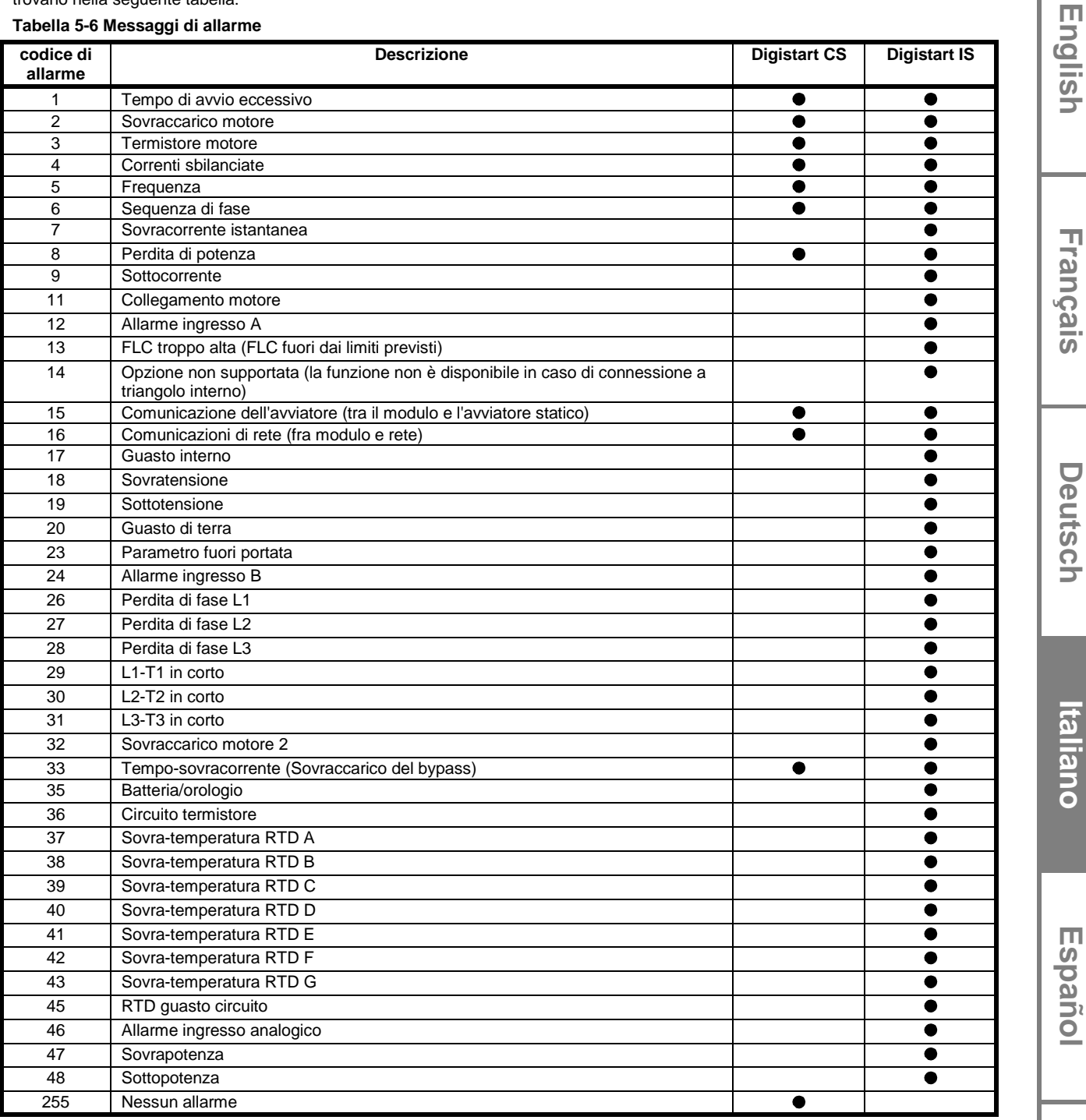

### <span id="page-43-0"></span>**5.3 Struttura dei dati di programmazione degli ingressi/uscite dell'avviatore statico**

La struttura dei dati di programmazione degli ingressi/uscite dell'avviatore statico permette all'utente di inviare (leggere) e scaricare (scrivere) i valori dei parametri dell'avviatore statico in rete.

I byte in uscita Master > Slave sono strutturati come segue.

#### **Tabella 5-7 Struttura del byte dell'uscita di programmazione**

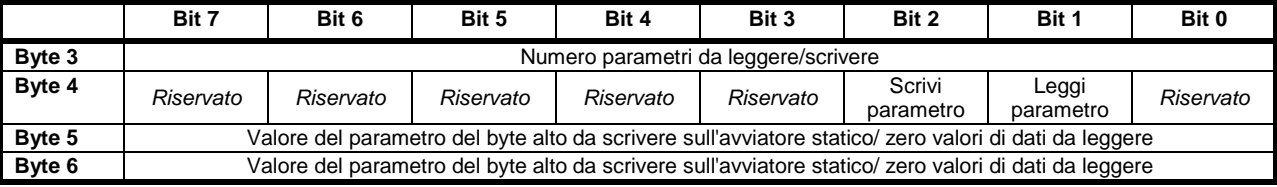

I byte Slave > Master in ingresso sono strutturati come segue.

**Tabella 5-8 Struttura del byte dell'ingresso di programmazione**

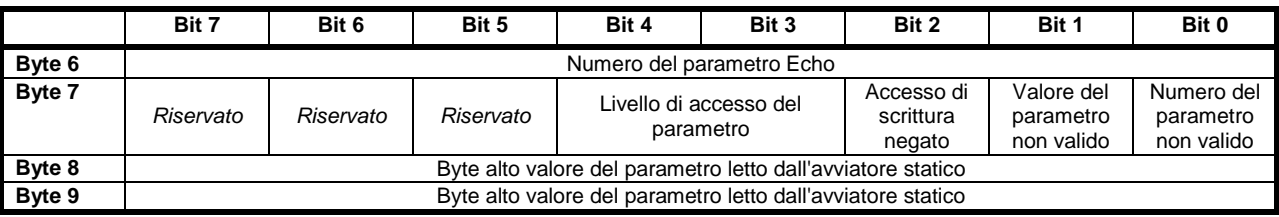

Il livello di accesso del parametro viene definito nel modo seguente:

 $0 =$ Sola lettura

1 = Operatore (Digistart IS gruppi di parametri 1 to 14)

2 = Supervisore (Digistart IS gruppi di parametri 15 e 16)

**NOTA** Questo modulo operativo funziona soltanto con avviatori statici Digistart IS.

## **6. Diagnostica e modalità Profibus**

### **6.1 Telegramma diagnostica Profibus e segnalazione**

Il Modulo Profibus supporta la diagnostica esterna. Il seguente telegramma sarà avviato al master se l'avviatore statico va in allarme o se un parametro viene modificato sull'avviatore statico.

#### **Tabella 6-1 Struttura del telegramma di diagnostica Profibus**

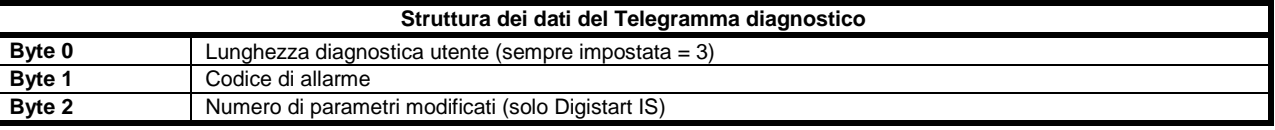

#### **6.1.2 Codice di allarme**

Quando l'avviatore statico va in allarme, una segnalazione di diagnostica viene attivata sul master e il codice di allarme viene indicato nel byte 1. Quando l'avviatore statico viene ripristinato, i dati della segnalazione diagnostica e del codice di allarme sono riportati a 0, purché non sussista più la condizione di allarme (vedere *Struttura dei dati di ingresso/uscita per il monitoraggio dell'avviatore statico* a pagin[a 41](#page-40-0) per trovare i Codici di allarme).

#### **6.1.3 Numero di parametri modificati**

Se un parametro viene modificato tramite tastiera, il relativo numero del parametro è riportato in Byte 2. Quando il Master legge o scrive il parametro modificato, Byte 2 è ripristinato = 0.

Un numero di parametro modificato non dà luogo a segnale diagnostico.

### **6.2 Modalità Freeze di Profibus**

Il Modulo Profibus supporta la modalità sincrona.

In modalità freeze, gli sono aggiornati solo con nuovi dati provenienti dall'avviatore statico quando viene eseguita un'altra azione freeze. Un'azione non sincrona riporta l'interfaccia Profibus al funzionamento normale.

### **6.3 Modalità sincrona di Profibus**

Il Modulo Profibus supporta la modalità sincrona.

In modalità sincrona, i comandi all'avviatore statico non vengono elaborati finché non viene eseguita un'altra azione sincrona. Un'azione non sincrona riporta l'interfaccia Profibus al funzionamento normale.

### **6.4 Modalità di azzeramento di Profibus**

Se il master invia un comando di azzeramento globale, il Modulo Profibus invia un comando di arresto rapido all'avviatore statico.

## **7. Specifiche**

### **Alloggiamento** Dimensioni ..............................................................................................................................35 mm (W) x 157 mm (H) x 90 mm (D) Peso ..........................................................................................................................................................................................250 g Livello di protezione IP20 **Montaggio** Mollette di fissaggio a molla in plastica (x 2) **Collegamenti** Gruppo avviatore statico ..........................................................................................................................................................a 6 pin Contatti dorati connettore ...........................................................................................................................................................femmina DB9 di rete Alimentatore esterno ............................................................................................................................ a 2 poli di tipo a vite estraibile Sezione massima del cavo .............................................................................................................................................2,5 mm<sup>2</sup> **Impostazioni** Indirizzo di rete Impostazione ......................................................................................................................dei commutatori rotativi MSD e LSD Intervallo indirizzi .........................................................................................................................................................da 0 a 99 Velocità di raccolta dati Impostazioni .............................................................................................................................................rilevazione automatica Intervallo ....................................................................................................................................................9,6 kb/s to 12,0 Mb/s **Consumo** di potenza (stato stazionario, massimo) .....................................................................................................................35 mA a 24 Vdc Protetto da inversione di polarità Isolato galvanicamente **Certificazione** C ......................................................................................................................................................................... IEC 60947-4 2 CE ............................................................................................................................................................................ IEC 60947-4-2

**Deutsch**

Deutsch

#### **Información General**

El fabricante no se hace responsable de ninguna consecuencia producida por una negligente, inapropiada o incorrecta instalación o ajuste de los parámetros opcionales del equipo, o por una mala conexión realizada entre el arrancador y el motor.

Los contenidos de este manual se consideran correctos en el momento de su impresión. Por el compromiso de una política de desarrollo y mejora continua, el fabricante se reserva el derecho de modificar cualquier especificación del producto o su funcionalidad, o el contenido del manual sin previo aviso.

Todos los derechos reservados. Ninguna parte de este manual puede ser reproducida o transmitida por ningún medio eléctrico o mecánico, incluyendo fotocopia, grabación o por un sistema de almacenamiento de información o de recuperación, sin el consentimiento escrito del editor.

**English**

## Contenido

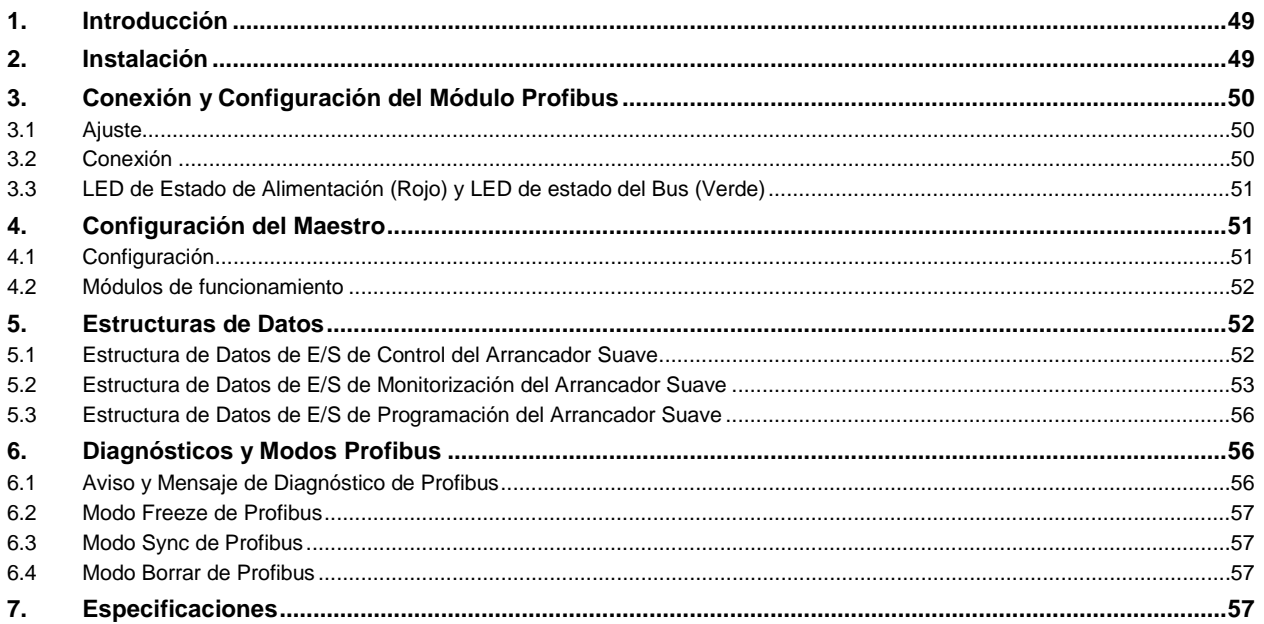

## **1. Introducción**

El Módulo Profibus se puede utilizar con los arrancadores suave Digistart CS y Digistart IS para permitir que el arrancador sea conectado a una red de comunicaciones serie utilizando el protocolo Profibus.

## **2. Instalación**

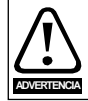

Quitar la tensión principal o de control del arrancador suave antes de conectar o desconectar accesorios.

Instalar el Módulo Profibus utilizando el siguiente procedimiento:

- 1. Quitar la tensión de control y la alimentación principal del arrancador suave.
- 2. Conectar el módulo al arrancador suave tal y como se muestra.
- 3. Establecer la dirección del módulo igual a la dirección puesta en la herramienta de configuración del Maestro.
- 4. Aplicar la alimentación de control al arrancador suave.
- 5. Insertar el conector de red y encender el módulo.

#### **Figura 2-1 Conectar el módulo al arrancador**

#### **Digistart CS**

Enchufar el módulo en el lado del arrancador suave.

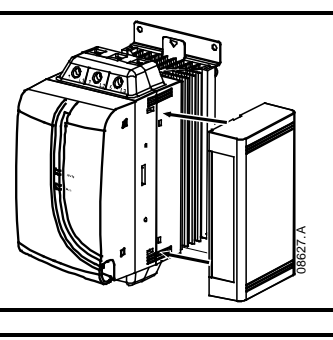

#### **Digistart IS**

- 1. Alinear el interfaz con la ranura del puerto de comunicaciones.
- 2. Presionar el clip de retén de la parte superior del módulo en la carcasa del arrancador suave.
- 3. Oprimir el clip de retén de la parte inferior.

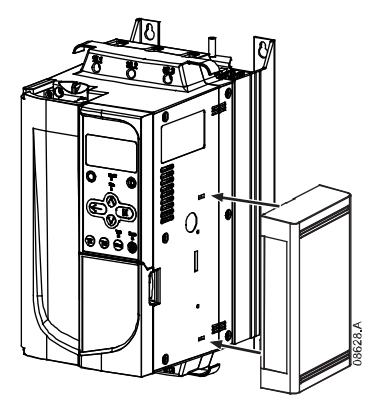

#### **Figura 2-2 Extraer el módulo del arrancador**

Quitar el módulo utilizando el siguiente procedimiento:

- 1. Quitar la alimentación del módulo.
- 2. Quitar la tensión de control y la alimentación principal del arrancador suave.
- 3. Desconectar todo el cableado de campo del módulo.
- 4. Introducir un pequeño destornillador de punta plana en las ranuras de la parte superior e inferior del módulo y empujar los clip de retención.
- 5. Extraer el módulo del arrancador suave.

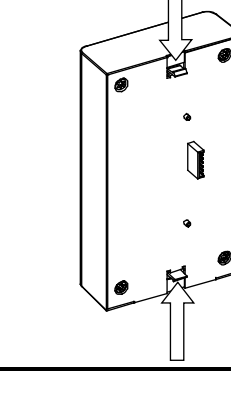

03550.A

**English**

**Français**

**Deutsch**

Deutsc

**Italiano**

**Español**

## **3. Conexión y Configuración del Módulo Profibus**

### **3.1 Ajuste**

### **Figura 3-1 Interruptores de configuración**

Antes de encender el Módulo Profibus, configurar los dos conmutadores rotativos de tal forma que la dirección del módulo sea igual a la dirección puesta en la herramienta de configuración del Maestro (la figura muestra la configuración de los conmutadores rotativo predeterminada de fábrica).

El módulo detecta automáticamente la velocidad de transmisión de datos de la red.

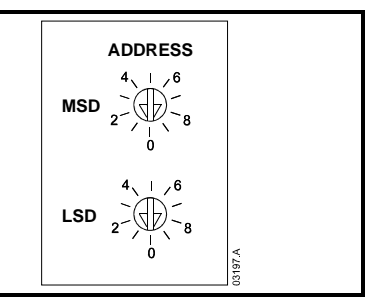

### **3.2 Conexión**

El módulo se conecta a la red Profibus mediante un conector estándar Sub-D de 9 pines. El Módulo Profibus se puede alimentar mediante el cable de red o externamente (24 Vdc).

#### **Figura 3-2 Conexiones del Módulo Profibus**

8 RxD/TxD/-N 9 DGND

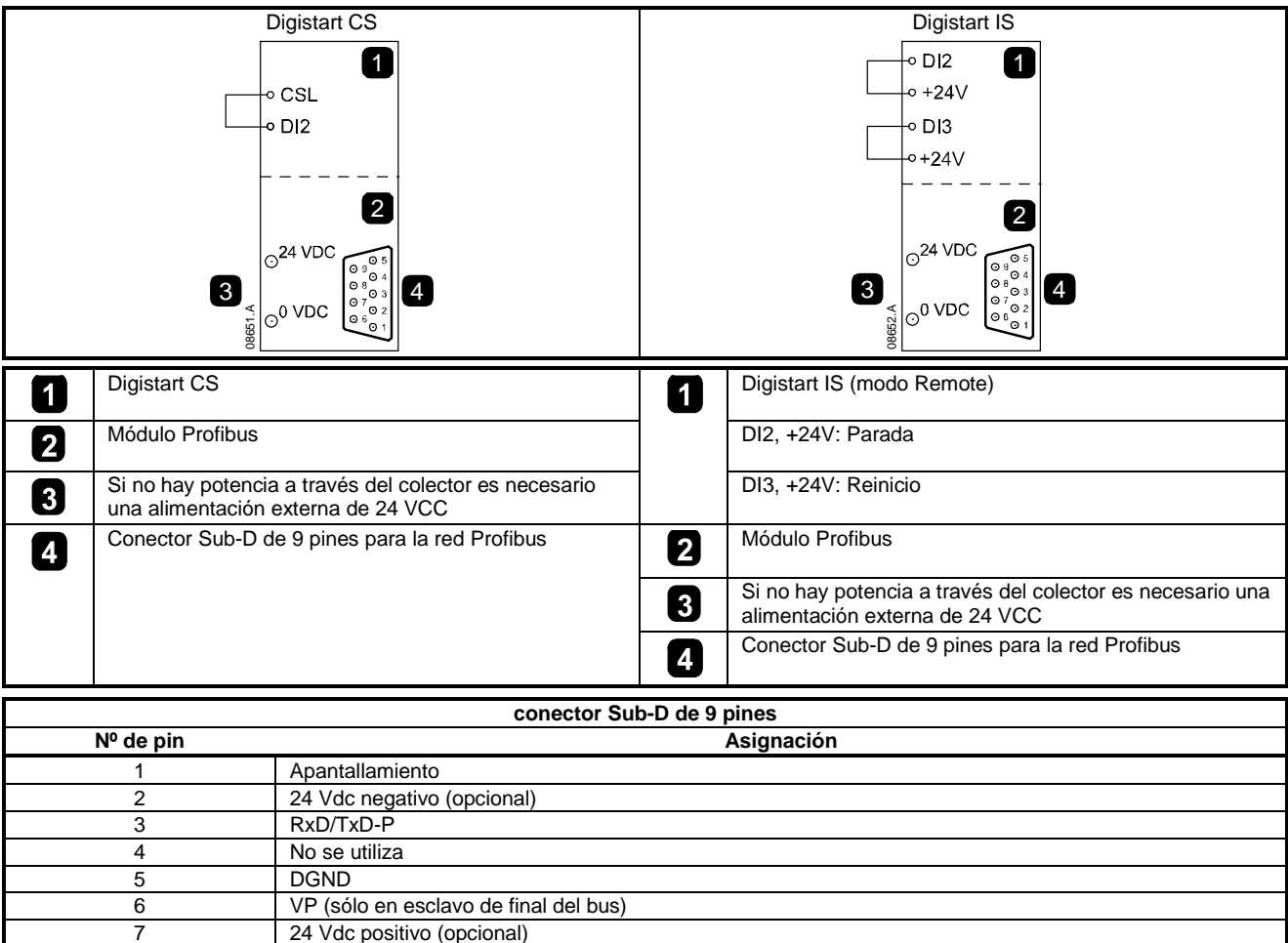

Son necesarias conexiones entre los terminales DI2, +24V y DI3, +24V si el arrancador suave Digistart IS está funcionando en modo Remoto. En modo Local no se necesitan las conexiones.

**NOTA** Digistart IS Pr **3O** *Comunicaciones en Remoto* selecciona si el arrancador suave aceptará órdenes de Arranque y Parada o Reinicio desde el Maestro de la Red Serie mientras está en modo Remoto. Ver Manual de Usuario del Digistart IS para más detalles de los parámetros.

### **3.3 LED de Estado de Alimentación (Rojo) y LED de estado del Bus (Verde)**

### **Figura 3-3 LEDs de Estado**

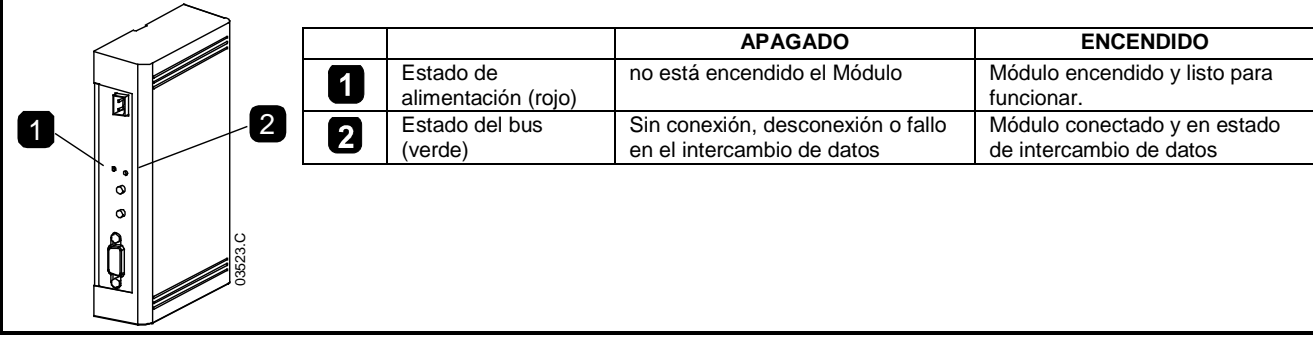

NOTA Si la comunicación entre el módulo y la red falla, el LED del Estado del Bus se apagará. Al restablecerse la comunicación, el LED de Estado del Bus volverá a encenderse.

**NOTA** Cuando se produce un fallo de comunicaciones, el arrancador suave puede disparar si el parámetro de Retardo de Comunicaciones para la red está configurado a un valor mayor que cero. Cuando la comunicación se restablece, el arrancador suave se debe reiniciar.

## **4. Configuración del Maestro**

### **4.1 Configuración**

Importar el archivo "SSPM08A8.gsd" a la herramienta de configuración del Maestro. Este archivo está disponible en el CD o se puede descargar desde el sitio web www.controltechniques.com suministrado.

Si el Maestro utiliza iconos en pantalla, están disponibles dos archivos de gráficos de mapa de bits en el CD o se puede descargar desde el sitio web <u>www.controltechniques.com</u>. SSPM\_N.bmp indica modo normal. SSPM\_D.bmp indica modo de diagnóstico.

**NOTA** El Módulo Profibus tiene un rango de 0 a 99 para la dirección de esclavo.

Si la red Profibus falla, el módulo dejará el modo de intercambio de datos después de que haya expirado el tiempo de timeout del perro guardián de la red. Este tiempo de timeout se configura en la herramienta de configuración del Maestro.

Un parámetro de Timeout de Comunicaciones en el archivo GSD establece cómo de pronto después de este evento el arrancador suave se fuerza a un estado de disparo.

El usuario puede ajustar en el archivo GSD el parámetro de Timeout de Comunicaciones a cualquier valor entre 0 y 100 segundos. El ajuste predeterminado es 10 segundos.

NOTA Si el parámetro de Timeout de Comunicaciones se establece a 0, el estado actual del arrancador suave continuará sin cambio ante un fallo de la red. Esto proporciona al usuario la opción de operar el arrancador suave mediante control local, pero esto no es seguro.

**Deutsch**

 $\bar{\bm{\circ}}$ 

Deuts

**English**

**Français**

### **4.2 Módulos de funcionamiento**

El archivo GSD contiene tres módulos operativos que admiten las siguientes estructuras de datos de E/S:

#### **Tabella 4-1 Estructuras de Datos**

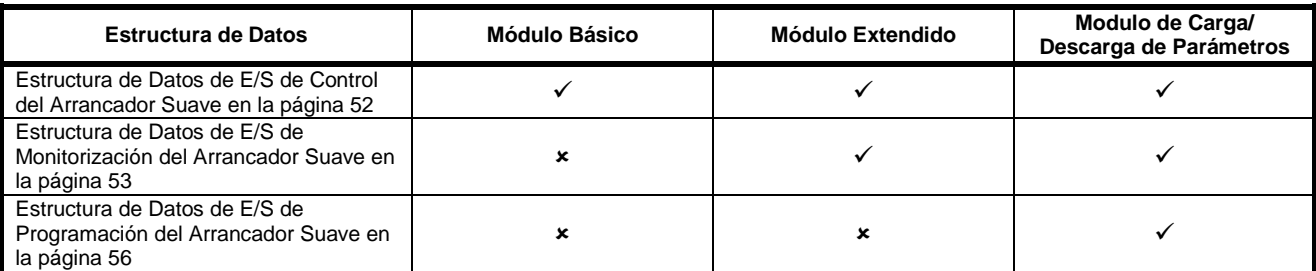

El Módulo Básico permite al usuario arrancar y parar el arrancador suave y leer información limitada en el estado de funcionamiento.

El Módulo Extendido define bytes adicionales que permiten al usuario leer datos de funcionamiento del arrancador suave tales como la intensidad y la temperatura reales del motor.

El Módulo de Carga/Descarga de Parámetros permite al usuario leer y escribir valores de parámetros del arrancador suave (sólo se puede aplicar a los arrancadores suaves Digistart IS).

## **5. Estructuras de Datos**

### <span id="page-51-0"></span>**5.1 Estructura de Datos de E/S de Control del Arrancador Suave**

La estructura de los bytes de salida Maestro > Esclavo es la siguiente.

**Tabella 5-1 Estructura de datos de control de E/S**

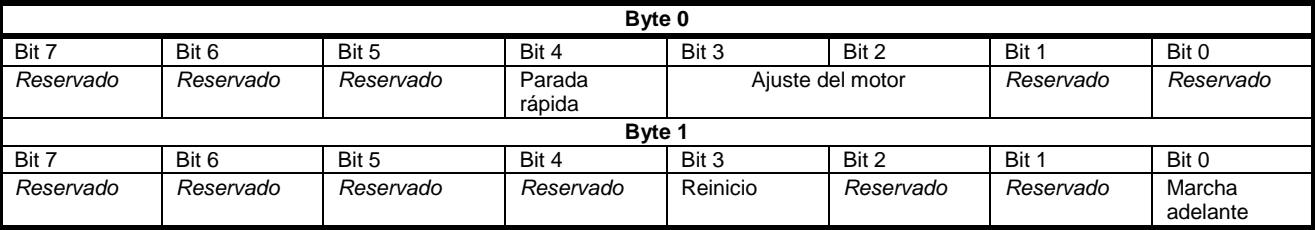

#### **Bit de parada rápida**

Cuando el bit de marcha adelante cambia de 1 a 0:

0 = la acción de parada será una parada suave (según la selección del arrancador suave).

1 = la acción de parada será una parada rápida (es decir una parada por inercia).

**NOTA** El Bit de parada rápida se debe poner a 0 antes de que el arrancador suave realice una parada.

#### **Bits de ajuste del motor (sólo Digistart IS)**

Selecciona que ajustes de parámetros se utilizan en el arranque:

0 = seleccionado desde la entrada remota del arrancador suave (la entrada programable se debe configurar a Selección de Conjunto del Motor)

1 = ajustes del motor primario del arrancador suave

2 = ajustes del motor secundario del arrancador suave

3 = *Reservado*

**NOTA** Si el Pr **3A** *Función de Entrada A* se establece a selección de ajuste del motor, se producirá un conflicto con la selección de ajuste del motor establecido por comunicaciones serie.

La estructura de la palabra de estado del Esclavo > Maestro es la siguiente:

#### **Tabella 5-2 Estructura del word de estado**

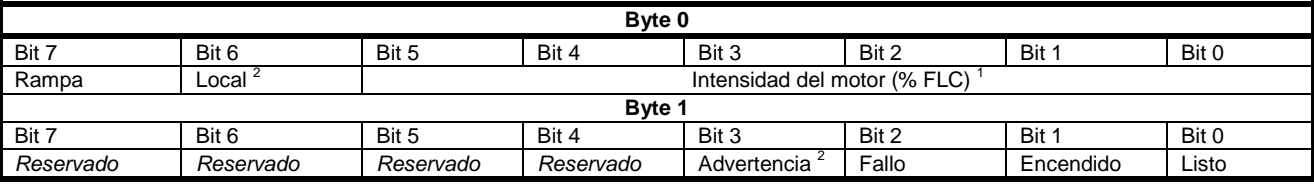

www.controltechniques.com

 $1$  La intensidad del motor (% FLC) representa la intensidad en porcentaje del ajuste de la intensidad de carga nominal del motor. Un valor máximo de 63 representa un 200% de la intensidad de carga nominal. Para convertir este valor a un valor legible, dividir por 0.315. Para los Digistart IS modelos IS1x0076B e inferiores, este valor es 10 veces mayor que el valor visualizado en el teclado.<br><sup>2</sup> Solamente disponible en los arrancadores suaves Digistart IS.

**Listo** se establece cuando el arrancador suave está listo para arrancar el motor.

**Encendido** se establece cuando el arrancador suave está arrancando, en marcha o parando suavemente el motor.

**Advertencia** se establece cuando el arrancador suave detecta una condición de advertencia.

**Fallo** se establece cuando el arrancador suave ha disparado.

**Rampa** se establece cuando el arrancador suave está arrancando o parando suavemente el motor.

**Local** se establece cuando el arrancador suave está en modo Local.

### **5.2 Estructura de Datos de E/S de Monitorización del Arrancador Suave**

La estructura de los bytes de salida Maestro > Esclavo es la siguiente.

**Tabella 5-3 Estructura de datos de monitorización de E/S**

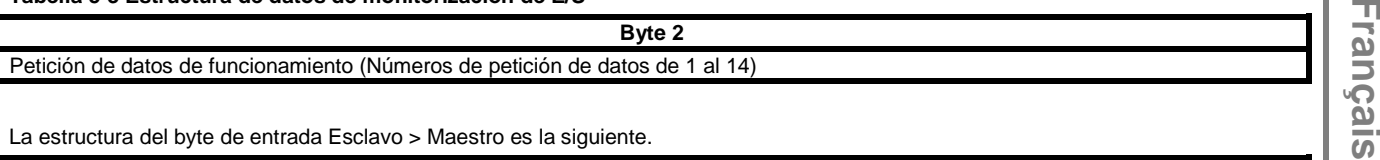

La estructura del byte de entrada Esclavo > Maestro es la siguiente.

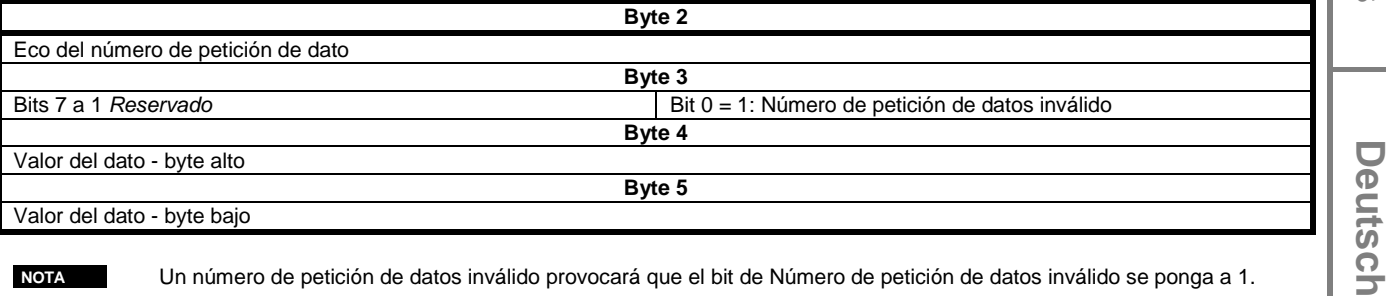

Valor del dato - byte bajo

**NOTA** Un número de petición de datos inválido provocará que el bit de Número de petición de datos inválido se ponga a 1.

Los valores de los datos se definen según los siguientes:

#### **Tabella 5-4 Valores**

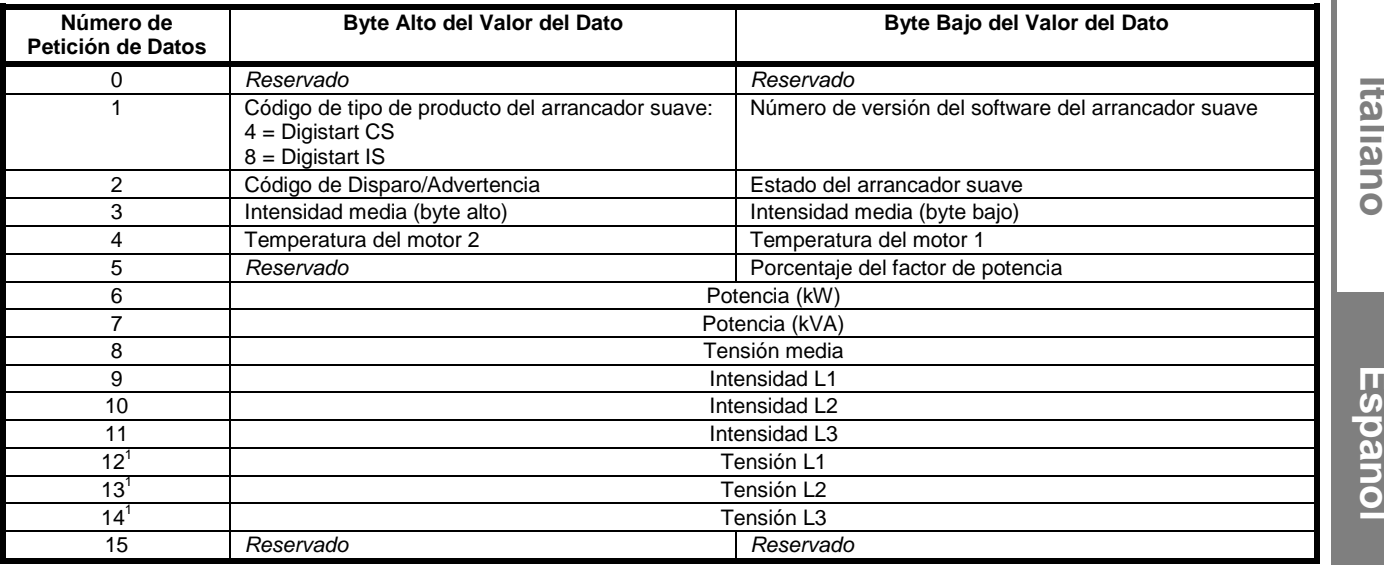

 $1$  Los datos de tensión solamente están disponibles en el Digistart IS si la tarjeta de medida de tensión está instalada.

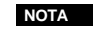

**NOTA** Los números de petición de datos desde 5 hasta 14 sólo son válidos para los arrancadores Digistart IS. Los arrancadores Digistart CS devolverán el valor cero.

**Español**

**English**

**Deutsch**

Los bytes de entrada para petición de datos 6 y 7 son definidos como sigue:

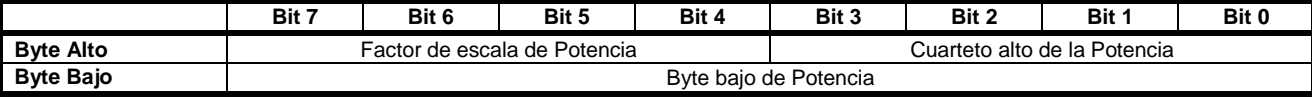

Las funciones de Escala de Potencia son las siguientes:

0 = multiplicar la Potencia por 10 para conseguir W

1 = multiplicar la Potencia por 100 para conseguir W

2 = La Potencia se representa en kW

3 = multiplicar la Potencia por 10 para conseguir kW

### **Estado del arrancador suave**

El byte bajo del valor del dato del número de dato 2 informa del estado del arrancador suave.

La función de los bits 0 a 3 es la siguiente:

### **Tabella 5-5 Byte de estado**

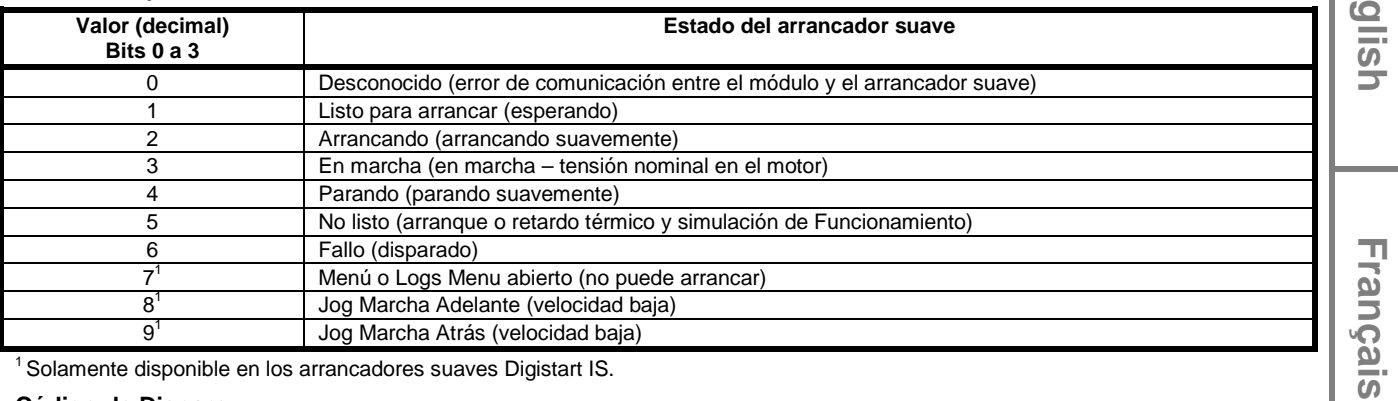

Solamente disponible en los arrancadores suaves Digistart IS.

### **Código de Disparo**

El byte alto del dato número 2 indica el código de disparo del arrancador suave o código de advertencia. Los detalles a continuación:

#### **Tabella 5-6 Mensajes de Disparo**

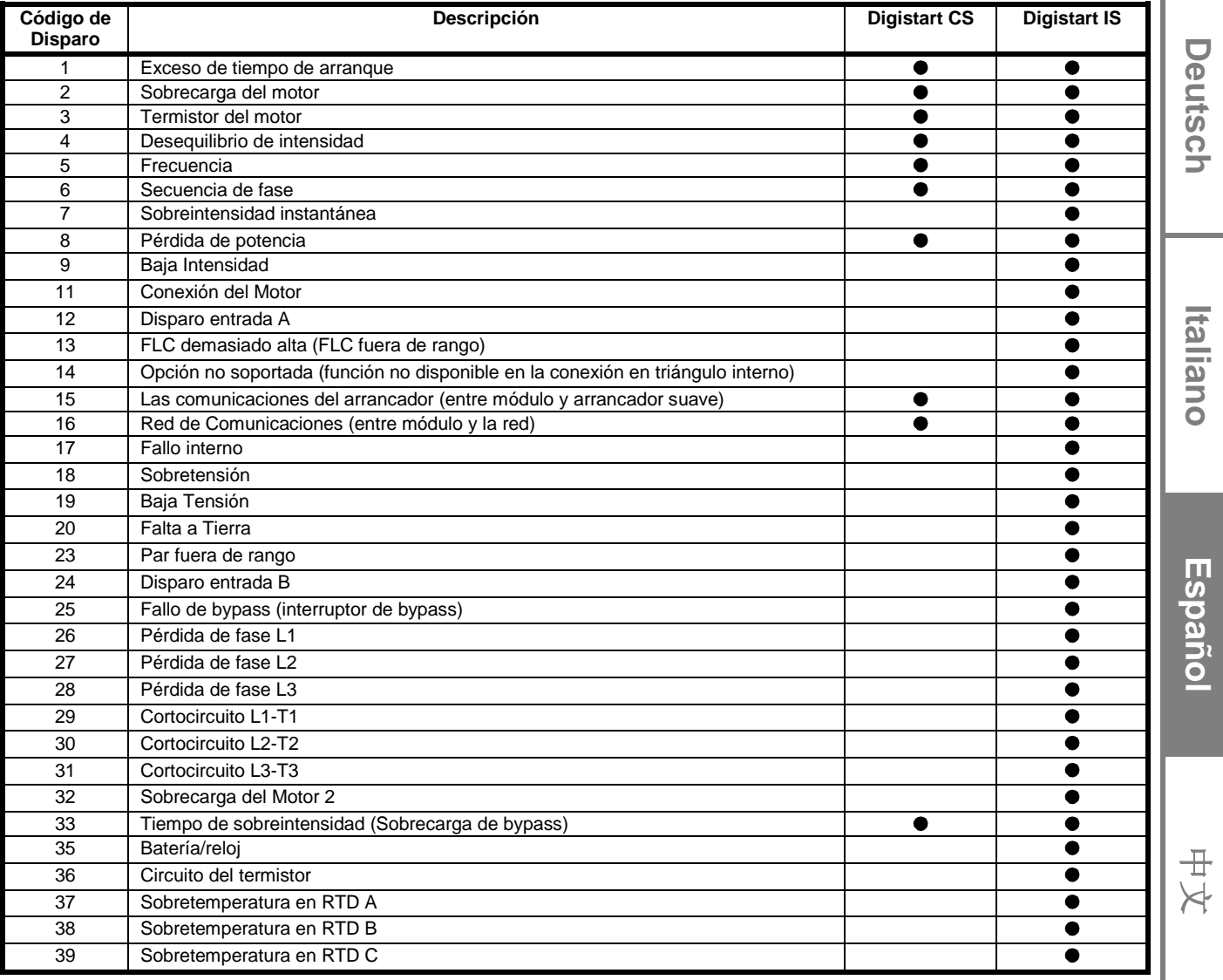

**English**

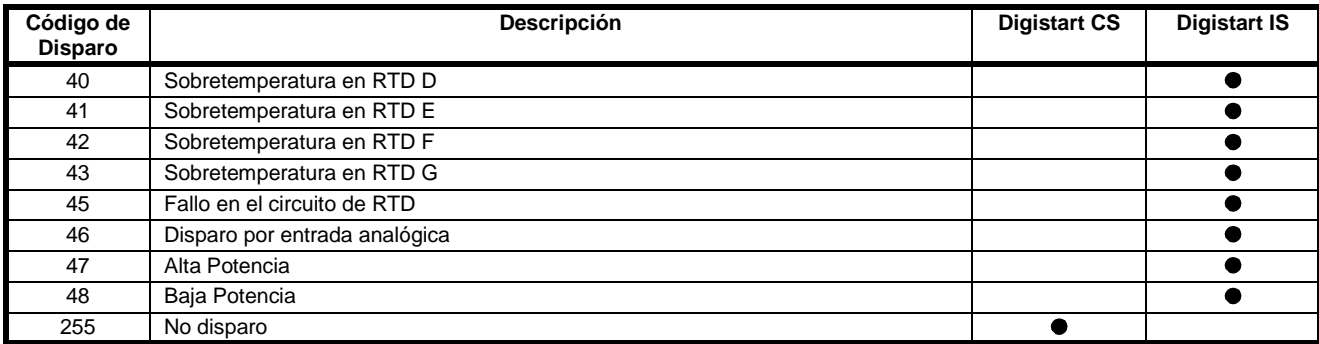

### <span id="page-55-0"></span>**5.3 Estructura de Datos de E/S de Programación del Arrancador Suave**

La Estructura de Datos de E/S de Programación del Arrancador Suave permite al usuario cargar (lectura) y descargar (escritura) los valores de los parámetros del arrancador suave a través de la red.

La estructura de los bytes de salida Maestro > Esclavo es la siguiente.

**Tabella 5-7 Estructura de bytes de salida de programación**

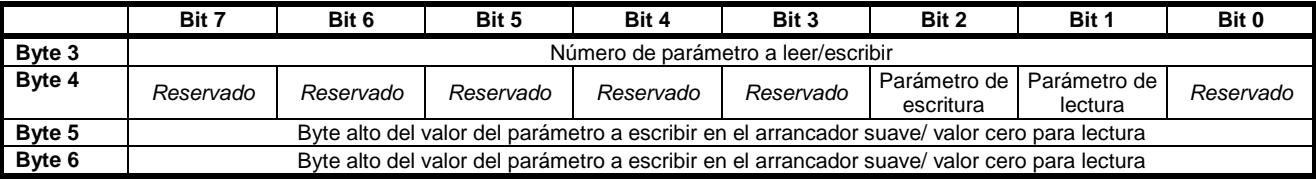

La estructura de los bytes de entrada Esclavo > Maestro es la siguiente.

#### **Tabella 5-8 Estructura de bytes de entrada de programación**

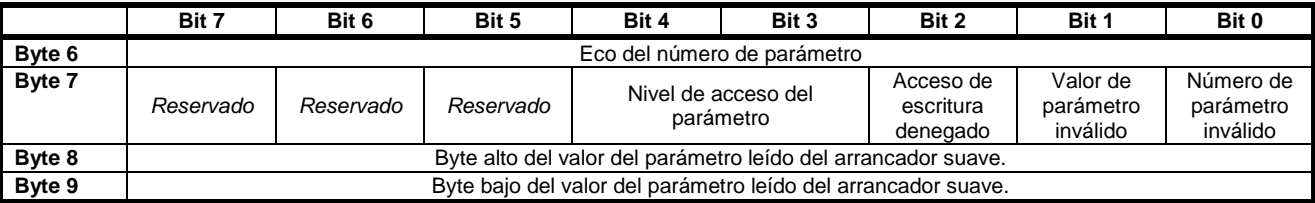

El nivel de acceso del parámetro se define como sigue:

0 = Sólo lectura

1 = Operador (grupos de parámetros 1 to 14 de Digistart IS)

2 = Supervisor (grupos de parámetros 15 y 16 de Digistart IS)

**NOTA** Este módulo de funcionamiento sólo funciona con los arrancadores suaves Digistart IS.

## **6. Diagnósticos y Modos Profibus**

### **6.1 Aviso y Mensaje de Diagnóstico de Profibus**

El Módulo Profibus soporta diagnósticos externos. Si el arrancador suave dispara o si se modifica un parámetro en el arrancador suave se enviará el siguiente mensaje al Maestro.

#### **Tabella 6-1 Estructura del mensaje de diagnóstico Profibus**

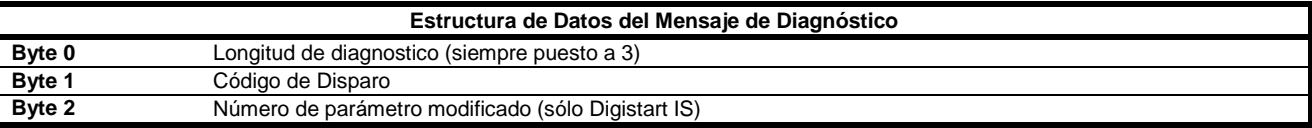

### **6.1.2 Código de Disparo**

Cuando el arrancador suave dispara, aparece en el Maestro un aviso de diagnóstico y el código de disparo se reporta en el Byte 1. Cuando el arrancador suave se reinicia, se reinician a 0 el aviso de diagnóstico y el código de disparo, siempre que la condición de disparo no exista todavía (ver *Estructura de Datos de E/S de Monitorización del Arrancador Suave* en la página 53 para los códigos de disparo).

### **6.1.3 Número de Parámetro Modificado**

Si un parámetro se modifica mediante el teclado, el número del parámetro afectado se informa en el Byte 2. Cuando el Maestro lee o escribe el parámetro modificado, el Byte 2 se restaura a 0.

Un número de parámetro modificado no dispara un aviso de diagnóstico.

### **6.2 Modo Freeze de Profibus**

El Módulo Profibus soporta el Modo Sync.

En el Modo Freeze, las entradas son actualizadas sólo con datos nuevos del arrancador suave cuando otra acción Freeze se haya cumplido. Una acción Un-Freeze devuelve al Interfaz de Profibus al funcionamiento normal.

### **6.3 Modo Sync de Profibus**

El Módulo Profibus soporta el Modo Sync.

En el Modo Sync, las órdenes al arrancador suave no se procesan hasta que otra acción Sync no se haya cumplido. Una acción Un-Sync devuelve al Interfaz de Profibus al funcionamiento normal.

### **6.4 Modo Borrar de Profibus**

Si el Maestro envía una orden de Borrado global, el Módulo Profibus enviará una orden de Parada Rápida al arrancador suave.

## **7. Especificaciones**

### **Cubierta**

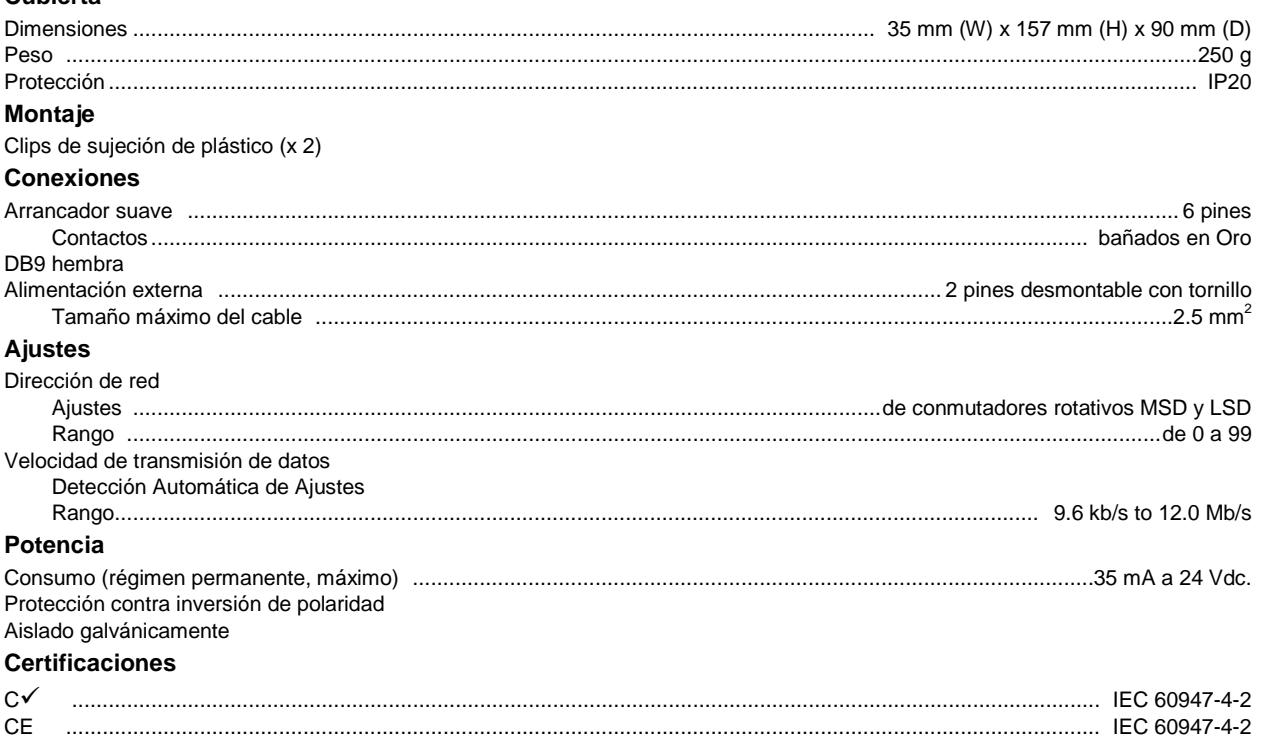

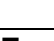

中文

### 一般信息

对于设备安装不当或任选参数调节错误造成的后果,或者起动器与电机不匹配造成的后果,制造商不承担任何责任。

本指南的内容在付印时正确无误。 由于制造商承诺连续开发和改进产品,所以制造商有权更改产品规格或性能规格,有权更改本指南的内 容,恕不另行通知。

版权所有。如未事先征得发表人的书面许可,不能采用任何电子或机械手段以任何方式复制或传播本指南的任何内容,包括复印、录音、 信息存储系统或检索系统。

**English**

**Español**

**Italiano**

## 目录

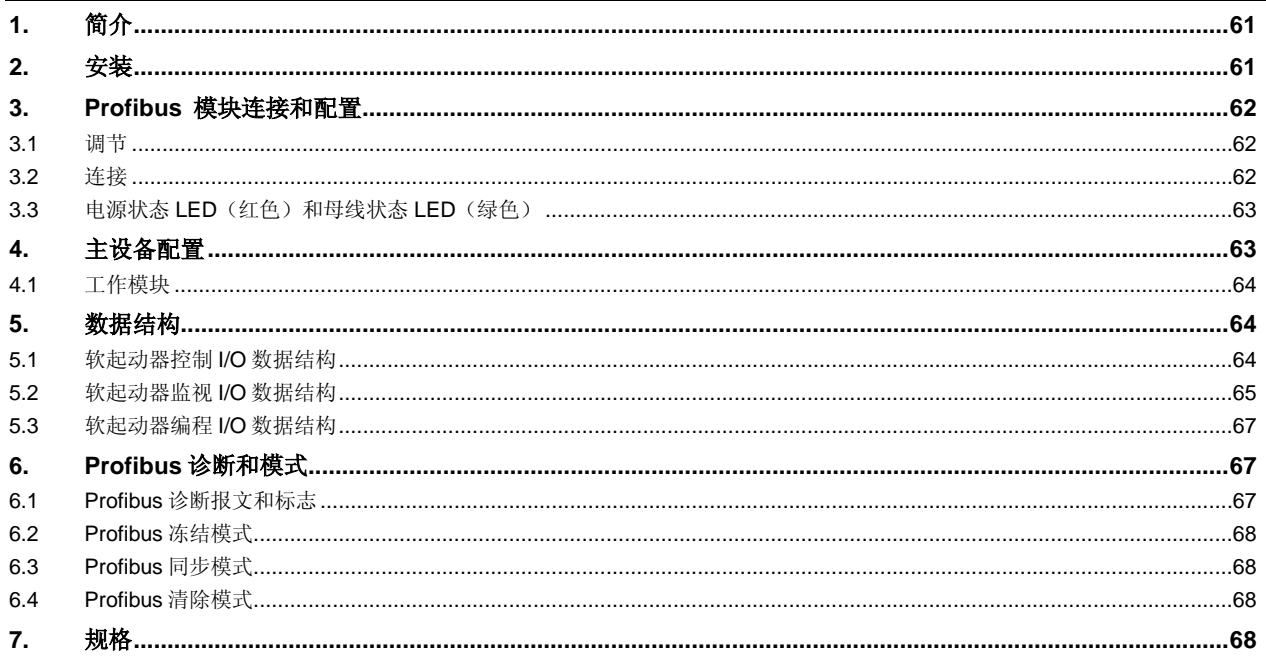

## **1.** 简介

Profibus 模块可与 Digistart CS 和 Digistart IS 软起动器一起使用, 可以用 Profibus 协议把起动器连接到串行通信网络。

## **2.** 安装

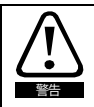

在连接或拆卸配件之前,断开软起动器的电源电压和控制电压。

根据下列步骤安装 Profibus 模块:

- 1. 断开软起动器的控制电源和电源。
- 2. 如图所示把模块安装在软起动器上。
- 3. 设置模块地址,使其与用主设备配置工具设置的地址相匹配。
- 4. 接通软起动器控制电源。

把模块插在软起动器侧面。

5. 把网络连接器插入模块,接通模块电源。

### **Figure 2-1** 把模块安装在起动器上

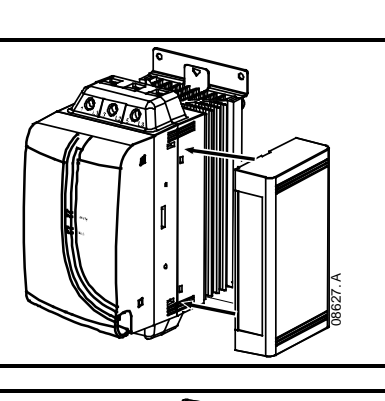

### **Digistart IS**:

**Digistart CS**:

- 1. 把模块插入通信端口插槽。
- 2. 把模块的上固定夹压入软起动器底板。
- 3. 压入下固定夹。

### **Figure 2-2** 把模块从起动器上取下来

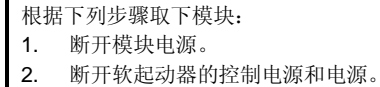

- 3. 断开模块的所有现场电缆。
- 4. 把小平口螺丝刀插入模块的上下插槽,用力压固定夹。
- 6. 把模块从软起动器上取下来。

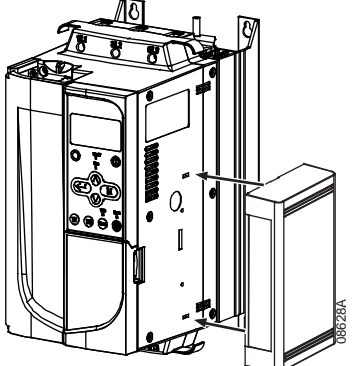

03550.A

**English**

**Français**

**Deutsch**

Deutsch

**Italiano**

**Español**

十<br>人

## **3. Profibus** 模块连接和配置

### **3.1** 调节

### **Figure 3-1** 调节开关

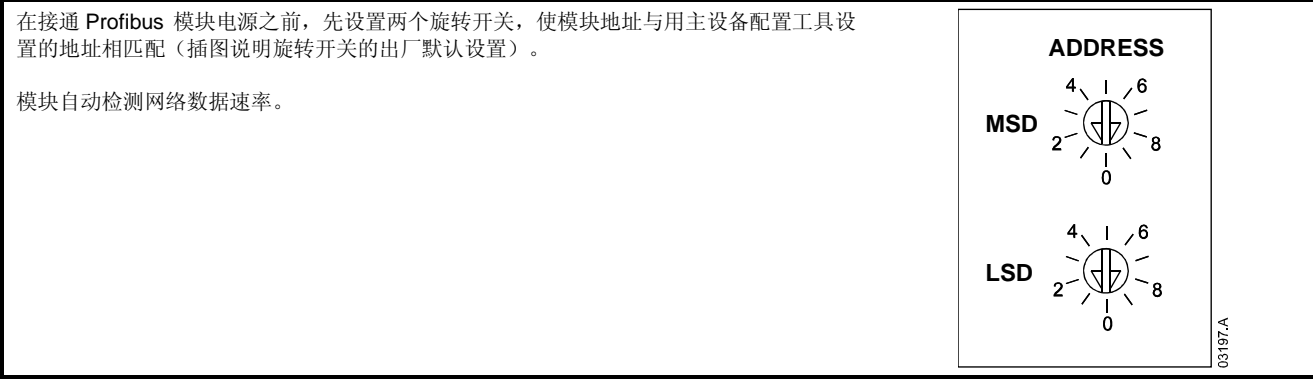

### **3.2** 连接

模块通过标准的 9 芯 Sub-D 连接器连接 Profibus 网络。 Profibus 模块可以通过网线或外部电缆供电(24Vdc)。

### **Figure 3-2 Profibus** 模块连接

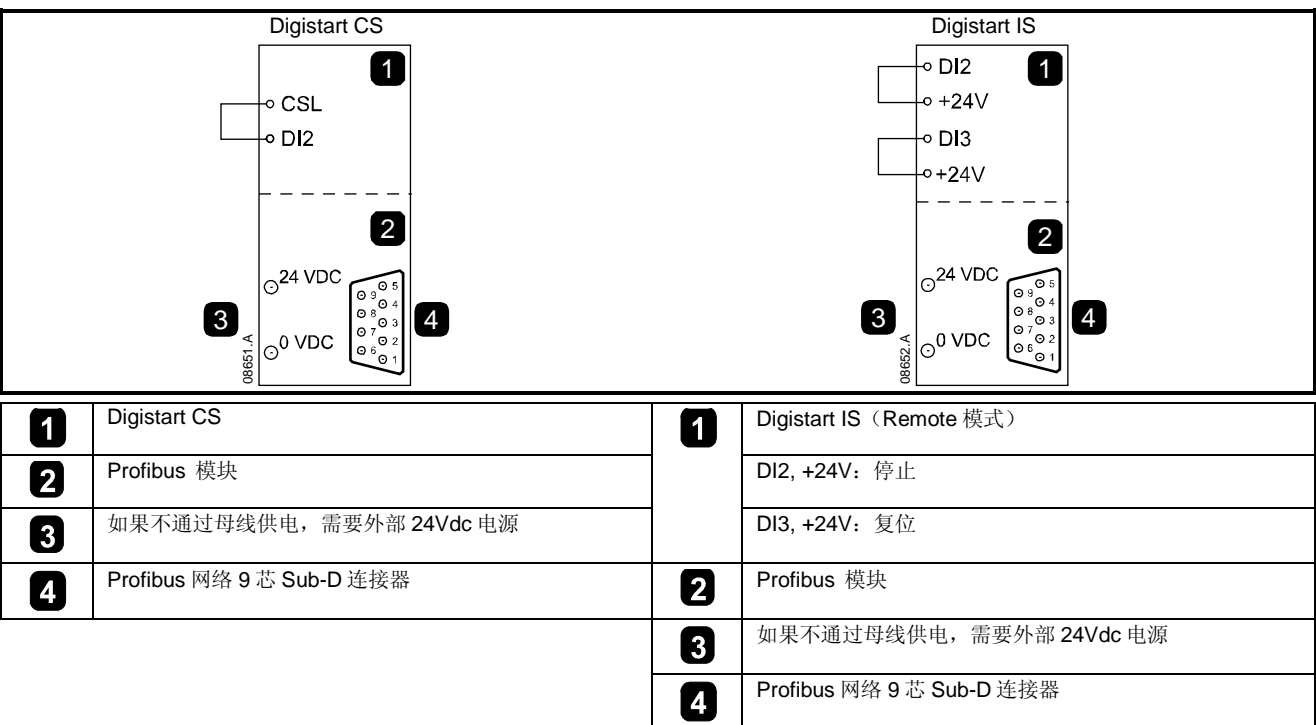

如果 Digistart IS 在遥控模式下工作,输入连接必须连接端子 DI2, +24V 和 DI3, +24V。 在本地模式下,不需要连接。

注意 Digistart IS Pr **3O** 遥控通信选择在遥控模式下,软起动器是接收串行网络主设备发出的起动命令、停止命令还是复位命令。 参看 Digistart IS 用户手册了解参数详细说明。

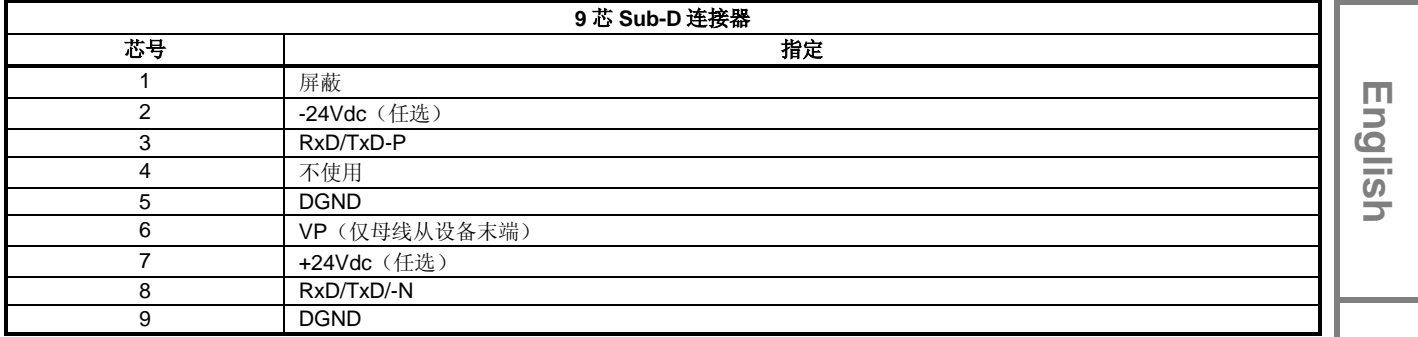

### **3.3** 电源状态**LED**(红色)和母线状态**LED**(绿色)

**Table 3-1** 反馈 **LED**

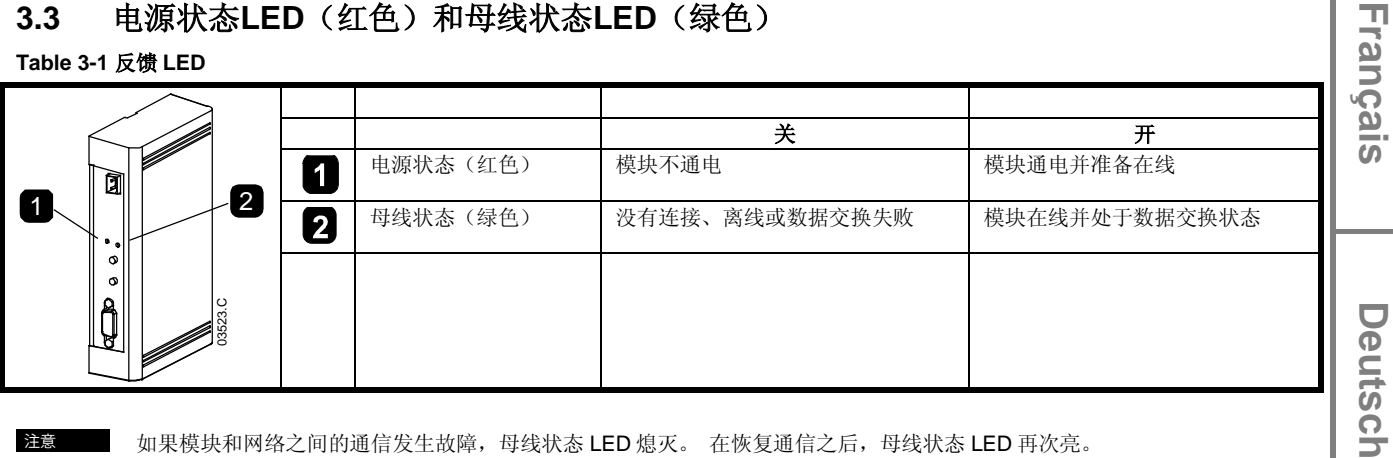

注意 如果模块和网络之间的通信发生故障,母线状态 LED 熄灭。 在恢复通信之后,母线状态 LED 再次亮。

注意 在发生通信故障时,如果网络的通信超时参数设置为大于零的值,软起动器可能会跳闸。 在恢复通信之后,必须复位软起动 器。

## **4.** 主设备配置

把SSPM08A8.gsd文件导入主设备配置工具。 此文件位于随附的CD 也可以在网站<u>www.controltechniques.com</u>上下载上。 如果主设备使用屏幕图标,可以使用CD 也可以在网站www.controltechniques.com上下载上的两个图形位图文件。 SSPM\_N.bmp表示正 常模式。 SSPM\_D.bmp表示诊断模式。

注意 Profibus 模块的从地址范围为 0-99。

如果 Profibus 网络发生故障, 在网络看门狗超时期结束之后, 模块继续停留在数据交换模式。 在主设备配置工具上设置此超时期。

GSD 文件里的通信超时参数设置在此事件之后多久,强制软起动器进入跳闸状态。

用户可以把 GSD 文件里的通信超时参数调节为 0-100 秒之间的任何设置。 默认设置是 10 秒。

注意 如果把通信超时参数设置为 0, 在网络发生故障之后, 软起动器的当前状态保持不变。这样, 用户可以通过本地控制而非故 障保护功能选择如何操作软起动器。

**Italiano**

**Español**

十<br>人

### **4.1** 工作模块

GSD 文件包含三个工作模块,支持下列数据 I/O 结构:

### **Table 4-1** 数据结构

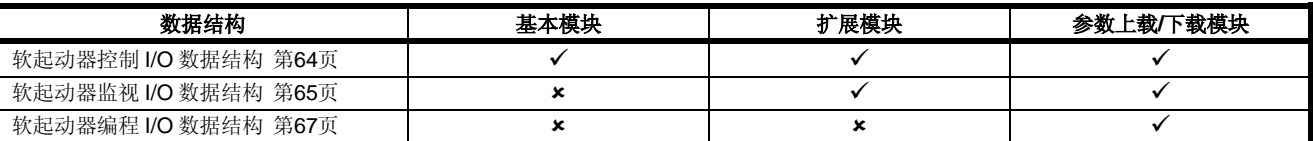

基本模块允许用户起动和停止软起动器,读取有限的工作状态信息。

扩展模块定义附加字节,允许用户读取实际电机电流和电机温度等软起动器工作数据。

参数上载/下载模块允许用户读写软起动器参数值(仅适用于 Digistart IS 软起动器)。

## **5.** 数据结构

### <span id="page-63-0"></span>**5.1** 软起动器控制**I/O**数据结构

主设备>从设备控制字节的结构如下:

### **Table 5-1** 控制 **I/O** 数据结构

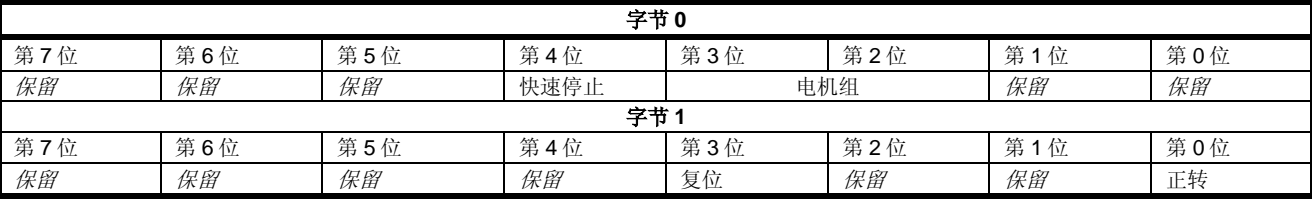

### 快速停止位

当正转位从 1 变成 0 时:

0 = 停止操作是软停止(与在软起动器上选择的操作相同)。

1 = 停止操作是快速停止(即滑行停止)。

注意 必须把快速停止位设置为 0,软起动器才能起动。

### 电机组位(仅**Digistart IS**)

选择在起动时使用哪组参数:

0 = 在软起动器遥控输入上选择的(可编程输入必须设置为电机组选择)

1 = 软起动器主电机组(确保软起动器可编程输入不设置为电机组选择)

2 = 软起动器辅助电机组(确保软起动器可编程输入不设置为电机组选择)

3 = 保留

注意 如果 Pr **3A** 输入 *A* 功能设置为电机组选择,会导致与通过串行通信设置的电机组选择冲突。

从设备>主设备状态字节的结构如下:

### **Table 5-2** 状态字节结构

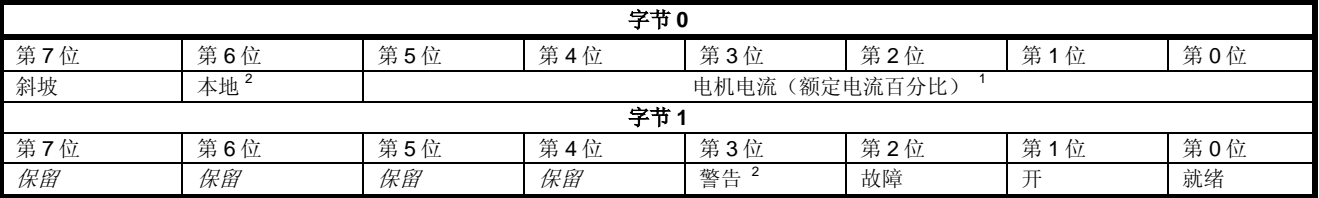

1 电机电流(额定电流百分比)表示电机组额定电流的百分比电流。最大值 63 表示额定电流的 200%。如要把此值转换成可阅读的百分 比, 除以 0.315 即可。。 对于 Digistart IS 型号 IS1x0076B 和较小型号, 此值是操作板显示的值的 10倍。

<sup>2</sup> 只有 Digistart IS 软起动器具备此功能。

就绪 当软起动器准备起动电机时设置。

开 当软起动器起动、运转或软停止电机时设置。

### <span id="page-64-0"></span>**5.2** 软起动器监视**I/O**数据结构

主设备>从设备输出字节的结构如下:

### **Table 5-3** 监视 **I/O** 数据结构

字节 **2**

操作数据请求(数据请求号 1-14)

对应操作数据请求的从设备>主设备输入字节的结构如下:

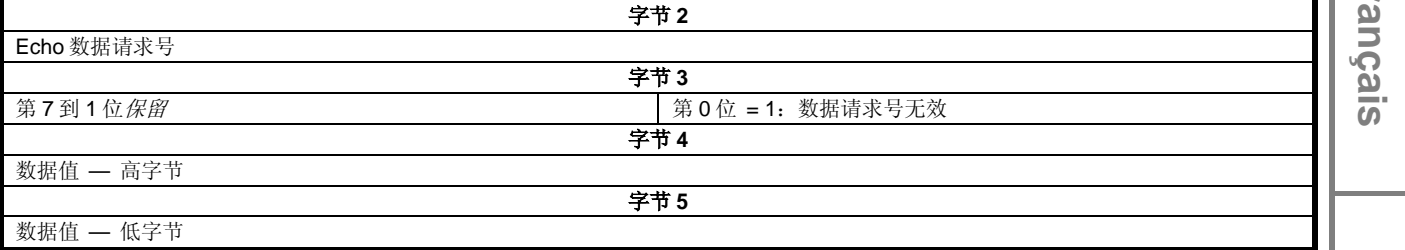

注意 天效数据请求号会导致把无效数据请求号位设置为 1。

### 数据值如下定义:

### **Table 5-4** 数据值

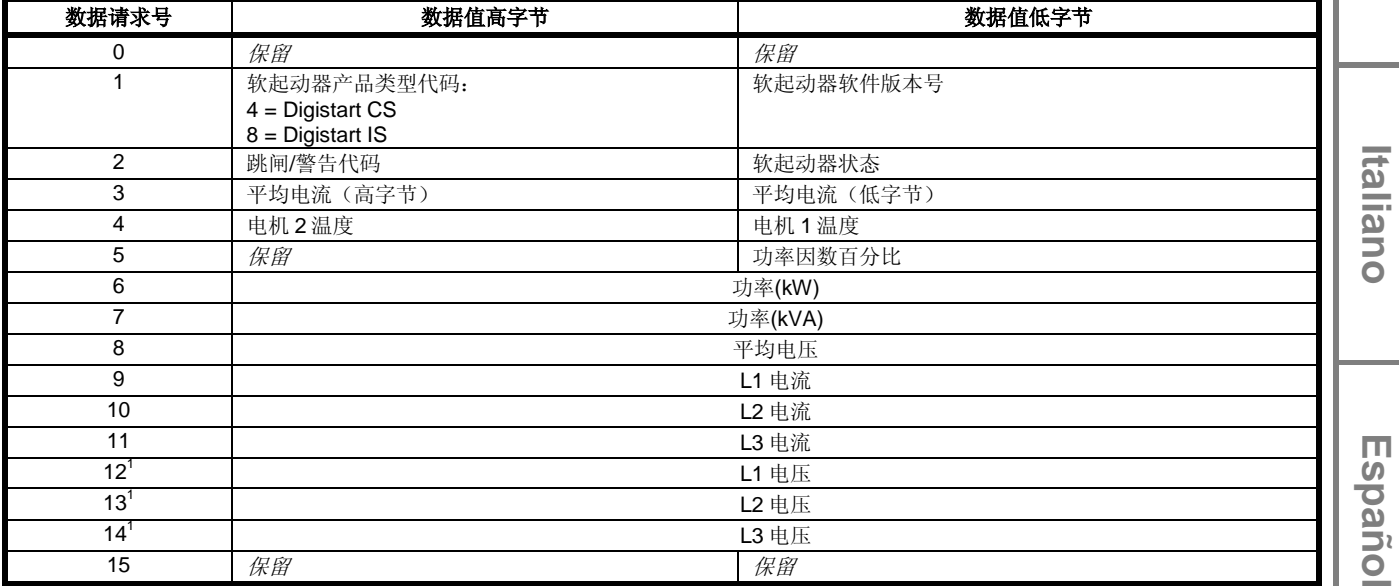

 $1$  如果安装了电压测量卡, 只能使用来自 Digistart IS 的电压数据。

注意 教据请求号 5-14 仅对 Digistart IS 起动器有效。 Digistart CS 起动器返回零值。

数据请求号 6 和 7 的输入字节如下定义:

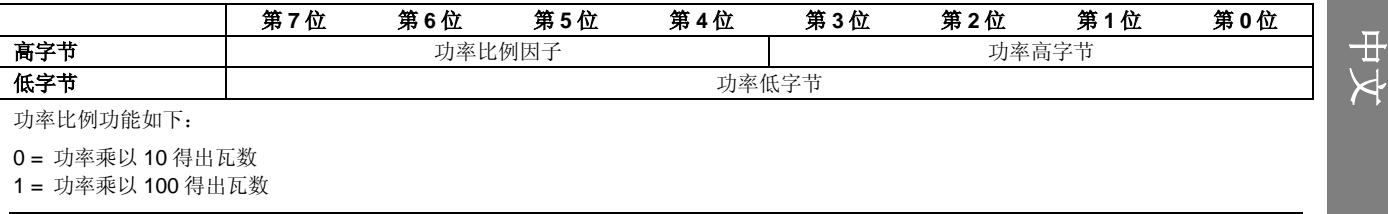

**English**

**Français**

**Deutsch**

Deutsch

2 = 功率(kW) 3 = 功率乘以 10 得出千瓦数

### 软起动器状态

数据请求号 2 的数据低字节报告软起动器状态。

到 3 位功能如下:

### **Table 5-5** 状态字节

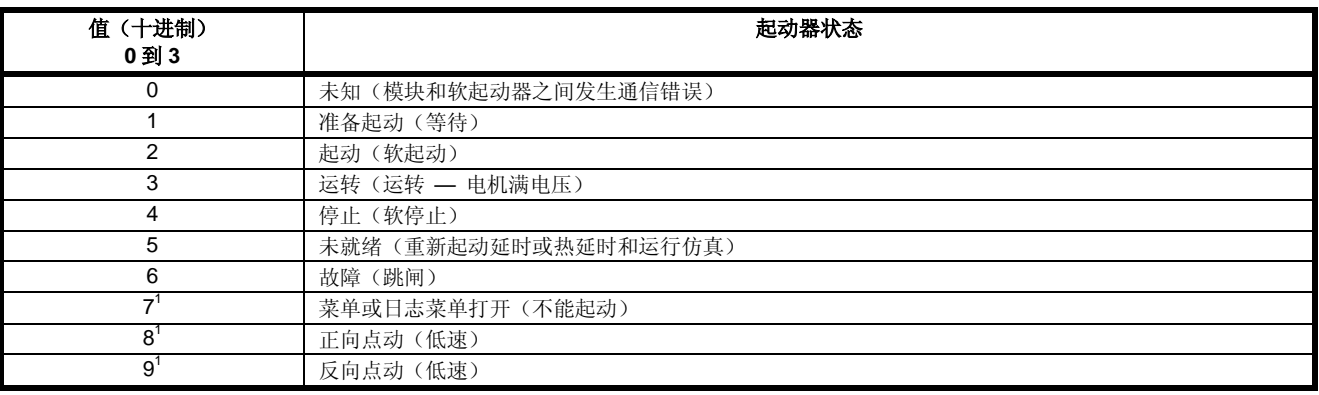

只有 Digistart IS 软起动器具备此功能。

### 跳闸代码

数据请求号 2 高字节说明软起动器跳闸或警告代码。 详细信息如下:

### **Table 5-6** 跳闸消息

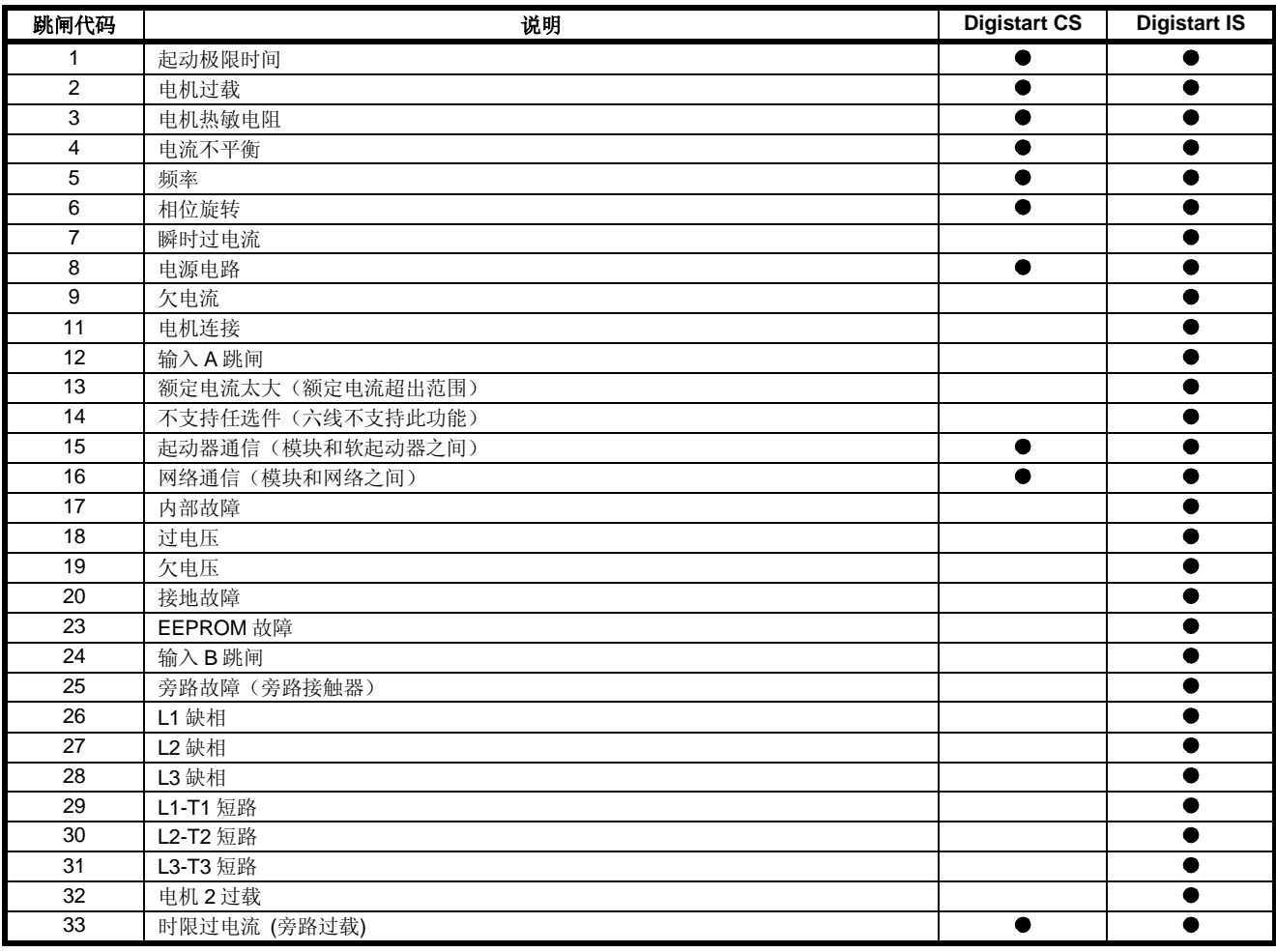

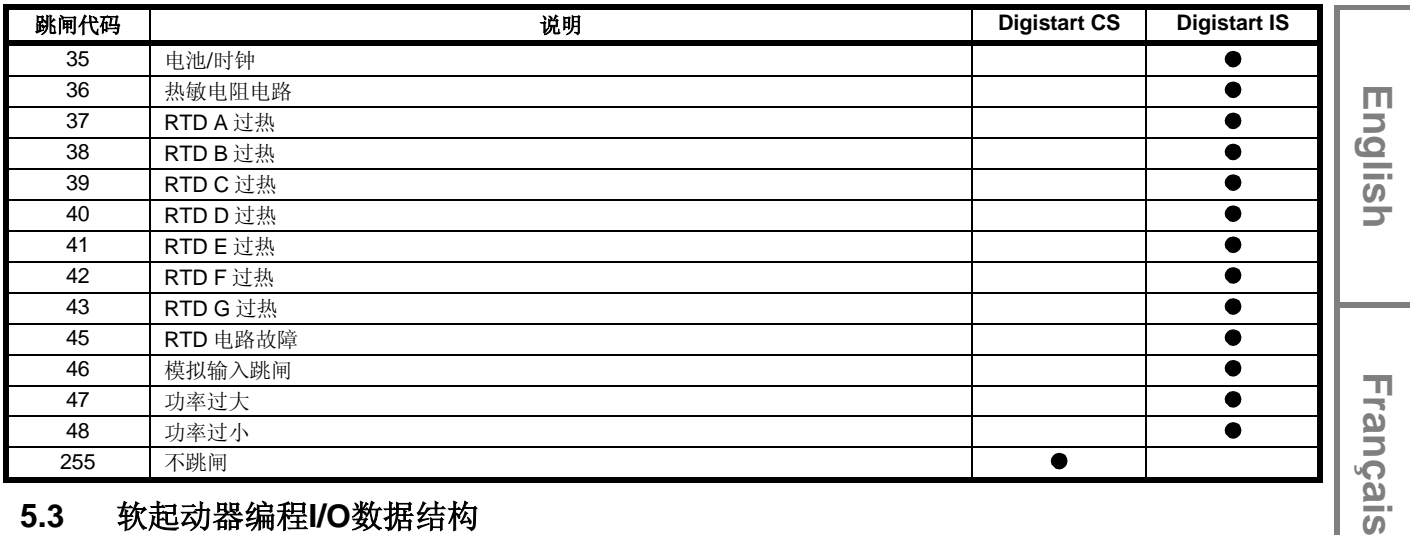

### <span id="page-66-0"></span>**5.3** 软起动器编程**I/O**数据结构

软起动器编程 I/O 数据结构允许用户通过网络上载(读取)和下载(写入)软起动器参数值。

主设备>从设备输出字节的结构如下:

### **Table 5-7** 编程输出字节结构

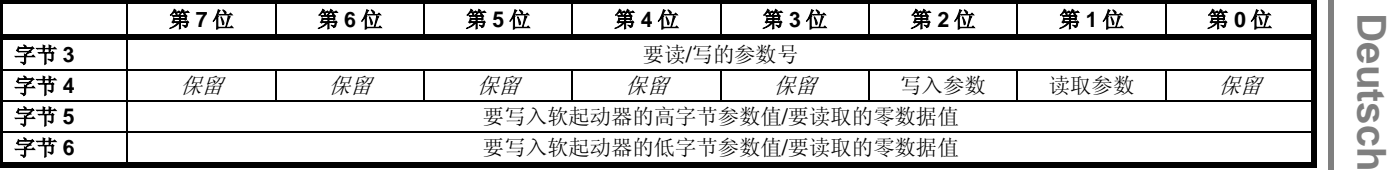

从设备>主设备输入字节的结构如下:

#### **Table 5-8** 编程输入字节结构

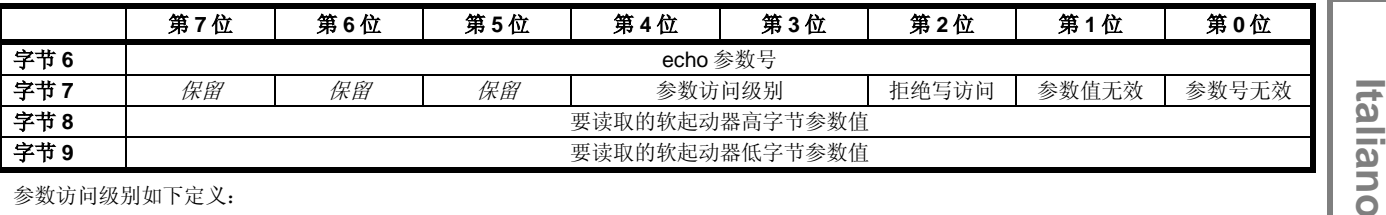

参数访问级别如下定义:

0 = 只读

1 = 操作员 (Digistart IS 参数组 1-14)

2 = 监督员 (Digistart IS 参数组 15 和 16)

注意 此工作模块只能与 Digistart IS 软起动器一起使用。

## **6. Profibus**诊断和模式

### **6.1 Profibus**诊断报文和标志

Profibus 模块支持外部诊断。如果软起动器跳闸,或者在软起动器上更改参数,给主设备发送下列报文。

### **Table 6-1 Profibus** 诊断报文结构

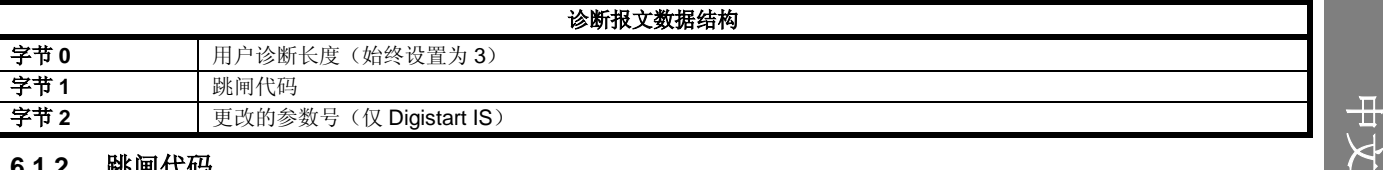

### **6.1.2** 跳闸代码

当软起动器跳闸时,在主设备上设置一个诊断标志,用第 1 个字节报告跳闸代码。 在软起动器复位之后,诊断标志和跳闸代码数据复位为 0,这里假定不再存在跳闸条件(参看 软起动器监视 *I/O* 数据结构 第[65](#page-64-0)页了解跳闸代码)。

**Español**

### 6.1.3 更改的参数号

如果通过操作板更改参数,字节2报告受影响的参数号。当主设备读取或写入被更改的参数时,字节2被设置为0。 更改的参数号不设置诊断标志。

#### Profibus冻结模式  $6.2$

Profibus 模块支持冻结模式。

在冻结模式下,只有在执行另一个冻结操作时,才用软起动器的新数据更新输入。"取消冻结"操作让 Profibus 模块返回正常工作状态。

#### Profibus同步模式  $6.3$

Profibus 模块支持同步模式。

在同步模式下,不处理给软起动器发出的命令, 直到执行另一个同步命令为止。"取消同步"操作让 Profibus 接口返回正常工作状态。

#### Profibus清除模式  $6.4$

如果主设备发出全局清除命令, Profibus 模块将给软起动器发出快速停止命令。

#### $\overline{7}$ . 规格

### 外壳

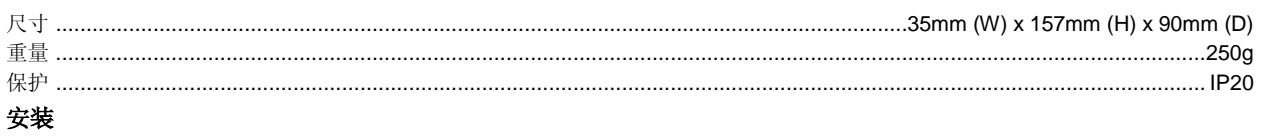

带弹簧的塑料安装夹(x 2)

### 连接

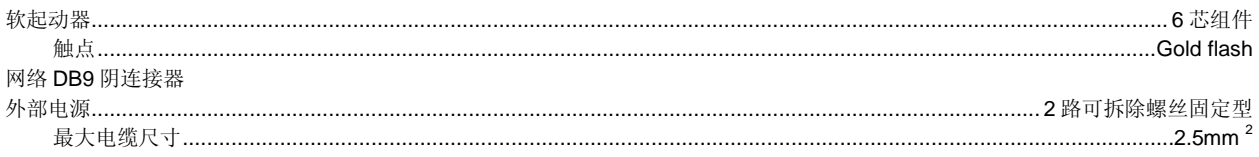

### 设置

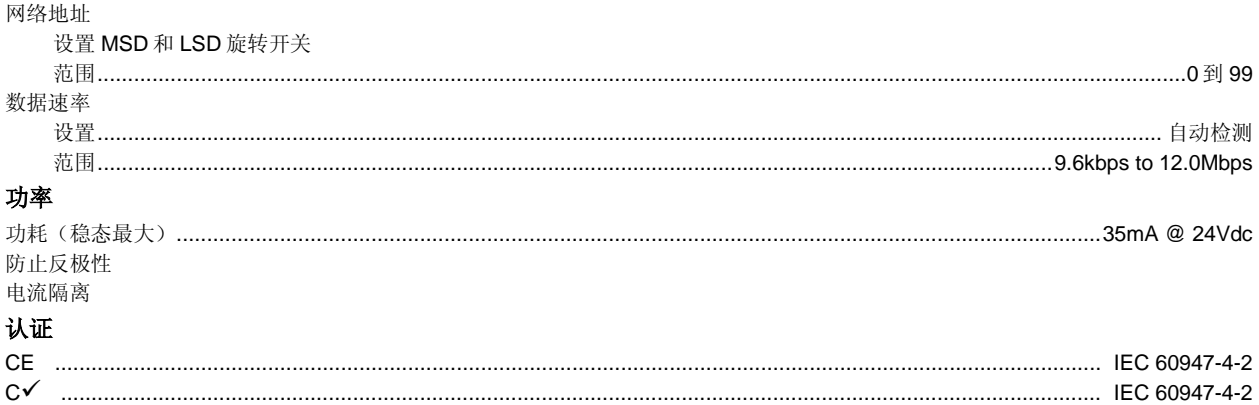

English **English Français Deutsch Italiano Español Français** Deutsch Italiano Español

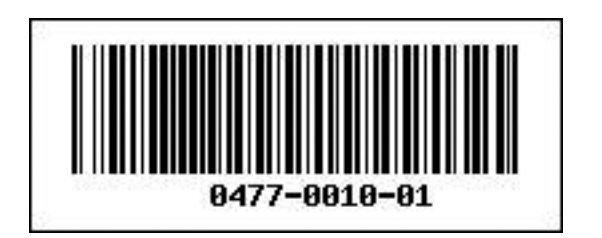